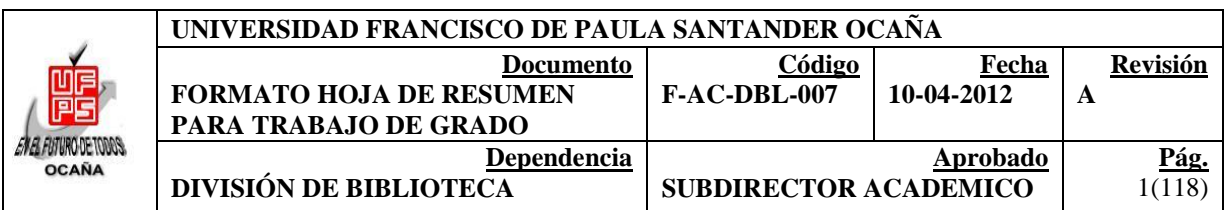

### **RESUMEN - TESIS DE GRADO**

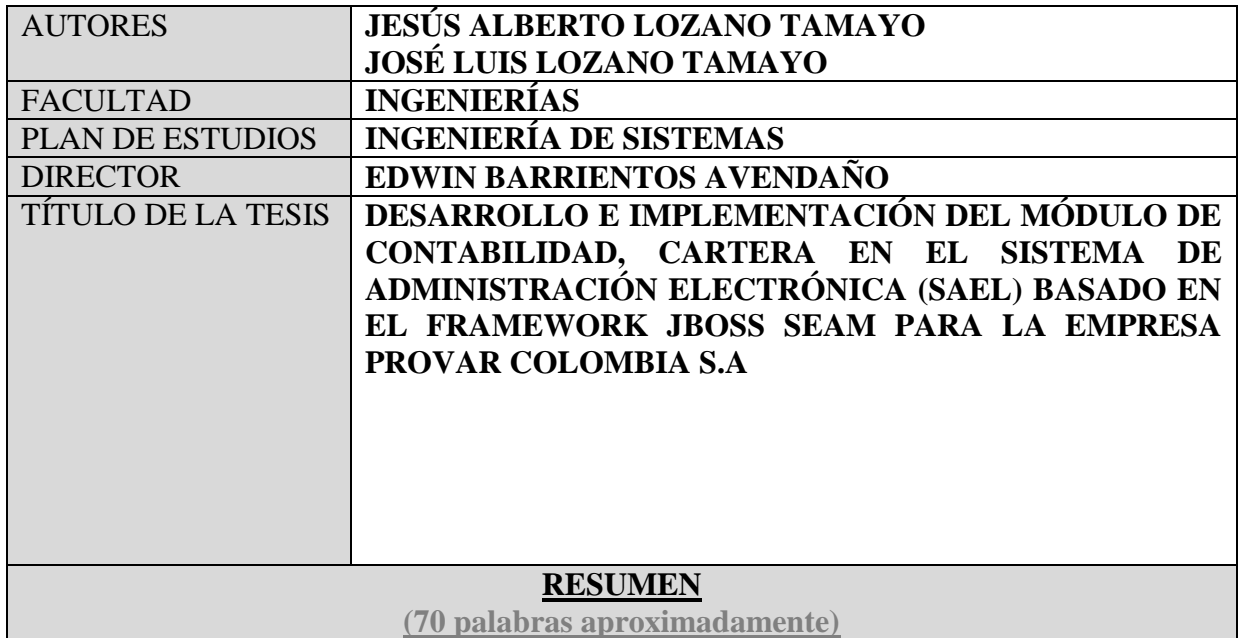

EN LOS ÚLTIMOS AÑOS SE HAN PRESENTADO GRANDES AVANCES EN LA TECNOLOGÍA A NIVEL MUNDIAL, LO CUAL VA DE LA MANO CON LOS CAMBIOS QUE SURGEN EN LAS NUEVAS DEMANDAS DE INFORMACIÓN EXISTENTES EN ESTE NUEVO ENTORNO. TODO ESTO SIRVE COMO GUÍA PARA LA CONTABILIDAD Y EL PROFESIONAL CONTABLE, PUES LA CONTABILIDAD ES QUIZÁS UNA DE LAS ACTIVIDADES MÁS IMPORTANTE DENTRO DEL CAMPO DE LOS NEGOCIOS, DADA SU NATURALEZA DE INFORMAR ACERCA DEL INCREMENTO DE LA RIQUEZA, LA PRODUCTIVIDAD Y EL POSICIONAMIENTO DE LAS EMPRESAS EN LOS AMBIENTES COMPETITIVOS.

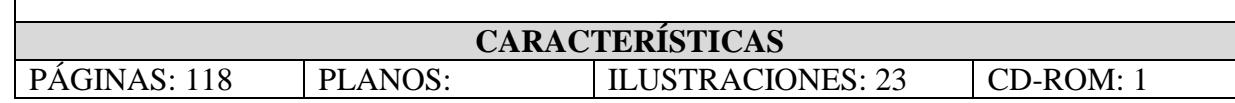

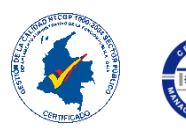

VÍA ACOLSURE, SEDE EL ALGODONAL. OCAÑA N. DE S. Línea Gratuita Nacional 018000 121022 / PBX: 097-5690088 www.ufpso.edu.co

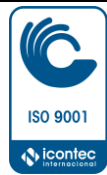

#### DESARROLLO E IMPLEMENTACIÓN DEL MÓDULO DE CONTABILIDAD, CARTERA EN EL SISTEMA DE ADMINISTRACIÓN ELECTRÓNICA (SAEL) BASADO EN EL FRAMEWORK JBOSS SEAM PARA LA EMPRESA PROVAR COLOMBIA S.A

## JESÚS ALBERTO LOZANO TAMAYO JOSÉ LUIS LOZANO TAMAYO

UNIVERSIDAD FRANCISCO DE PAULA SANTANDER OCAÑA FACULTAD DE INGENIERÍAS INGENIERÍA DE SISTEMAS OCAÑA 2015

#### DESARROLLO E IMPLEMENTACIÓN DEL MÓDULO DE CONTABILIDAD, CARTERA EN EL SISTEMA DE ADMINISTRACIÓN ELECTRÓNICA (SAEL) BASADO EN EL FRAMEWORK JBOSS SEAM PARA LA EMPRESA PROVAR COLOMBIA S.A

### JESÚS ALBERTO LOZANO TAMAYO JOSÉ LUIS LOZANO TAMAYO

Trabajo de grado presentado para optar el título de Ingeniero de Sistemas

**Director** EDWIN BARRIENTOS AVENDAÑO Magister (C) Ingeniería de Sistemas y Computación

UNIVERSIDAD FRANCISCO DE PAULA SANTANDER OCAÑA FACULTAD DE INGENIERÍAS INGENIERÍA DE SISTEMAS OCAÑA 2015

#### ADVERTENCIA

La universidad Francisco de Paula Santander no es responsable de los conceptos emitidos en este trabajo de grado.

Acuerdo 025 de octubre de 1970, Artículo 159.

#### **AGRADECIMIENTOS**

Los autores expresan los agradecimientos a:

Docente EDWIN BARRIENTOS AVENDAÑO, Magister (C) Ingeniería de Sistemas y Computación, director del trabajo de grado.

A los jurados por su acompañamiento y guía para la realización el trabajo de grado

A todos los docentes que la Universidad Francisco de Paula Santander Ocaña.

### **CONTENIDO**

Pág.

<span id="page-5-7"></span><span id="page-5-6"></span><span id="page-5-5"></span><span id="page-5-4"></span><span id="page-5-3"></span><span id="page-5-2"></span><span id="page-5-1"></span><span id="page-5-0"></span>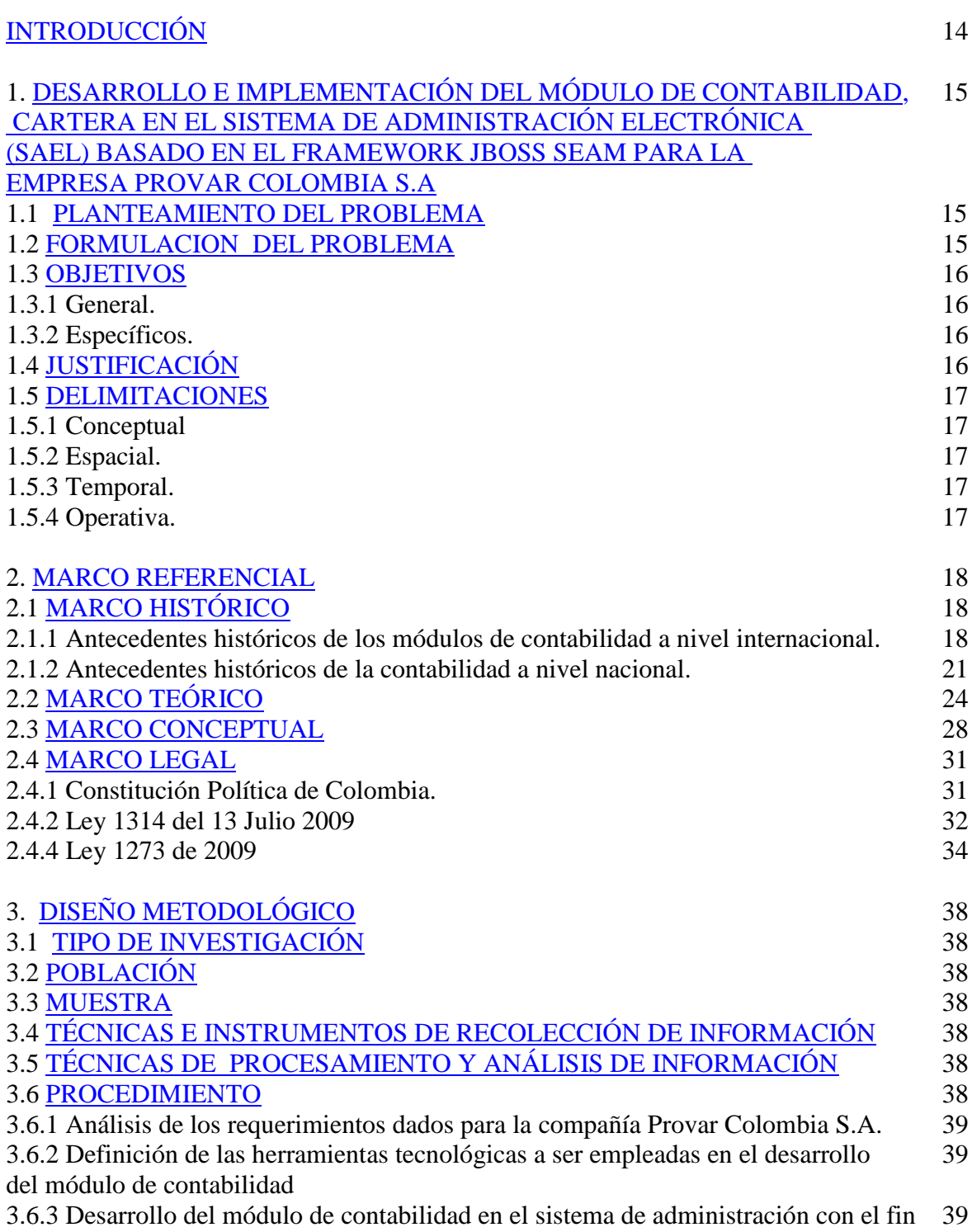

<span id="page-5-17"></span><span id="page-5-16"></span><span id="page-5-15"></span><span id="page-5-14"></span><span id="page-5-13"></span><span id="page-5-12"></span><span id="page-5-11"></span><span id="page-5-10"></span><span id="page-5-9"></span><span id="page-5-8"></span>de mejorar los procesos.

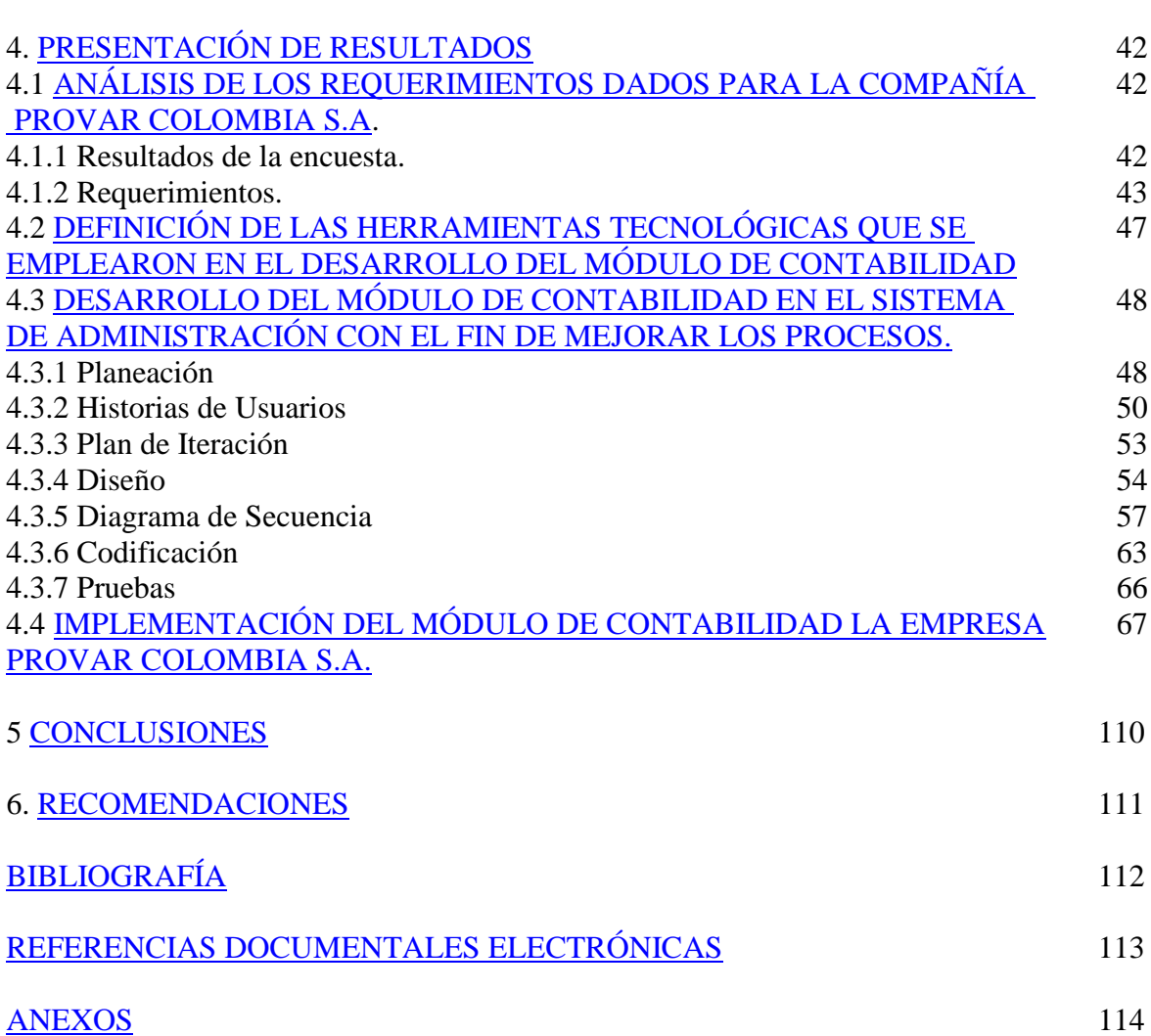

3.6.4 Implementación del módulo de contabilidad en la empresa Provar Colombia S.A. 41

## **LISTA DE FIGURAS**

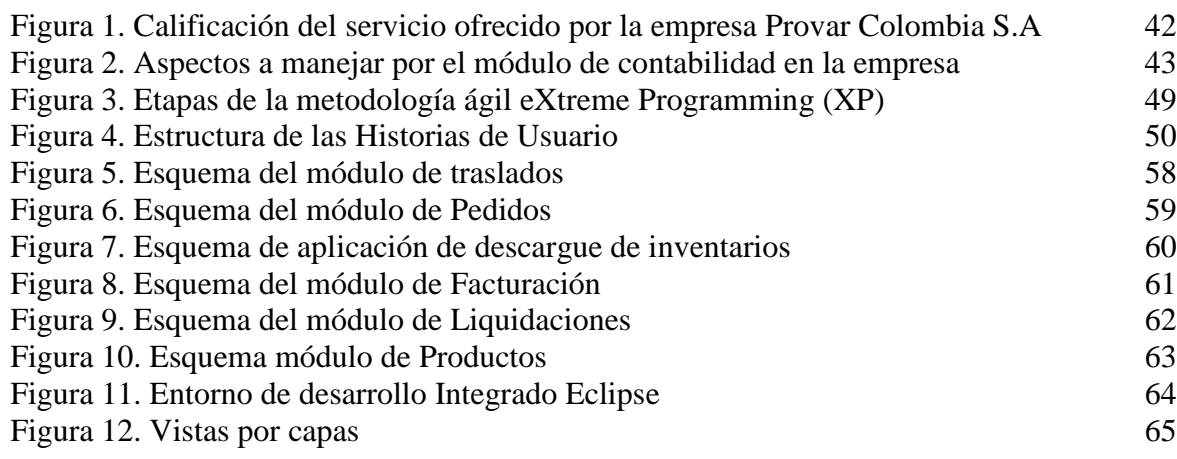

# Pág.

## **LISTA DE TABLAS**

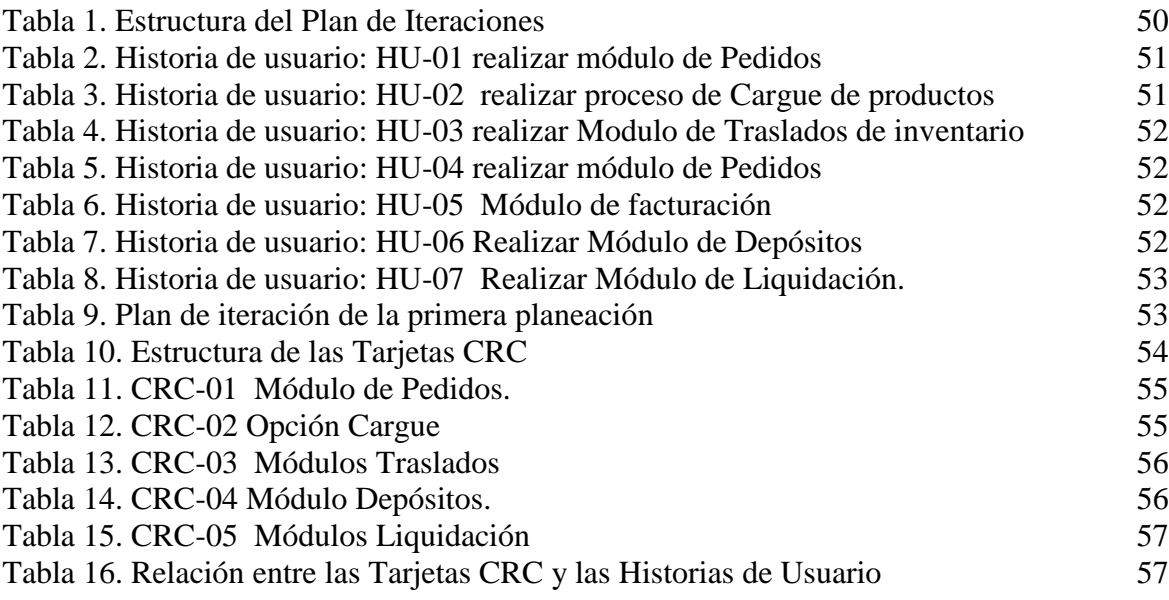

# Pág.

### **LISTA DE ANEXOS**

Pág.

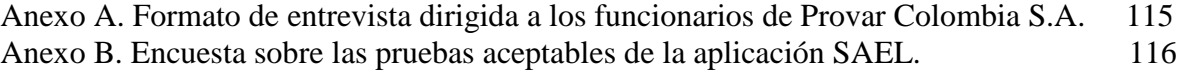

#### **RESUMEN**

El proyecto surge como propuesta tecnológica, a la solución del manejo deficiente de los procesos que se realizan en la empresa Provar Colombia S.A.S, por medio de las aplicaciones Orión y Web Promix. Estas aplicaciones llevan el manejo administrativo y contable. Por tal motivo permitió el desarrollo e implementación de la aplicación Sael (Sistema de administración electrónica), el cual se creó haciendo uso de la metodología ágil XP como modelo metodológico, y apoyándonos en las herramientas de desarrollo: framework jboss seam, java como lenguaje de programación. El fin de Sael, como nuevo sistema administrativo contable es reemplazar las aplicaciones mencionadas y proporcionar un mejor desempeño a los procesos realizados diariamente. Los módulos creados son: facturación, pedidos, inventarios, traslados, cargue y descargue, depósitos, liquidación.

### **[INTRODUCCIÓN](#page-5-0)**

<span id="page-11-0"></span>En los últimos años se han presentado grandes avances en la tecnología a nivel mundial, lo cual va de la mano con los cambios que surgen en las nuevas demandas de información existentes en este nuevo entorno. Todo esto sirve como guía para la contabilidad y el profesional contable, pues la contabilidad es quizás una de las actividades más importante dentro del campo de los negocios, dada su naturaleza de informar acerca del incremento de la riqueza, la productividad y el posicionamiento de las empresas en los ambientes competitivos.

Los módulos de contabilidad contemplan los procesos de cierre de mes que nos permite generar los asientos y los saldos por cuenta contable. El otro proceso es el del cierre de año el cual nos permite generar los saldos iníciales. También contempla el proceso de ajuste de diferencia de cambio para las operaciones realizadas en moneda extranjera.

Para el desarrollo del trabajo se tuvo en cuenta la investigación descriptiva la cual consiste en conocer las situaciones, costumbres y actitudes predominantes a través de la descripción exacta de las actividades, objetos, procesos y personas. Su meta no se limita a la recolección de datos, sino a la predicción e identificación de las relaciones que existen entre dos o más variables. Los investigadores no son meros tabuladores, sino que recogen los datos sobre la base de una hipótesis o teoría, exponen y resumen la información de manera cuidadosa y luego analizan minuciosamente los resultados, a fin de extraer generalizaciones significativas que contribuyan al conocimiento.

Dando cumplimiento al trabajo de grado se desarrollaron objetivos específicos como la realización del análisis de los requerimientos dados para la compañía, se determinó el uso de tecnologías, se desarrolló el módulo de contabilidad en el sistema de administración con el fin de mejorar los procesos y por último se logró la implementación de un módulo de contabilidad en la empresa Provar Colombia S.A., creando herramientas necesarias para el buen funcionamiento de la empresa.

#### <span id="page-12-0"></span>**1. [DESARROLLO E IMPLEMENTACIÓN DEL MÓDULO DE CONTABILIDAD,](#page-5-1)  [CARTERA EN EL SISTEMA DE ADMINISTRACIÓN ELECTRÓNICA \(SAEL\)](#page-5-1)  [BASADO EN EL FRAMEWORK JBOSS SEAM PARA LA EMPRESA PROVAR](#page-5-1)  [COLOMBIA S.A](#page-5-1)**

#### <span id="page-12-1"></span>**1.1 [PLANTEAMIENTO DEL PROBLEMA](#page-5-2)**

La empresa Provar Colombia S.A, cuenta con 2 aplicativos web que son administrados por la parte comercial y administrativa, el cual lleva el manejo de las operaciones diarias en la empresa. Los aplicativos son Orión y Web Promix. La primera, maneja varios módulos contables como son: inventarios, cargues, siniestros, liquidación, reportes, entre otros. El segundo aplicativo mencionado, maneja toda la información que tiene que ver con la empresa en cuanto al manejo de clientes y vendedores y algunos módulos como reportes, acreditaciones, débito.

En dichos aplicativos se presentan los comprobantes contables en diversas tablas, haciendo que el desarrollo de front end sea menos mantenible, presente menos reuso, presenta múltiples tablas con manejo de terceros y presenta las mismas debilidades del punto anterior.

No presenta un adecuado manejo de procesos contables y por tanto de correlativos, por el mismo motivo se pierde en el proceso de auditoría contable, la duplicación de información en los 2 sistemas también ha generado que se duplique parte de los reportes que se realizan.

Aunque las aplicaciones web mencionadas fueron desarrolladas pensando en facilitar y simplificar los procesos que la empresa lleva a diario, esta finalidad no se lleva a cabo. Ya que las aplicaciones no cumplen con ciertos requerimientos y procesos que se espera que se realice. Un caso fiel, es la doble acreditación de un saldo a un cliente cuando debe acreditar una sola vez, para el caso de webpromix. O duplicidad de los seriales de productos en inventario para el caso de Orión.

Por último se debe decir que los casos mencionados no son tan frecuentes hoy en día, puede ser que a largo plazo cuando aumente la cantidad de clientes, las posibilidades de inconsistencia del software se incremente, lo mismo sucedería con orión, convirtiendo esta falencia casi incontrolable. Pero el mayor problema que se presenta es que la empresa tiene dos aplicaciones web independientes que manejan los procesos de la empresa. Las posibles causas de las aplicaciones web se puede deber a que no fueron muy precisos al levantamiento de los requerimientos para el desarrollo de las aplicaciones que se utilizan a diario en la empresa.

### <span id="page-12-2"></span>**1.2 [FORMULACIÓN DEL PROBLEMA](#page-5-2)**

¿De qué manera se podría desarrollar e implementar un módulo de contabilidad, cartera, en el sistema de administración electrónica (SAEL) basado en el framework jboss seam para la empresa Provar Colombia S.A?

#### <span id="page-13-0"></span>**1.3 [OBJETIVOS](#page-5-3)**

**1.3.1 General.** Desarrollar e implementación un módulo de contabilidad, cartera, en el sistema de administración electrónica (SAEL) basado en el framework jboss seam para la empresa Provar Colombia S.A**.**

**1.3.2 Específicos.** Analizar los requerimientos de la compañía Provar Colombia S.A.

Definir las herramientas tecnológicas a ser empleadas en el desarrollo del módulo de contabilidad

Desarrollar el módulo de contabilidad en el sistema de administración con el fin de mejorar los procesos.

Implementar el módulo de contabilidad en la empresa Provar Colombia S.A.

## <span id="page-13-1"></span>**1.4 [JUSTIFICACIÓN](#page-5-4)**

Este proyecto busca desarrollar e implementación un módulo de contabilidad, cartera en el sistema de administración electrónica (SAEL) basado en el framework jboss seam para la empresa Provar Colombia S.A., ante lo cual se dictan parámetros, tendientes a organizar las actividades y tareas de cada uno de los empleados de dicha empresa en su área contable.

Con la implementación del módulo de contabilidad se mejora en la empresa la función contable financiera al igual que la de los directores de cada área, logrando así conocer los beneficios económicos esperados y las proyecciones financieras de la empresa. De otra parte se evidencia un nivel de satisfacción respecto al cumplimiento de los objetivos esperados, se concluye que el módulo utilizado al no integrarse plenamente a procesos contables administrativos ni a otras tecnologías compatibles y presentes en mercado.

Tener un buen sistema de contabilidad en la empresa trae como beneficio ser más eficiente y funcional además de ser un activo intangible, indiscutiblemente lo convierte en una fuente de información importante para conocer la situación económica y financiera de la organización.

Los principios de la contabilidad deben ser implacables en el sistema contable, la Contabilidad contenida en el software de contabilidad debe de tener ciertas características o cualidades, como las siguientes:

Debe de ser clara y fácil de comprender, que sea confiable, que se presente de forma oportuna, que sea verificable, en la medida que presente fielmente los hechos económicos, debe de tener relevancia, que permitan al usuario captar el mensaje y operar sobre ella para lograr sus fines particulares y debe de ser fácilmente comparable

Para concluir, la importancia de la información que genera el sistema contable es vital para

la buena toma de decisiones dentro de cualquier organización y esta debe tener las características que arriba hemos mencionado para poder corregir cualquier desviación que se tenga con respecto a lo presupuestado o respecto a los resultados que los accionistas han previsto ganar.

#### <span id="page-14-0"></span>**1.5 [DELIMITACIONES](#page-5-5)**

**1.5.1 Conceptual.** En el desarrollo de la investigación se tendrán en cuenta conceptos como: Programa contable, importancia del software contable, beneficios que ofrece el software contable a la administración de la empresa, las empresas comerciales, normas de contabilidad, tipos de contabilidad.

**1.5.2 Espacial.** El proceso de la investigación se llevará a cabo en la Provar Colombia S.A., ubicada en la ciudad de Bogotá, Colombia.

**1.5.3 Temporal.** El desarrollo de la investigación tendrá una duración de dos meses (ocho semanas) a partir de la fecha de aprobación del proyecto, como se muestra en el cronograma de actividades.

**1.5.4 Operativa.** La investigación puede ser afectada, específicamente el cumplimiento de los objetivos por distintos factores, como es la falta de tiempo para proporcionar información, de surgir algún inconveniente que amerite modificaciones significativas, estas serán consultadas con el director del mismo y comunicadas al Comité Curricular.

### <span id="page-15-0"></span>**2. [MARCO REFERENCIAL](#page-5-6)**

### <span id="page-15-1"></span>**2.1 [MARCO HISTÓRICO](#page-5-7)**

 $\overline{a}$ 

**2.1.1 Antecedentes históricos de los módulos de contabilidad a nivel internacional.** Los Sistemas de Contabilidad Computarizados han formado parte de las herramientas de trabajo de muchas empresas desde hace más de 40 años, hasta tal punto que hoy en día son el motor de las operaciones de muchas de ellas, proporcionando así información oportuna, ahorro de tiempo y dinero. Esta característica ha permitido a los ingenieros en sistemas y a los propios contadores el buscar la forma de satisfacer de una manera más completa las necesidades en las que se ve envuelta la empresa; por lo que han creado Sistemas Computarizados de Contabilidad que brindan los mismos beneficios que ofrecen los Sistemas de Contabilidad Manual, pero más eficientes y con menos posibilidad de errores.

Esta investigación dio lugar que dentro de Fábrica Alfarera nunca existió la Implementación de un Sistema Contable Computarizado, razón por la cual es necesaria la implementación de dicho sistema por la exigencia del mundo competitivo en la actualidad. Dicha investigación se realizará exclusivamente dentro del Departamento de Contabilidad de Fábrica Alfarera. A través de la implementación de este sistema contable computarizado la empresa tendrá un mejor beneficio en la organización de la información contable, la presente investigación permitirá contar con una información real y objetiva sobre su desempeño de acuerdo al cumplimiento de los objetivos y metas.<sup>1</sup>

Se determina establecer que la empresa no está llevando un control adecuado de inventarios, ya que no se realizan constataciones físicas de forma periódica, ocasionando un desconocimiento de las existencias reales de artículos destinados a la venta.

Como consecuencia de la forma manual de llevar el proceso contable en Fábrica Alfarera, el personal implicado dentro del área contable no está involucrado con el manejo del nuevo sistema a implementarse.

Dentro del departamento de ventas no se cuenta con la información oportuna sobre el stock de mercadería que dispone la empresa, lo cual influye directamente en la falta de coordinación y retraso en la entrega de pedidos que realizan los clientes.

Se determina que el sistema contable manual que empleaba Fábrica Alfarera es eficiente, sin embargo no proporciona la información contable de manera oportuna, limitando el alcance que dicha información tiene dentro de la toma de decisiones financieras.

<sup>1</sup> CALVOPIÑA NUÑEZ, Lorena Alexandra. "Implementación de un sistema contable computarizado en la fábrica alfarera ubicada en el valle de Tumbaco provincia de pichincha para el periodo del 01 al 31 de enero del 2008. universidad técnica de Cotopaxi unidad académica de ciencias administrativas y humanísticas. Latacunga, Ecuador. 2010. P 24

Es recomendable que la gerencia establezca Normas de Control Interno que permitan realizar constataciones físicas de las mercaderías en forma periódica, para tener un mejor control de cada uno de los artículos tanto en el proceso de compra y venta de los mismos.

Para poder tener éxito en la implementación del sistema contable computarizado, es necesario que se capacite previamente al personal que será responsable del manejo del mismo, con la finalidad de que todos se desempeñen y cumplan eficazmente con las labores que ejecutan, con una acertada toma de decisiones.

Es necesario definir políticas que establezcan un stock mínimo y máximo de la mercadería que dispone la empresa en relación al volumen de ventas, para evitar desabastecimiento de artículos para la venta y entregar sin retraso los pedidos a los clientes.

Se considera la necesidad de implementar un Sistema Contable Computarizado para que el manejo de la información sea oportuno y a la vez contar con un eficiente sistema de control dentro de la empresa.

La presente investigación se realizó en la Cooperativa Camionetas "Natividad del Guayco", que fue aprobada jurídicamente según Acuerdo Ministerial No.1689, del 19 de diciembre de 1980, e inscrita en el Registro Oficial con el Numero de Orden 3212, del mismo día, mes y año; su oficina se encuentra ubicada en la calle 16 de abril S/N Chimborazo a una cuadra del parque central de la Ciudad de Chimbo, cuenta con 35 socios los cuales realizan una aportación de \$30.00 mensuales por cada socio.

La Cooperativa de Camionetas "Natividad del Guayco", es una empresa de transporte de pasajeros y carga, cuyo Gerente es el Lic. Gustavo Vega Veloz; tiene personería Jurídica y que según la Ley de Régimen Tributario Interno debe cumplir con las obligaciones señaladas: declaración del impuesto a la renta, declaración de retenciones en la fuente, declaración del IVA, impuesto a la propiedad de vehículo motorizado y demás establecido por la Ley.

Al no existir un sistema contable en la Cooperativa, surge la necesidad de su diseño, para la aplicación permanente en la Cooperativa de Camionetas "Natividad del Guayco", permitirá ofrecer una herramienta fundamental e importante ya que la contabilidad surge como respuesta a la necesidad de llevar un control financiero de la Cooperativa, pues esta proporciona suficiente material informativo sobre su desenvolvimiento económico y financiero, lo que permite tomar decisiones que llevan a un manejo óptimo de la organización. Con las reformas tributarias establecidas por el Gobierno Nacional a través del Servicio de Rentas Internas, la Cooperativa debe llevar un sistema contable de acuerdo a las normas establecidas.<sup>2</sup>

<sup>2</sup> GUEVARA CARRASCO, Mónica Asucena, Diseño de un sistema contable que contribuye a la gestión en la cooperativa de camionetas "natividad del guayco", parroquia la magdalena, cantón chimbo, provincia Bolívar, año 2010. Universidad estatal de Bolívar, Guaranda. 2010. P 14

Las siglas SAP corresponden a Sistemas, aplicaciones y productos para el proceso de datos. SAP es la mayor compañía de software de Europa, y la quinta en el mundo. Es líder en aplicaciones de gestión empresarial en entornos cliente/servidor con una facturación en 1998 de 52,78 millones de Euros (8.783 millones de Pesetas). MÓDULO O SISTEMA SAP El ambiente de desarrollo del sistema R/3 ofrece a los usuarios su propio lenguaje de programación de cuarta generación (ABAP/4), creado especialmente para las necesidades comerciales. El amplio rango de servicios que ofrece el sistema, sin embargo, es solamente una de las causas del éxito del sistema R/3. SAP soporta el concepto de sistema abierto, construcción de interfaces (GUIs), servicios, sobre los actuales estándares.

SAP (Systeme, Anwendungen und Produkte) (Sistemas, Aplicaciones y Productos), con sede en Walldorf (Alemania), es el primer proveedor de aplicaciones de software empresarial en el mundo. MÓDULO O SISTEMA SAP Con más de 1.000 procesos de negocio consideradas las mejores prácticas empresariales

MÓDULO O SISTEMA SAP HISTORIA SAP fue fundada en 1972 en la Ciudad de Mannheim, Alemania, por antiguos empleados de IBM (Claus Wellenreuther, Hans-Werner Hector, Klaus Tschira, Dietmar Hopp y Hasso Plattner) bajo el nombre de "SAP Systemanalyse und Programmentwicklung". El nombre fue tomado de la división en la que trabajaban en IBM. Después de haber dominado el mercado, la empresa afronta una mayor competencia de Microsoft e IBM. En marzo de 2004 cambió su enfoque de negocio en favor de crear la "plataforma" que desarrolla y utiliza, la nueva versión de su software NetWeaver..

La compra de SAP por parte de Microsoft hubiera sido uno de los acuerdos más grandes en la historia de la industria del software, dado el valor de mercado de la alemana, de más de 55.000 millones de euros (junio 2004). SAP ha conquistado clientes de forma consistente para aumentar la cuota del mercado global entre sus cuatro principales competidores a un 55% a fines de 2004, desde un 48% dos años antes. La participación combinada de Oracle y PeopleSoft declinó de un 29% a un 23%.<sup>3</sup>

Trabaja en el sector de software de planificación de recursos empresariales (o ERP por las siglas en inglés de Enterprise Resource Planning). Otros productos de SAP son APO (Advanced Planner and Optimizer), BW (Business Information Warehouse), Customer Relationship Management (CRM), SRM (Supplier Relationship Management), Human Resource Management Systems (EHRMS), Product Lifecycle Management (PLM), KW (Knowledge Warehouse) RE (Real Estate), FI/CO (Financial Accounting/Controlling).

También ofrece una nueva plataforma tecnológica denominada SAP NetWeaver. SAP también se dirige a la pequeña y mediana empresa con productos como SAP Business One y mySAP All-in-one. SAP cuenta también con verticales y microverticales. Las verticales

<sup>3</sup> REYES ROSALES, Ana. Módulo o sistema SAP. Universidad Nacional Experimental Politécnica. Guayana. 2011. P 34

son conocidas también como IS o Industry Solution y son SAP orientados a diversas industrias Las microverticales son SAP que atienden a industrias específicas.

**2.1.2 Antecedentes históricos de la contabilidad a nivel nacional.** La FUNDACION ALIANZA SOCIAL EDUCATIVA A.S.E. en el diseño e implementación del sistema contable requerido por las directivas y como opción de grado para los estudiantes Nydia Esperanza Ortiz Rozo, Fabián Esteban Figueroa Garzón, Camilo Andrés Andrade Bohórquez.

Se llevó a cabo mediante un trabajo de campo y paralelo a éste la elaboración de un documento escrito o trabajo de grado el cual se encuentra dividido en tres grandes secciones. La primera sección comprende desde el numeral 1 hasta el numeral 7.5 denominada anteproyecto. La segunda sección abarca del numeral 8 al 9.4 correspondiente a los resultados y análisis y la tercera sección es el numeral 10 denominado recomendaciones.

En donde se plasma el apoyo brindado a una institución por medio de la trasmisión de los conocimientos adquiridos en las aulas de clase por parte de estudiantes de último semestre a una entidad sin ánimo de lucro.

De acuerdo a la experiencia obtenida en el trabajo de campo realizado, en el diseño e implementación del sistema contable en la Fundación Alianza Social Educativa A.S.E. nos permitimos ofrecer las siguientes recomendaciones que esperamos puedan ser atendidas en el futuro por las directivas de la Fundación para continuar con la contabilidad, estas recomendaciones se basan en las vivencias y sucesos presentados en el desarrollo de las actividades del primer semestre de 2007.

Mayor exigencia en el proceso de inscripciones de alumnos. Para el registro contable de los ingresos del primer semestre de 2007 originados por las inscripciones, mensualidades y demás conceptos relacionados con el objeto social, surgieron una serie de inconvenientes que afectaron y retrasaron el ingreso de la información al sistema de contabilidad, debido a que en los recibos de caja no se tomaron los datos completos de los terceros (personas vinculadas a los cursos de capacitación) exigidos en el programa como son número de documento de identificación, nombre completo, dirección, teléfono y código del curso al cual accedió, hecho que a futuro puede afectar la efectividad en la presentación de los medio magnéticos dado que la fundación es informante exógeno.<sup>4</sup>

Este incidente acarreó trabajo extra y la necesidad de solicitar apoyo de personal externo para ubicar la información faltante en los documentos; actividades que tomaron bastante tiempo y retardaron los procesos contables.

<sup>4</sup> ORTIX ROZO, Nydia Esperanza. diseño e implementación del sistema contable en la fundación alianza social educativa A.S.E. Universidad de la Salle. Bogotá. 2011. P 22

Para evitar que se repita esta situación en el futuro se recomienda que el proceso de inscripción esté en cabeza de personas contratadas directamente por la fundación y no por personal voluntario y de servicio social con el objetivo de exigir cumplimiento a ésta necesidad. Cumplimiento en la exigencia del RUT. La mayoría de los proveedores de la fundación Alianza Social Educativa A.S.E son personas del régimen simplificado cuyos establecimientos son tiendas y locales de barrio en las cuales sus operaciones son informales, no están registrados ante la DIAN y algunos por negligencia no suministran el RUT. La fundación por estar encaminada a minimizar costos y gastos contrata con ellos sin tener en cuenta este requisito. Se recomienda que la fundación solamente contrate con proveedores del régimen común que suministren las facturas legales o el RUT en el caso de personas del régimen simplificado, con el objetivo evitar ilegalidades y sanciones.

Cumplimiento en facturas legales que soporten los gastos. En el transcurso del trabajo en la fundación se detectaron fallas en la aceptación de facturas de proveedores que soportaban gastos, las cuales no cumplían con los requisitos de facturación exigidos por la ley, enunciados a continuación:

Estar denominada expresamente como factura de venta.

Apellidos y nombre o razón y NIT del vendedor o de quien presta el servicio.

Apellidos y nombre o razón social y NIT del adquirente de los bienes o servicios, junto con la discriminación del IVA pagado.

Llevar un número que corresponda a un sistema de numeración consecutiva de facturas de venta.

Fecha de su expedición.

Descripción específica o genérica de los artículos vendidos o servicios prestados.

Valor total de la operación.

El nombre o razón social y el NIT del impresor de la factura.

Indicar la calidad de retenedor del impuesto sobre las ventas.

Ejemplos de éstos sucesos se encontraron en facturas hechas en talonarios y en hojas de papel de cuaderno firmadas por el proveedor y aceptadas por las directivas en desconocimiento de la norma.

Por ésta razón se recomienda que todas las facturas que soporten los gastos en el desarrollo de las actividades de operación cumplan con éstos requisitos para evitar fraudes, sanciones y futuros requerimientos hechos por la Administración de Impuestos y Aduanas Nacionales DIAN.

Cambio de equipo de cómputo subproceso contable. Actualmente en el departamento contable existe un computador clon en calidad de préstamo el cual se utilizó para la implementación de la contabilidad en donde se encuentran todos los archivos y la información financiera de éste proceso.

Las especificaciones de éste computador corresponden a equipos de baja capacidad y tecnología antigua, lo que no permite realizar un trabajo adecuado debido a que el sistema es lento, se apaga frecuentemente, no cuenta con los dispositivos necesarios como unidad de CD, quemador, puertos USB, y demás implementos que permitan manipular la información, obtener informes financieros adecuados y elaborar las copias de seguridad pertinentes.<sup>5</sup>

El 15 de Julio de 1998 nace la primera versión de SIIGO, contable administrativo con 5 módulos Se lanza la versión de SIIGO con 11 módulos, se formaliza el primer distribuidor regional en la ciudad de Cali y la empresa cuenta con 863 clientes también Se crean las filiales de Perú y Venezuela y un distribuidor en Ecuador .En el año de 1997 Por primera vez la revista Computerworld reconoce las 50 empresas más grandes de informática en Colombia y la compañía ocupa el puesto número 37 con ventas \$4.995 millones, 188 empleados y 4.565 licencias vendidas.En 1998 SIIGO es galardonado por la revista Byte como "El mejor software administrativo local"

La 3da. Empresa de software administrativo más grande de Europa: EXACT SOFTWARE invirtió en acciones de Informática & Gestión, con el objetivo de ampliar desde Colombia el mercado latinoamericano, y para que mediante la transferencia tecnológica, los usuarios SIIGO obtengan productos y servicios de mayor calidad y funcionalidad.

En el 2000 el Lanzamiento de la campaña "Contrate un Joven en Acción-Plan Colombia – SIIGO ", en donde 140 jóvenes entre 18 y 25 años se graduaron como Auxiliares de Oficina SIIGO recibiendo formación en fundamentos de contabilidad, informática y en el desarrollo de valores para ser miembros ejemplares en la sociedad.2001 En Octubre y durante la feria de tecnología Compuexpo- Empresarial se realizó el prelanzamiento de E-Synergy, herramienta e-Business desarrollada en Holanda, pero localizada para nuestro país2002 Se cuenta con una amplio portafolio de soluciones para diferentes sectores económicos: software para entidades de salud , para colegios públicos y privados, contadores , talleres de servicio automotriz y empresas de ventas al detal2004 Se realiza la III Feria SIIGO a partir de un ciclo de Conferencias en temas de administración y con asistencia récord de 1,066 profesionales y 713 empresasEn Abril, la compañía adquiere el 100% de las acciones de Novasys en Ecuador, para fundar Exact SIIGO del Ecuador S.A.

Se comienza la comercialización los módulos de Inteligencia de Negocios: SIIGO add-in e Inteligente Se lanza la Certificación como Operador SIIGO2005 Se le autoriza a la Fundación SIIGO, el desarrollo del programa TECNICO AUXILIAR CONTABLE CON ENFASIS EN SIIGOSe logra la certificación de CALIDAD ISO 9000 para los procesos de Prestación de Servicios de Instalación, Capacitación y Servicio de Soporte (Servicio telefónico, visitas presénciales, visitas virtuales y atención en planta) del software.2006 Se amplía la certificación en calidad ISO 9000 a los procesos de comercialización, Servicio al cliente, y consultoría del software para la administración de negocios.Se alcanza con Microsoft la certificación MCGP Microsoft Certified Gold Partner2007 Se amplía el portafolio de productos con los programas: vt-learning, software para capacitación virtual y Gestión de evaluación por competencias 360 GRADOS2008 Se amplía el portafolio de

<sup>5</sup> Ibíd. p 23

productos con los programas: Balanced Scorecard (BSC) , tablero de mando integral y Siigo Manufactura.<sup>6</sup>

Provar Colombia S.A, fue establecida en el año 2001 para el Mercado Colombiano, como un sólido distribuidor de recargas electrónicas, tarjetas físicas prepago y teléfonos celulares. Debido al gran éxito y rápido crecimiento, se han establecido empresas filiales en otros 3 Países de América Latina con el fin de seguir creciendo y ser competitivos.

Para la empresa Provar S.A su principal prioridad es brindar un excelente servicio, garantizar disponibilidad y obtener crecimiento de las marcas a distribuir. Además, de contar con excelentes puntos (clientes) que ofrecen nuestros servicios y proporcionan una gran atención al usuario final.

La compañía cuenta con más de 2000 puntos ubicados en 28 zonas en toda Colombia. Cuyos contratistas supervisan diariamente con el fin de mantener la producción de la empresa activa. Después de 9 años de fuerte trabajo han implementado un efectivo sistema de distribución, basado en ventas a través de ruta / vendedor pre-establecidas. Todas las operaciones en venta son estrictamente de contado, con depósitos inmediatos en las cuentas de los proveedores.

Provar Colombia S.A, se caracteriza por la filosofía básica con que la empresa se proyecta hacia la sociedad, para poner en práctica sus valores fundamentales: Honestidad y Honradez, Actuamos con sinceridad hacia nosotros mismos, hacia nuestros compañeros, nuestros clientes y nuestros proveedores. Trabajamos con eficiencia y no desperdiciamos ni abusamos de los recursos de la empresa. Confiabilidad, Damos a nuestros clientes y proveedores internos y externos, la seguridad de ser una empresa que brinda un servicio de calidad. Responsabilidad, Cumplimos puntual, eficaz y eficientemente las tareas y obligaciones que se nos asignan respondiendo por nuestras acciones y asumiendo las consecuencias de éstas. Lealtad, Amamos nuestro trabajo, nos identificamos con las metas y objetivos de la empresa y procuramos también la lealtad recíproca de nuestros clientes y proveedores, contribuyendo al desarrollo común. Ética, Actuar conforme al sentido del deber ser, con fundamento en los valores universales del Hombre, procurar en todos los ámbitos de la empresa, buscar de manera habitual la verdad, la honradez y la congruencia.

#### <span id="page-21-0"></span>**2.2 [MARCO TEÓRICO](#page-5-8)**

 $\overline{a}$ 

En el proceso de globalización del siglo XXI es de vital importancia la preparación individual y colectiva de los miembros de la sociedad para enfrentar éste nuevo reto. El nuevo escenario caracterizado por la tecnología de la información requiere que

<sup>6</sup> SIIGO. Informática & Gestión a través del tiempo. [En línea] (21 agosto de 2012), disponible en [<http://actividad-no1-tallerwiki-grupo-6bn.wikispaces.com/PROGRAMA+CONTABLE+DE+SIIGO>](http://actividad-no1-tallerwiki-grupo-6bn.wikispaces.com/PROGRAMA+CONTABLE+DE+SIIGO) p 2

dispongamos de altas capacidades, conocimientos y habilidades en el desarrollo de cada una de las actividades para propender la formación y el crecimiento empresarial.<sup>7</sup>

Las organizaciones en este momento se ven encaminadas a formar estrategias y fortalecerse dentro los mercados capitalistas con el objetivo de ser competitivos y mantenerse dentro de la estructura económica del país. Es por esto que se requiere implementar sistemas de información apropiados que sirvan para la toma de decisiones. Dentro de éstos, se encuentra la implementación de un Sistema de Contabilidad.

La implementación de un sistema de contabilidad dentro de las empresas es fundamental, pues permite llevar un control de las negociaciones mercantiles y financieras y además satisfacer la imperante necesidad de información para así obtener mayor productividad y aprovechamiento de los recursos. Muchas personas todavía creen que la contabilidad es una técnica de recopilación de información y solo basa sus fundamentos en un proceso rutinario de registrar, clasificar y resumir la información de cada una de las transacciones efectuadas por la empresa. Pero esto no es verdad, la contabilidad es mucho más que eso, se constituye en la actualidad como una de las herramientas fundamentales del desarrollo de las organizaciones.

La contabilidad se encarga de analizar y valorar los resultados económicos que obtiene la empresa agrupando y comparando resultados, también planifica y recopila los procedimientos a seguir en función del control y el cumplimiento de los objetivos empresariales, además registra y clasifica las operaciones de la empresa, para así informar los hechos económicos en forma pertinente, permitiendo ejecutar las tareas según los procedimientos preestablecidos.

"La contabilidad no es un fin, sino más bien un medio para lograr un fin. El producto final de la información contable es la decisión, ampliada en último término por el uso de la información contable, bien sea que la tomen los propietarios, la gerencia, los acreedores, los cuerpos reguladores gubernamentales, los sindicatos u otros grupos que tengan algún interés en el desempeño final de la empresa. El siguiente diagrama ilustra la forma como las actividades fluyen en un proceso de contabilidad que produce la información contable utilizada por quienes toman decisiones económicas y al realizar acciones específicas, que dan como resultado las actividades económicas y así sucesivamente"<sup>8</sup>

Las tecnologías de la información operan como motor del cambio que permite dar respuesta a las nuevas necesidades de información. Ya anticipadas el papel de las tecnologías de la información como motor de cambio que conduce a una nueva era postindustrial que amenaza con dejar obsoletas todas las estructuras empresariales que no sepan adaptarse.

<sup>7</sup> MEIGS, WILLIAMS, Haka ,Bettner, Contabilidad La Base para decisiones Gerenciales. Bogotá D.C. Junio de 2001, 11ª edición. p 3

<sup>8</sup> Ibíd. p 4

Al incorporar las tecnologías en la contabilidad se produce dos consecuencias: mejoras en la velocidad (hacer lo mismo pero más rápido) También pueden producir la tecnología cambios en diseños de sistemas de información.

El impacto de las tecnologías de la información en las prácticas y sistemas de información contable se distingue aquellas que solo afecta a aspectos cuantitativos y aquellos que permite que nuevo métodos de trabajo contable puedan llevarse a cabo o permite diseñar nuevos sistemas de información.

Las velocidades que obtenemos al utilizar un soporte informático:

Obtener los balances y cuentas de resultados en tiempo real. Depositar las cuentas en los registros mercantiles por Internet a una gran velocidad. Liquidar los impuestos por Internet. Evitar facturas por intercambio electrónico de información.

En conclusión tenemos que la contabilidad surgió desde tiempos prehispánicos desde los primeros hombres desde hoy ha venido evolucionando constantemente hasta ahora en nuestro días, también se vio la tecnología de información.

Además durante el desarrollo del tema vimos lo que es tan importante los sistemas de información en una contabilidad y que tan rápido puede ser en esas cuestiones, también se vio lo que son los programas informáticos y los componentes de un sistema informático.

Gestión Administrativa y Financiera. La administración financiera se encarga de la adquisición, financiamiento y administración de los activos en la toma de decisiones; en las cuales las decisiones de inversión indican qué cantidad de activos son necesarios para la empresa para mantenerse funcionando; así como, para qué son destinadas cada una de estas inversiones en dichos activos.

En la actualidad el administrador financiero tiene que adaptarse al cambiante mundo de las finanzas, en la cual, la eficacia de sus decisiones afectará en gran medida el curso que se de a la empresa en sí. Por lo anteriormente expuesto, la administración de los activos indica la eficacia con la que son manejados tanto las inversiones, como los financiamientos. Una vez que ya se han establecido y adquirido.

Con la siguiente cita textual de James Van Horne y John M Wachowics Jr. "Fundamentos de la administración financiera"(1994 Capítulo I.) se puede confirmar las aseveraciones de la Administración Financiera <sup>"</sup> un punto importante a destacar es (como meta) maximizar la riqueza de los accionistas; pero siempre y cuando la manera con la que se conducen sea responsable y ética con el resto de la empresa; es decir con el objetivo de ésta hacia el consumidor, con sus empleados, con los salarios, los servicios prestados."<sup>9</sup>

<sup>9</sup> KESTER, B. Kester: Principios de Contabilidad, Ed. McGraw – Hill Interamericana S.A.; Primera Edición; Bogotá, Colombia; 2009, P.48,49

La administración financiera comprende todo lo relacionado al manejo de los fondos económicos que poseen las organizaciones; tiene como objetivo reconocer el origen y la evolución de las finanzas concentrándose en las técnicas y conceptos básicos en una manera clara y concisa. Hoy en día la administración financiera hace referencia a la manera en la cual, el gerente financiero debe visualizar los aspectos de la dirección general, sin embargo en el tiempo pasado el mismo solo debía ocuparse de la obtención de los fondos junto con el estado de la caja general de dicha empresa.

En el proceso de globalización del siglo XXI es de vital importancia la preparación individual y colectiva de los miembros de la sociedad para enfrentar éste nuevo reto. El nuevo escenario caracterizado por la tecnología de la información requiere que dispongamos de altas capacidades, conocimientos y habilidades en el desarrollo de cada una de las actividades para propender la formación y el crecimiento empresarial.

Las organizaciones en este momento se ven encaminadas a formar estrategias y fortalecerse dentro los mercados capitalistas con el objetivo de ser competitivos y mantenerse dentro de la estructura económica del país.

Es por esto que se requiere implementar sistemas de información apropiados que sirvan para la toma de decisiones. Dentro de éstos, se encuentra la implementación de un Sistema de Contabilidad.

La implementación de un sistema de contabilidad dentro de las empresas es fundamental, pues permite llevar un control de las negociaciones mercantiles y financieras y además satisfacer la imperante necesidad de información para así obtener mayor productividad y aprovechamiento de los recursos. Muchas personas todavía creen que la contabilidad es una técnica de recopilación de información y solo basa sus fundamentos en un proceso rutinario de registrar, clasificar y resumir la información de cada una de las transacciones efectuadas por la empresa. Pero esto no es verdad, la contabilidad es mucho más que eso, se constituye en la actualidad como una de las herramientas fundamentales del desarrollo de las organizaciones.

La contabilidad se encarga de analizar y valorar los resultados económicos que obtiene la empresa agrupando y comparando resultados, también planifica y recopila los procedimientos a seguir en función del control y el cumplimiento de los objetivos empresariales, además registra y clasifica las operaciones de la empresa, para así informar los hechos económicos en forma pertinente, permitiendo ejecutar las tareas según los procedimientos preestablecidos.

La contabilidad no es un fin, sino más bien un medio para lograr un fin. El producto final de la información contable es la decisión, ampliada en último término por el uso de la información contable, bien sea que la tomen los propietarios, la gerencia, los acreedores,

los cuerpos reguladores gubernamentales, los sindicatos u otros grupos que tengan algún interés en el desempeño final de la empresa.<sup>10</sup>

#### <span id="page-25-0"></span>**2.3 [MARCO CONCEPTUAL](#page-5-9)**

 $\overline{a}$ 

La investigación está enmarcada dentro de los siguientes conceptos:

*Programa contable.* Un software de contabilidad es la mejor herramienta para una de las actividades diarias básicas de cualquier empresa. Una tarea rutinaria que puede optimizarse de modo automatizado gracias a la solución de contabilidad adecuada a tu negocio. Consulta nuestro amplio catálogo en software de contabilidad o solicita asesoramiento a nuestros especialistas.

*Importancia del software contable.* Uno de los factores que desde siempre han sido claves para toda empresa, es el proceso de toma de decisiones basado en una adecuada administración de la información. Hoy en día, el elemento diferenciador entre empresas supervivientes y sobrevivientes, radica en el aprovechamiento de los recursos que la tecnología ofrece, y la manera en que dichos recursos son explotados por cada una de las organizaciones, todos ellos relacionados con la manipulación de datos para proveer información clara, precisa y confiable que sea utilizada para la toma de decisiones oportuna y acertada. La toma de decisiones es una actividad crítica dentro de las organizaciones, y es por esto que de ello depende en gran medida el éxito que en un momento dado, la organización pueda alcanzar.

Actualmente las empresas y organizaciones enfocan gran parte de sus esfuerzos en detectar áreas de mejora que les permitan optimizar su desempeño, con la finalidad de mantenerse en el nivel competitivo deseado. Uno de los aspectos que mayor importancia refleja hace referencia al uso de la información dentro de la empresa, de tal manera que a través de su eficiente administración sea posible la toma de decisiones certera y oportuna, que la conduzcan a alcanzar las metas y objetivos planteados.

Uno de los factores que influyen para que el proceso de la administración de la información se lleve a cabo de manera adecuada, es el uso de herramientas tecnológicas que nos proporcionen el soporte necesario para agilizar esos procesos, y como consecuencia de ello, un incremento en el desempeño dentro de la empresa, así como también una reducción de costos en la misma. $^{11}$ 

*Beneficios que ofrece el software contable a la administración de la empresa.* Los beneficios que un buen software contable puede ofrecer a los gerentes de cualquier

<sup>10</sup> CAÑAS BAQUERO, Liliana Marcela. Tesis "Evaluación del programa Alianza Social Educativa implementado en la localidad de Engativá. Bogotá Año 2003. 178 p.

<sup>11</sup> INTEGRA VISION. Información contable. [En linea] (Octubre 23 de 2014), disponible en [<http://veloz](http://veloz-informacioncontable.com/blog-3/beneficios-que-ofrecen-el-software-contable-a-la-administracion-de-las-empresas.html)[informacioncontable.com/blog-3/beneficios-que-ofrecen-el-software-contable-a-la-administracion-de-las](http://veloz-informacioncontable.com/blog-3/beneficios-que-ofrecen-el-software-contable-a-la-administracion-de-las-empresas.html)[empresas.html>](http://veloz-informacioncontable.com/blog-3/beneficios-que-ofrecen-el-software-contable-a-la-administracion-de-las-empresas.html) p 2

organización es de suma importancia, especialmente a la hora de tomar decisiones importantes que afecten las actividades productivas de dichas organizaciones, esta información además de plasmar la situación financiera de la empresa debe de ser entregada de forma oportuna para que esta sea de utilidad.

No podríamos concebir una organización que no utilice un software contable como herramienta para el control interno de las actividades y como fuente de información para los procesos de toma de decisiones, más cuando estas son empresas que generan altos volúmenes de transacciones.

El que una empresa posea un buen software contable, no solo tiene el beneficio de poseer un activo intangible, sino que también por las características y funcionalidades que este pueda tener lo convierte en una fuente de información importante para la toma de decisiones por parte de las personas que administran la organización.

*Empresa.* Una empresa es una organización, institución, o industria, dedicada a actividades o persecución de fines económicos o comerciales, para satisfacer las necesidades de bienes y/o servicios de los demandantes, a la par de asegurar la continuidad de la estructura productivo-comercial así como sus necesarias inversiones.

Una empresa es una unidad productiva dedicada y agrupada para desarrollar una actividad económica y tienen ánimo de lucro. En nuestra sociedad, es muy común la constitución continua de empresas.

En general, se puede definir como una unidad formada por un grupo de personas, bienes materiales y financieros, con el objetivo de producir algo o prestar un servicio que cubra una necesidad y, por el que se obtengan beneficios.

La contabilidad.<sup>12</sup> Es una técnica que se ocupa de registrar, clasificar y resumir las operaciones mercantiles de un negocio con el fin de interpretar sus resultados. Por consiguiente, los gerentes o directores a través de la contabilidad podrán orientarse sobre el curso que siguen sus negocios mediante datos contables y estadísticos. Estos datos permiten conocer la estabilidad y solvencia de la compañía, la corriente de cobros y pagos, las tendencias de las ventas, costos y gastos generales, entre otros. De manera que se pueda conocer la capacidad financiera de la empresa.

Si existe un sistema de contabilidad eficiente los administradores e inversionistas de una determinada empresa pueden obtener en cualquier momento información como: estructura de capital, composición, ventas, inventarios, etc. De manera de realizar los análisis financieros necesarios para tomar decisiones en pro de sus intereses. Aunque la las empresas deberían contar con sistemas de contabilidad satisfactorios, muchas son deficientes debido en parte a la ineficacia de sus procedimientos y a la falta de conocimientos en cuanto al manejo del efectivo. Los Libros Contables. Los libros

<sup>&</sup>lt;sup>12</sup> BELL, Daniel. El advenimiento de la sociedad post industrial. Alianza Editorial S.A., Madrid: 2006. p. 27

Contables: Obligatorios y Voluntarios. El Código de Comercio dice que toda empresa deberá llevar una contabilidad adecuada a la actividad de la misma que permita un seguimiento cronológico de todas sus operaciones, así como la elaboración periódica de balances e inventarios.

*Importancia de la contabilidad.* La contabilidad permite tener un conocimiento y control absoluto de la empresa. Permite tomar decisiones con precisión. Permite conocer de antemano lo que puede suceder. Todo está plasmado en la contabilidad.

La contabilidad es mucho más que unos libros y estados financieros que se tienen para presentárselos a las diferentes autoridades administrativas que lo pueden solicitar. Para el pequeño empresario, la contabilidad no es más que un gasto que tratan de evitar por todos los medios. Hasta pretenden llevarla ellos mismos. Pero ignoran la herramienta que les permitirá administrar correctamente su efectivo, sus inventarios, sus cuentas por cobrar y por pagar, sus pasivos, sus costos y gastos y hasta sus ingresos.

Tener el conocimiento global la empresa, y de cómo funciona, permite el empresario tomar mejores decisiones, anticiparse a situaciones difíciles, o poder prever grandes oportunidades que de otra manera no puede avizorar, y por consiguiente no podrá aprovechar.

La contabilidad, es sin duda la mejor herramienta que se puede tener para conocer a fondo su empresa; no darle importancia es simplemente tirar a la basura posibilidades de mejoramiento o hasta la posibilidad de detectar falencias que luego resulta demasiado tarde detectarlas.

*Empresas comerciales.* Son las intermediarias entre el productor y consumidor; su función primordial es la compra y venta de productos terminados, estas empresas pueden ser minoristas, mayoristas o comisionistas.<sup>13</sup>

*Normas de contabilidad.* De conformidad con el artículo 68 de la Ley 43 de 1990, se entiende por principios o normas de contabilidad generalmente aceptados en Colombia, el conjunto de conceptos básicos y de reglas que deben ser observados al registrar e informar contablemente sobre los asuntos y actividades de personas naturales o jurídicas.

Apoyándose en ellos, la contabilidad permite identificar, medir, clasificar, registrar, interpretar, analizar, evaluar e informar, las operaciones de un ente económico, en forma clara, completa y fidedigna.

*Tipos de contabilidad.* Existen diferentes tipos de contabilidad a continuación se enuncias algunas de ellas. Contabilidad Pública, Contabilidad Privada, Contabilidad comercial,

<sup>13</sup> GERENCIE.COM. Principios de contabilidad en Colombia. [En línea] (Septiembre 10 de 2013), disponible en < [http://www.gerencie.com/principios-de-contabilidad-en-colombia.html>](http://www.gerencie.com/principios-de-contabilidad-en-colombia.html) p 2

contabilidad agrícola, contabilidad petrolera, contabilidad industrial, contabilidad bancaria, contabilidad hotelera, contabilidad gubernamental, contabilidad de gestión, contabilidad de costos, contabilidad Fiscal, contabilidad administrativa y contabilidad general de la empresa.

*Sistema de información.* "Un sistema de información se puede definir como un conjunto de funciones o componentes interrelacionados que forman un todo, es decir, obtiene, procesa, almacena y distribuye información (datos manipulados) para apoyar la toma de decisiones y el control en una organización. Igualmente apoya la coordinación, análisis de problemas, visualización de aspectos complejos, entre otros aspectos.

Un sistema de información contiene datos de sus procesos y su entorno. Como actividades básicas producen la información que se necesita: entrada, procesamiento y salida. La retroalimentación consiste en entradas devueltas para ser evaluadas y perfeccionadas. Proporciona la información necesaria a la organización o empresa, donde y cuando se necesita.<sup>14</sup>

*Sistema de contabilidad.* "Es una estructura organizada mediante la cual se recogen las informaciones de una empresa como resultado de sus operaciones, valiéndose de recursos como formularios, reportes, libros que presentados a la gerencia le permitirán a la misma tomar decisiones financieras.

*Parámetro.* "Dato o factor que se toma como necesario para analizar o valorar una situación.

*Software.* "Conjunto de programas, instrucciones y reglas informáticas para ejecutar ciertas tareas en una computadora".<sup>15</sup>

#### <span id="page-28-0"></span>**2.4 [MARCO LEGAL](#page-5-10)**

 $\overline{a}$ 

**2.4.1 Constitución Política de Colombia.** Artículo 38. Se garantiza el derecho de libre asociación para el desarrollo de las distintas actividades que las personas realizan en sociedad<sup>16</sup>.

<sup>14</sup> LAUDON, Jane y Kenneth. Sistemas de información gerencial- [Administración de la empresa digital.](http://es.wikipedia.org/w/index.php?title=Sistemas_de_información_gerencial-_Administración_de_la_empresa_digital&action=edit&redlink=1) Pearson Educación- Prentice Hall. 2011. P 3

<sup>&</sup>lt;sup>15</sup> GUDIÑO DAVILA, Emma Lucia y CORAL DELGADO, Lucy. Contabilidad 2000. 3 ediciones. Bogotá DC, Enero de 2000 McGrawHill P 95.

<sup>16</sup> CONSTITUCIÓN POLÍTICA DE COLOMBIA, Ley 1095 de 2006, Reforma Política Constitucional, Acto Legislativo 01 de diciembre 26 de 2008, Decreto 681 de marzo de 2009, Acto Legislativo 01 de 2009, Colombia, edición actualizada, Editorial Cupido. 2010. p. 10.

**2.4.2 Ley 1314 del 13 Julio 2009.** Por la cual se regulan los principios y normas de contabilidad e información financiera y de aseguramiento de información aceptados en Colombia, se señalan las autoridades competentes, el procedimiento para su expedición y se determinan las entidades responsables de vigilar su cumplimiento.<sup>17</sup>

Esta norma, consistente en "La Convergencia con Estándares de Contabilidad y Aseguramiento de la Información de alta calidad, reconocidos internacionalmente", lo cual le permitirá a los empresarios del país y a los Contadores Públicos, inscribirse desde el reconocimiento del entorno nacional en el proceso de la globalización económica.

Esta ley consiste en:

 $\overline{a}$ 

Reglamentar la convergencia de nuestras normas contables con las internacionales.

Evitar la incoherencia de reglamentaciones entre superintendencias y otros organismos del estado.

Imponer al Consejo Técnico de la Contaduría Pública como redactor único de las normas de convergencia.

Separar las normas contables de las tributarias.

Fijar plazos (desde el 2010 hasta el 2014) para la puesta en marcha de la convergencia, Obligar a llevar contabilidad al Régimen Simplificado

De acuerdo con el cumplimiento del Gobierno Nacional, la nueva ley de contabilidad:

Facilita el acercamiento de las normas colombianas al sistema internacional, resuelve la diversidad y desarticulación de regulaciones, así como los conflictos con la contabilidad tributaria.

Establece normas de contabilidad e información financiera que conforman un sistema único y homogéneo de alta calidad, lo cual facilita el control de la información contable relacionada con la inversión extranjera.

**2.4.3 Ley 1607 26-12-2012. Ultima reforma tributaria**. Por la cual se expiden normas en materia tributaria y se dictan otras disposiciones. Destacamos Díez cambios relevantes que repercuten directamente sobre las personas naturales y jurídicas:<sup>18</sup>

<sup>&</sup>lt;sup>17</sup> COLOMBIA, PRESIDENCIA DE LA REPÚBLICA. Ley 1314. (14, julio, 2009). Por la cual se regulan los principios y normas de contabilidad e información financiera y de aseguramiento de información aceptados en Colombia, se señalan las autoridades competentes, el procedimiento para su expedición y se determinan las entidades responsables de vigilar su cumplimiento. Bogotá D.C., 1993. Diario Oficial No. 47.409, de 14 de julio de 2009. p. 1-27.

<sup>&</sup>lt;sup>18</sup> COLOMBIA, PRESIDENCIA DE LA REPÚBLICA. Ley 1607. (26, diciembre, 2012). por la cual se expiden normas en materia tributaria y se dictan otras disposiciones... Bogotá D.C., 2012. Diario Oficial No. 48.655, de 26 de julio de 2012. p. 1-23.

*Tributación de sociedades.* La tarifa de impuesto sobre la renta a partir del año gravable 2013 baja del 33 al 25 %, además se incluye en el sistema tributario colombiano el impuesto sobre la renta para la equidad (CREE), que tendrá una tarifa del 9 % sobre las utilidades para los años 2013, 2014 y 2015; a partir del 2015 se cobrará una tarifa del 8 %. Las rentas obtenidas por las sociedades y entidades extranjeras, que no sean atribuibles a una sucursal o establecimiento permanente estarán sometidas a la tarifa del 33 %.

*Reducción de impuestos a la nómina a cargo del empleador.* Los aportes que actualmente realizan los empleadores por concepto de salud (8.5 %), ICBF (3 %) y SENA (2 %) serán remplazados por los aquellos realizados con él CREE. Según el Gobierno, esta medida permitirá generar y formalizar mayores empleos.

Hasta el 1º de julio de 2013 tendrá plazo el Gobierno Nacional de reglamentar esta medida y hacer efectiva la exoneración del pago de estos aportes.

*Personas jurídicas.* Se establece el concepto de sociedades y entidades nacionales para efectos tributarios, así como el de establecimiento permanente, además, se modifica el concepto de dividendos o participaciones en utilidades y se plantea un nuevo cálculo para determinar los dividendos y participaciones no gravados entre otras modificaciones.

*Nueva definición de empleados.* El nuevo concepto de empleado incluido en la reforma tributaria especifica que los profesionales liberales, aunque se encuentren bajo la modalidad de contrato por prestación de servicios, serán considerados como empleados cada vez que no necesiten utilizar maquinaria, equipos o materiales especializados y sus ingresos correspondan a un 80 % del ejercicio de su actividad.

*Cambios en IVA.* Desde el 1º de enero de este año las tarifas del IVA son 0 %, 5 % y 16 %. Además, se incluyó la modificación en el periodo gravable de este impuesto, pues podrá ser bimestral, cuatrimestral o anual dependiendo de los ingresos brutos obtenidos en el año gravable anterior.<sup>19</sup>

*Impuesto al consumo.* Se crea el impuesto nacional al consumo el cual grava los servicios de telefonía móvil con el 4 %, el servicio de restaurantes y bares con el 8 % y la venta de ciertos bienes muebles de producción nacional o importados, como los vehículos, pueden estar gravados con tarifas del 8 % o del 16 %.

Este impuesto será declarado de forma bimestral y será descontado de renta como mayor costo del bien o servicio adquirido.

*Ganancias ocasionales.* Fueron modificados los artículos 313, 314 y 316 del estatuto tributario, estableciendo ahora una tarifa del 10 % para las ganancias ocasionales de sociedades y entidades nacionales y extranjeras, personas naturales residentes y personas naturales extranjeras sin residencia.

<sup>19</sup> Ibíd., p. 12.

*Normas Contables.* Según el artículo 165 de la reforma tributaria únicamente para efectos tributarios, las remisiones contenidas en las normas tributarias a las normas contables, continuarán vigentes durante los cuatro años siguientes a la entrada en vigencia de las Normas Internacionales de Información Financiera (NIIF), con el fin de que durante ese periodo se puedan medir los impactos tributarios y proponer la adopción de las disposiciones legislativas que correspondan.

En consecuencia durante el tiempo citado, las bases fiscales de las partidas que se incluyan en las declaraciones tributarias continuarán inalteradas. Asimismo, las exigencias de tratamientos contables para el reconocimiento de situaciones fiscales especiales perderán vigencia a partir de la fecha de aplicación del nuevo marco regulatorio contable.

*Reorganizaciones empresariales.* Se adiciona al estatuto tributario el tema relacionado con las reorganizaciones empresariales el cual incluye capítulos referentes a: aportes a sociedades y fusiones y escisiones.

Las fusiones y escisiones que cumplan con todas las condiciones y requisitos establecidos en el nuevo estatuto tributario no estarán gravadas con el impuesto de renta y complementarios.

*Normas anti evasión.* Se incluye un conjunto de normas, acordes con estándares internacionales, que incluye temas como: la subcapitalización, crédito mercantil en la adquisición de acciones cuotas o partes de interés así como operaciones con vinculados y paraísos fiscales.

**2.4.4 Ley 1273 de 2009.** Por medio de la cual se modifica el Código Penal, se crea un nuevo bien jurídico tutelado - denominado "de la protección de la información y de los datos"- y se preservan integralmente los sistemas que utilicen las tecnologías de la información y las comunicaciones, entre otras disposiciones. Artículo 1°. Adiciónase el Código Penal con un Título [VII](http://www.alcaldiabogota.gov.co/sisjur/normas/Norma1.jsp?i=6388#VIIBIS) BIS denominado "De la Protección de la información y de los datos", del siguiente tenor:

De los atentados contra la confidencialidad, la integridad y la disponibilidad de los datos y de los sistemas informáticos.<sup>20</sup>

Artículo 269A: Acceso abusivo a un sistema informático. El que, sin autorización o por fuera de lo acordado, acceda en todo o en parte a un sistema informático protegido o no con una medida de seguridad, o se mantenga dentro del mismo en contra de la voluntad de quien tenga el legítimo derecho a excluirlo, incurrirá en pena de prisión de cuarenta y ocho (48) a noventa y seis (96) meses y en multa de 100 a 1.000 salarios mínimos legales mensuales vigentes.

<sup>20</sup> REPÚBLICA DE COLOMBIA. Ley 1273 de 2009 [En línea] (Enero 5 de 2009), disponible en [<http://www.alcaldiabogota.gov.co/sisjur/normas/Norma1.jsp?i=34492>](http://www.alcaldiabogota.gov.co/sisjur/normas/Norma1.jsp?i=34492) p 1

Artículo 269B: Obstaculización ilegítima de sistema informático o red de telecomunicación. El que, sin estar facultado para ello, impida u obstaculice el funcionamiento o el acceso normal a un sistema informático, a los datos informáticos allí contenidos, o a una red de telecomunicaciones, incurrirá en pena de prisión de cuarenta y ocho (48) a noventa y seis (96) meses y en multa de 100 a 1000 salarios mínimos legales mensuales vigentes, siempre que la conducta no constituya delito sancionado con una pena mayor.

Artículo 269C: Interceptación de datos informáticos. El que, sin orden judicial previa intercepte datos informáticos en su origen, destino o en el interior de un sistema informático, o las emisiones electromagnéticas provenientes de un sistema informático que los transporte incurrirá en pena de prisión de treinta y seis (36) a setenta y dos (72) meses.

Artículo 269D: Daño Informático. El que, sin estar facultado para ello, destruya, dañe, borre, deteriore, altere o suprima datos informáticos, o un sistema de tratamiento de información o sus partes o componentes lógicos, incurrirá en pena de prisión de cuarenta y ocho (48) a noventa y seis (96) meses y en multa de 100 a 1.000 salarios mínimos legales mensuales vigentes.

Artículo 269E: Uso de software malicioso. El que, sin estar facultado para ello, produzca, trafique, adquiera, distribuya, venda, envíe, introduzca o extraiga del territorio nacional software malicioso u otros programas de computación de efectos dañinos, incurrirá en pena de prisión de cuarenta y ocho (48) a noventa y seis (96) meses y en multa de 100 a 1.000 salarios mínimos legales mensuales vigentes.

Artículo 269F: Violación de datos personales. El que, sin estar facultado para ello, con provecho propio o de un tercero, obtenga, compile, sustraiga, ofrezca, venda, intercambie, envíe, compre, intercepte, divulgue, modifique o emplee códigos personales, datos personales contenidos en ficheros, archivos, bases de datos o medios semejantes, incurrirá en pena de prisión de cuarenta y ocho (48) a noventa y seis (96) meses y en multa de 100 a 1000 salarios mínimos legales mensuales vigentes.

Artículo 269G: Suplantación de sitios web para capturar datos personales. El que con objeto ilícito y sin estar facultado para ello, diseñe, desarrolle, trafique, venda, ejecute, programe o envíe páginas electrónicas, enlaces o ventanas emergentes, incurrirá en pena de prisión de cuarenta y ocho (48) a noventa y seis (96) meses y en multa de 100 a 1.000 salarios mínimos legales mensuales vigentes, siempre que la conducta no constituya delito sancionado con pena más grave.<sup>21</sup>

En la misma sanción incurrirá el que modifique el sistema de resolución de nombres de dominio, de tal manera que haga entrar al usuario a una IP diferente en la creencia de que acceda a su banco o a otro sitio personal o de confianza, siempre que la conducta no constituya delito sancionado con pena más grave.

 $21$  Ibíd. p 2

La pena señalada en los dos incisos anteriores se agravará de una tercera parte a la mitad, si para consumarlo el agente ha reclutado víctimas en la cadena del delito.

Artículo 269H: Circunstancias de agravación punitiva: Las penas imponibles de acuerdo con los artículos descritos en este título, se aumentarán de la mitad a las tres cuartas partes si la conducta se cometiere:

Sobre redes o sistemas informáticos o de comunicaciones estatales u oficiales o del sector financiero, nacionales o extranjeros.

Por servidor público en ejercicio de sus funciones.

Aprovechando la confianza depositada por el poseedor de la información o por quien tuviere un vínculo contractual con este.

Revelando o dando a conocer el contenido de la información en perjuicio de otro.

Obteniendo provecho para sí o para un tercero.

Con fines terroristas o generando riesgo para la seguridad o defensa nacional.

Utilizando como instrumento a un tercero de buena fe.

Si quien incurre en estas conductas es el responsable de la administración, manejo o control de dicha información, además se le impondrá hasta por tres años, la pena de inhabilitación para el ejercicio de profesión relacionada con sistemas de información procesada con equipos computacionales.

De los atentados informáticos y otras infracciones

Artículo 269I: Hurto por medios informáticos y semejantes. El que, superando medidas de seguridad informáticas, realice la conducta señalada en el artículo 239 manipulando un sistema informático, una red de sistema electrónico, telemático u otro medio semejante, o suplantando a un usuario ante los sistemas de autenticación y de autorización establecidos, incurrirá en las penas señaladas en el artículo 240 de este Código.

Artículo 269J: Transferencia no consentida de activos. El que, con ánimo de lucro y valiéndose de alguna manipulación informática o artificio semejante, consiga la transferencia no consentida de cualquier activo en perjuicio de un tercero, siempre que la conducta no constituya delito sancionado con pena más grave, incurrirá en pena de prisión de cuarenta y ocho (48) a ciento veinte (120) meses y en multa de 200 a 1.500 salarios mínimos legales mensuales vigentes. La misma sanción se le impondrá a quien fabrique, introduzca, posea o facilite programa de computador destinado a la comisión del delito descrito en el inciso anterior, o de una estafa.

Si la conducta descrita en los dos incisos anteriores tuviere una cuantía superior a 200 salarios mínimos legales mensuales, la sanción allí señalada se incrementará en la mitad.

Artículo 2°. Adiciónese al artículo [58](http://www.alcaldiabogota.gov.co/sisjur/normas/Norma1.jsp?i=6388#58) del Código Penal con un numeral 17, así:

Artículo 58. Circunstancias de mayor punibilidad. Son circunstancias de mayor punibilidad, siempre que no hayan sido previstas de otra manera:<sup>22</sup>

Cuando para la realización de las conductas punibles se utilicen medios informáticos, electrónicos o telemáticos.

Artículo 3°. Adiciónese al artículo [37](http://www.alcaldiabogota.gov.co/sisjur/normas/Norma1.jsp?i=14787#37) del Código de Procedimiento Penal con un numeral 6, así:

Artículo 37. De los Jueces Municipales. Los jueces penales municipales conocen:

De los delitos contenidos en el título VII Bis.

Artículo 4°. La presente ley rige a partir de su promulgación y deroga todas las disposiciones que le sean contrarias, en especial el texto del artículo 195 del Código Penal. $^{23}$ 

 $22$  Ibíd. p 3

<sup>23</sup> Ibíd. p 4

# <span id="page-35-0"></span>**3. [DISEÑO METODOLÓGICO](#page-5-11)**

### <span id="page-35-1"></span>**3.1 [TIPO DE INVESTIGACIÓN](#page-5-12)**

De acuerdo con su propósito la investigación realizada fue de tipo aplicado, ya que se buscó poner en práctica los conocimientos adquiridos, con base en su alcance la investigación fue de tipo proyectiva o propositiva, ya que mediante esta se buscó desarrollar una solución a una situación determinada. Según el método empleado se trató de una investigación mixta, en la cual se tuvieron en cuenta enfoques cualitativos y cuantitativos de manera complementaria, en los que su lógica deductiva – inductiva permitió lograr una percepción integral, completa y holística del fenómeno estudiado. Para ello se tuvo fundamento en el método analítico que permite entender los elementos que componen un fenómeno para conocer cada una de sus partes y establecer su relación.

### <span id="page-35-2"></span>**3.2 [POBLACIÓN](#page-5-13)**

La población objeto de estudio estuvo conformada por el personal de la empresa Provar Colombia S.A., el cual se encuentra conformado por 50 vendedores, 10 administrativos y 6 Tecnólogos.

### <span id="page-35-3"></span>**3.3. [MUESTRA](#page-5-14)**

Para esta investigación se tuvo en cuenta el total de la población. Sobre el 100% de ella se aplicó el instrumento de recolección de información.

### <span id="page-35-4"></span>**3.4 [TÉCNICAS E INSTRUMENTOS DE RECOLECCIÓN DE INFORMACIÓN](#page-5-15)**

Para el análisis de las necesidades y requerimientos de la empresa se utilizó como técnica de recolección de información una encuesta, la cual fue diseñada con preguntas cerradas a través de un cuestionario.

### <span id="page-35-5"></span>**3.5 [TÉCNICAS DE PROCESAMIENTO Y ANÁLISIS DE INFORMACIÓN](#page-5-16)**

La información recolectada por medio de la encuesta se analizó mediante estadística descriptiva, en la que se emplearon tablas y gráficas.

#### <span id="page-35-6"></span>**3.6 [PROCEDIMIENTO](#page-5-17)**

El desarrollo del proyecto se llevó a cabo siguiendo el siguiente procedimiento que condujo al logro de cada uno de sus objetivos:
**3.6.1 Análisis de los requerimientos dados para la compañía Provar Colombia S.A.** Se efectuó una caracterización del funcionamiento de la empresa Provar Colombia S.A., junto con los procesos operativos y necesidades de administración de información.

Se identificaron las tecnologías implementadas en el sistema contable de la empresa Provar Colombia S.A., junto con sus ventajas y desventajas en función del sistema en mención. Se determinaron las falencias en el sistema existente así como los elementos susceptibles de optimizar.

**3.6.2 Definición de las herramientas tecnológicas a ser empleadas en el desarrollo del módulo de contabilidad.** Para la definición de las herramientas tecnológicas a ser empleadas en el desarrollo e implementación del módulo contable se tuvieron en cuenta los siguientes aspectos**:**

La selección del lenguaje base de programación.

Librerías de componentes para el desarrollo de aplicaciones web.

Un framework para construcción de aplicaciones que proveyera herramientas de mapeo objeto/relacional y permitiera reducir significantemente el tiempo de desarrollo.

Un gestor de bases de datos.

Un servidor de aplicaciones.

Un entorno de desarrollo integrado para integrar herramientas de desarrollo, con una arquitectura abierta y basada en plug-ins.

Un administrador de bases de datos.

3.6.3 Desarrollo del módulo de contabilidad en el sistema de administración con el fin de mejorar los procesos.

El desarrollo del módulo de contabilidad se efectuó aplicando una de las metodologías de desarrollo ágil, las cuales se emplean cuando el desarrollo de software es incremental (entregas pequeñas de software, con ciclos rápidos), cooperativo (cliente y desarrolladores trabajan juntos constantemente con una cercana comunicación), sencillo (el método en sí mismo es fácil de aprender y modificar, bien documentado), y adaptable (permite realizar cambios de último momento).

La metodología empleada fue Extreme Programming o metodología XP, la cual permite mejorar el diseño del sistema a través de todo el proceso de desarrollo y hace partícipe al usuario junto al equipo desarrollador.

#### *Proceso de desarrollo*

**Interacción con el cliente.** En este tipo de programación el cliente pasa a ser parte implicada en el equipo de desarrollo. Su importancia es máxima en el momento de tratar con los usuarios y en efectuar las reuniones de planificación. Tiene un papel importante de

interacción con el equipo de programadores, sobre todo después de cada cambio, y de cada posible problema localizado, mostrando las prioridades, expresando sus sensaciones. En este tipo de programación existirán pruebas de aceptación de la programación que ayudarán a que su labor sea lo más provechosa posible.

Permite que la recopilación de requerimientos se vaya efectuando a lo largo del proyecto, de una manera ordenada. De esta forma se posibilita que el cliente pueda ir cambiando de opinión sobre la marcha, pero a cambio han de estar siempre disponibles para solucionar las dudas del equipo de desarrollo.

En XP aparece un nuevo concepto llamado "Historia de usuario". Se trata de una lista de características que el cliente necesita que existan en el producto final.

Estas constan de dos fases:

En la primera fase, el cliente describe con sus propias palabras las características y, es el responsable del equipo, el encargado de informarlo de las dificultades técnicas de cada una de ellas y de su coste. A consecuencia de este diálogo, el cliente deja por escrito un conjunto de historias y las ordena en función de la prioridad que tiene para él. De esta manera ya es posible definir unas fechas aproximadas para ellos.

En la segunda fase, el cliente toma las primeras historias a implementar y las divide en trabajos a realizar. El cliente también participa, pero hay más peso por parte del equipo de desarrolladores, esto dará como resultado una planificación más exacta. Este método se repetirá para cada historia.

En el caso de XP, se exige que sea el cliente el encargado de escribir los documentos con las especificaciones de lo que realmente quiere, como un documento de requisitos de usuario.

En esta fase, el equipo técnico es el 'encargado de catalogar las historias del cliente y asignarles una duración'. Esta distribución resulta ser muy útil en el momento de realizar pruebas de aceptación.

**Planificación del proyecto.** En este punto se elaboró la planificación por etapas, donde se aplicaron diferentes iteraciones. Para hacerlo se tuvo en cuenta la participación de todas las partes implicadas en el proyecto con el fin de tomar la mejor decisión.

La frecuencia de las entregas fue muy importante, ya que con cada iteración, el cliente recibió una nueva versión. De esta manera un error en la parte inicial del sistema tenía más posibilidades de detectarse rápidamente.

Cada iteración necesitó también ser planificada, mediante lo que se llama planificación iterativa, en la que se anotaron las historias de usuarios que se consideraron esenciales así como las que no pasen las pruebas de aceptación.

Este tipo de planificación en iteraciones y el diseño iterativo, requirió la realización de discusiones diarias informales, para fomentar la comunicación, y para facilitar por parte del equipo desarrollador hablar de los problemas a los que se podían enfrentar y de ver el estado de avance del diseño.

**Diseño, desarrollo y pruebas.** El desarrollo es la parte más importante en el proceso de la programación extrema. También es muy importante el diseño, y se establecen los mecanismos, para que éste sea revisado y mejorado de manera continua a lo largo del proyecto, según se van añadiendo funcionalidades al mismo. La clave del proceso de desarrollar XP es la comunicación.

Antes de empezar a codificar se tienen que hacer pruebas unitarias, es decir: cada vez que se quiere implementar una parte de código, en XP, se tiene que escribir una prueba sencilla, y después escribir el código para que la pase. Una vez pasada se amplía y se continúa. En XP hay una máxima que dice "Todo el código que puede fallar tiene que tener una prueba".

Respecto a la integración del soft, en XP se ha de hacer una integración continua, es decir, cada vez se tienen que ir integrando pequeños fragmentos de código, para evitar que al finalizar el proyecto se tenga que invertir grandes esfuerzos en la integración final. En todo buen proyecto de XP, tiene que existir una versión al día integrada, de manera que los cambios siempre se realicen en esta última versión.

**3.6.4 Implementación del módulo de contabilidad en la empresa Provar** Colombia S.A. Se efectuó mediante pruebas de software, acorde con la metodología XP, la cual enfatiza en la realización de un sin número de pruebas a lo largo del proyecto, con el fin de asegurar, en todo momento, la realización de lo planteado en el diseño, en cuanto a integración, flujo de transacciones, esfuerzo y validación de la migración de datos.

Para ello se efectuaron pruebas unitarias, pruebas de aceptación y pruebas cuando se encuentra un error.

En cuanto a las pruebas unitarias, estas deben ser escritas antes que los métodos. Su implementación y ejecución deben consumir el menor tiempo posible. Por su parte las pruebas de aceptación deben ser diseñadas de acuerdo con las historias de usuario. Finalmente, al encontrar un error, debe escribirse primero la prueba antes que corregirlo.

# **4. [PRESENTACIÓN DE RESULTADOS](#page-6-0)**

# **4.1 [ANÁLISIS DE LOS REQUERIMIENTOS DADOS PARA LA COMPAÑÍA](#page-6-1)  [PROVAR COLOMBIA S.A.](#page-6-1)**

**4.1.1 Resultados de la encuesta.** Teniendo en cuenta la encuesta aplicada (ver Anexo A) a los 50 vendedores, 10 administrativos y 6 Tecnólogos funcionarios de la empresa Provar SA., los resultados de la misma se exponen a continuación.

Del total de los funcionarios encuestados el 100% de ellos afirman que están de acuerdo con la implementación de un módulo de contabilidad en la empresa Provar SA, ya que estos ayudan a que la generación de reportes se realice más rápido, especialmente en el reporte y cargue de inventarios.

Así mismo, el 100% de las personas encuestadas afirma que desarrollo e implementación del módulo de contabilidad, cartera en el sistema de administración electrónica (SAEL) basado en el FRAMEWORK JBOSS SEAM para la empresa Provar Colombia S.A, mejorará en gran medida la calidad de los servicios ya que estos de ofrecerán con mayor eficiencia y eficacia.

En cuanto al servicio ofrecido por la empresa Provar Colombia S.A, el 59% de los encuestados afirma que es excelente, mientras que el 41% dicen ser bueno, ya que se evidencian falencias, evitando la efectividad y eficacia (ver figura 1).

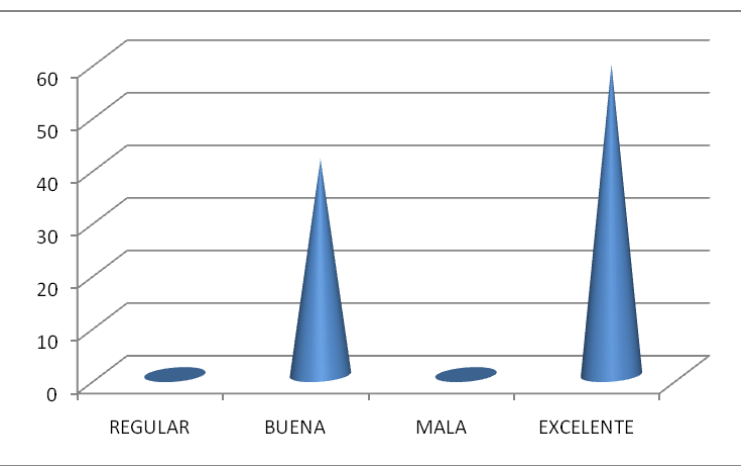

Figura 1: Calificación del servicio ofrecido por la empresa Provar Colombia S.A

Fuente: Autores del proyecto

El 41% de los encuestados afirma que les gustaría que se manejara en el módulo el reporte de inventarios y cargues, de otra parte el 26% dicen que se maneje de forma gradual y organizado los procesos, el 17% dicen que sería importante la gestión contable y por último el 12 y 4% manifiestan que es importante que con el módulo se facilite la información y se haga el reporte de la información de forma ágil (ver figura 2).

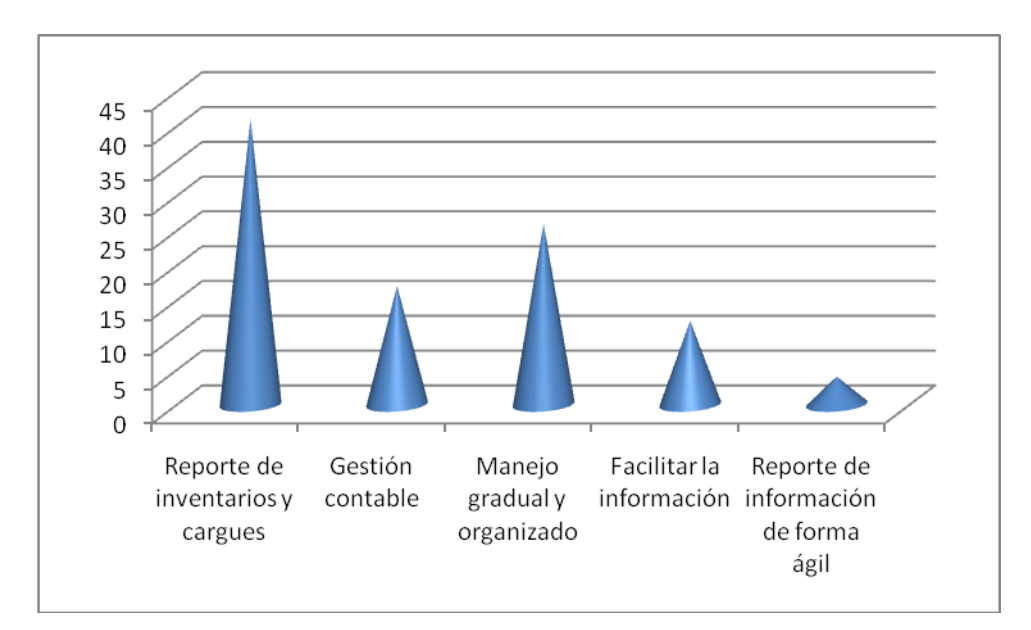

Figura 2: Aspectos a manejar por el módulo de contabilidad en la empresa

Fuente: Autores del proyecto

Finalmente, la totalidad de los funcionarios encuestados, manifiestan que apoyarían y están dispuestos a colaborar con la implementación del módulo de contabilidad, para la empresa, siendo ellos conscientes de que dicha implementación beneficia en gran medida los procesos, ya que se contribuye a lograr la efectividad y eficacia de los mismos.

**4.1.2 Requerimientos.** La empresa Provar Colombia S.A.S tiene como razón social el servicio de recargas electrónicas. Además, de la venta de productos consumibles y otros productos como celulares, Sim card, micro-SD, etc. Para la ejecución de estas actividades la empresa cuenta con una fuerza de venta, que son personas que tiene un recorrido diario a la cual se le llama rutas, la empresa actualmente tiene varias rutas que a su vez estas cuentan con determinados clientes.

Para la venta de las recargas electrónicas, los clientes que están en determinada ruta poseen una bolsa virtual de dinero que compra diariamente según el volumen de venta que tenga a diario, la persona encargada de captar el dinero (vendedor) pasa por el punto del cliente y recibe el dinero y una vez facturado carga la bolsa por la misma cantidad de dinero obtenida. Adicional el vendedor ofrece la variedad de productos físicos que la empresa tiene en su catálogo. A groso modo, este es el funcionamiento o actividades diarias de la fuerza de venta en la empresa Provar Colombia S.A.S.

A nivel interno, la empresa maneja dos aplicaciones desde hace algún tiempo, estas aplicaciones son tipo web y llevan todo el proceso que la empresa realiza diariamente tanto a nivel contable como administrativo, estas aplicaciones son llamadas **"Orión y Webpromix"**.

A continuación se hace una breve descripción de cada aplicación.

**Orión.** Este programa está relacionado con el manejo contable, teniendo como módulos inventario de productos físicos, el cargue y descargue de productos, facturación, liquidación, abonos, traslados, etc. Adicional tiene un módulo de usuarios para el ingreso y la manipulación de los módulos nombrados previamente.

**Webpromix.** Es un aplicativo que tiene como principal uso el manejo de la parte operativa y comercial de la empresa. Este aplicativo, maneja toda la información que tiene que ver con la empresa en cuanto al manejo de clientes, vendedores y algunos módulos como reportes, nota crédito, nota débito. Estas notas se emplean para agregar y/o quitar saldo virtual a los clientes y de esta forma nuestros clientes hagan uso del aplicativo de recargas electrónicas tanto página web, celular y pos. La funcionalidad de estos aplicativos se remite a proporcionar el servicio de recarga a los celulares de los usuarios o personas que son ajenas a la empresa. Y a su vez el saldo virtual que el cliente compra a la empresa disminuye pero a cambio el recibe dinero real del cliente y adicional gana comisión por cada venta realizada; los clientes pueden realizar cargas a cualquier número de celular del usuario final.

Adicionalmente, para que los clientes puedan hacer uso de la venta de recargas primero deben ser registrados en la base de datos que maneja WebPromix por medio del sistema el cual se le proporciona una código de identificación el cual le permite el ingreso o uso de las terminales previamente nombradas.

**Falencias de las aplicaciones de Orión y Webpromix.** Las aplicaciones de Orion y webpromix tienen falencias que dejan al descubierto el mal diseño y proceso de implementación, esto acarrea muchas situaciones negativas para las personas encargadas del manejo de las aplicaciones; a continuación se hace una breve descripción de algunas falencias de estas aplicaciones.

**Orion.** El administrador que maneja Orión tiene que realizar muchos pasos dentro de la aplicación con el fin de realizar una sola actividad.

Existen momentos cuando se realizan traslados de productos a un vendedor este no se transfieren a la persona seleccionada sino que toma a otro vendedor (X) con similar nombre y le transfiere la cantidad del producto seleccionado. Esto se debe a que Orión no busca de manera concreta la información necesitada. Y toca estar verificando en reportes que la cantidad transferida al vendedor sea correcta.

La venta o la facturación que es efectuada por el vendedor no se realiza debido a inconsistencias en la base de datos y/o problemas del talonario que se ha asignado al vendedor. Es decir, se verifica si el consecutivo de la factura no cree conflicto con otros talonarios que están asignados a otros vendedores.

Se presenta el caso de que la venta que se efectúa queda registrada a otro vendedor. Además, la lentitud del aplicativo es evidente a la hora de la manipulación.

La base de datos, no está bien formalizada o carece de relaciones entre tablas, esto dificulta la búsqueda de información a la hora de crear un nuevo reporte. Además, es uno de los motivos por que presenta tanta falencia en la manipulación de Orión.

La empresa maneja dos bases datos una para Orión y otra para Web Promix con diferentes motores de base de datos. Una en Postgres y la otra en Mysql. Esto origina redundancia y duplicidad de la información el cual es manipulado diariamente. Ya que los datos están registrados en las dos base de datos nombradas.

Las aplicaciones de Orión y Web Promix tienen un mal diseño e implementación haciendo que sea lento el acceso a dichas aplicaciones y la codificación no está bien documentada, por ende tratar de realizar re ingeniería a estas aplicaciones a nivel de código fuente es algo engorroso para el ingeniero de desarrollo.

#### **Web Promix**

Esta aplicación es un poco más amigable que Orion, pero siendo aun así esta no deja de tener sus inconvenientes.

Los reportes que se pueden consultar en webpromix no son exactos permitiendo que la persona que necesiten buscar información de cualquier cliente pueda cometer errores.

Muchas veces cuando se trata de desactivar un cliente, aunque la aplicación arroja mensaje exitoso de desactivación el cliente puede seguir realizando sus transacciones sin ninguna restricción.

En Web Promix está contenida toda la información de los clientes, adicional dicha información debe ser igualmente registrada en Orion logrando así redundancia de datos y duplicidad tanto en la base de datos de Postgres como la de Mysql.

En la base de datos de Mysql se tienen varias instancias de una base de datos por cada operación o sede que esté funcional dentro del país.

Por esta y muchas más razones la empresa ha decidido crear una aplicativo llamado "Sael" el cual tenga las funcionalidades de los dos aplicativos pero mejorados. Hablaremos un poco del aplicativo y de los módulos que contendrá en un principio.

**Creación de módulos contable en una aplicación SAEL.** La empresa Provar Colombia S.A tiene como objetivo principal crear una aplicación que sea eficaz y eficiente a la hora de llevar la información o procesos contables y en parte administrativos. En la actualidad se cuentan con dos aplicaciones que son: Orión y WebPromix que si bien es cierto son muy importantes actualmente porque llevan la información de los procesos de la empresa, tanto contablemente y administrativamente. También es realidad que estas dos aplicaciones tienen demasiadas falencias y que las personas que hacen uso de ellas tienen que lidiar todos los días con los errores funcionales que se presentan.

Con el fin de solucionar tal inconveniente el arquitecto de aplicaciones, tras analizar las aplicaciones Orión y Web Promix, propuso desarrollar e implementar un aplicativo contable el cual estaría creado en un framework (Jboss seam). El cual solventará los problemas planteados en el punto anterior. Acatando la propuesta elaborada por el arquitecto se nombró el aplicativo SAEL (Sistema de administración electrónica). Y tendría como principal objetivo fortalecer la parte contable cuyos módulos de inventario, traslados, pedidos de productos a proveedores, cargue de productos tanto de Activos fijos o inventario, facturación, depósitos, abonos, liquidación y un módulo de manejo de productos. Adicional, el aplicativo tiene una parte administrativa para la creación de usuario y de clientes el cual no se contemplarìa dentro del desarrollo del documento, pero se hará una breve descripción si se cree conveniente.

Cada módulo mencionado, está bien estructurado y sincronizado de tal manera que la información sea visible y entendible. Adicional, con el diseño de un Sistema Contable, se obtendrá todos los movimientos que produzcan los activos, pasivos, patrimonio, ingresos, egresos y en general; como también se facilitará un mejor registro en los libros de entrada original y en el mayor general y auxiliar para una adecuada clasificación de los rubros. Además, es importante que la aplicación lleve un mejor control y registros de las actividades económicas; ya que no cuenta con los respectivos libros contables y sus balances, para que en cualquier momento dependiendo de la situación de la Cooperativa pueda tomar decisiones.

Con el diseño del sistema contable se ahorrará tiempo, obteniendo mayor claridad de sus anotaciones conjuntamente con una mayor rapidez y seguridad en la ejecución del trabajo, porque la información generada por el sistema contable está dirigida a satisfacer totalmente las necesidades de los diferentes usuarios de la información. Es imprescindible cumplir a cabalidad el proceso de la contabilidad que es el de generar información útil y oportuna a los usuarios tanto internos como externos.

A continuación vamos a describir a groso modo los módulos que contendrá sael :

**Inventario:** Modulo el cual contendrá de forma lógica la información de cada producto y su stock. Adicional, está contenida una pequeña de información de quien está a cargo dicho productos es decir si está en el almacén General o lo tiene asignado algún personal de la empresa. Dentro de inventario se realiza el control de la información física que la empresa tendría en tal momento específico.

**Traslados de Inventario o Activos:** Módulos el cual permite realizar una transferencia de de productos contenidos en el inventario a la persona que lo solicita ya sea un vendedor u otra persona dentro de la empresa.

**Pedidos de productos a proveedores:** Módulo que permite realizar un pedido de cualquier producto a proveedores que estén creados dentro del sistema de sael.

**Cargue de productos tanto de Activos fijos o inventario :** Aunque no es un módulo como tal es una opción que se está habilitada dentro del módulo anterior, el cual permite registrar el pedido solicitado al proveedor al inventario general de la empresa. Este proceso es realizado una vez esté verificado que el pedido haya ingresado de forma física en la empresa.

**Facturación:** Módulo que permite realizar una venta a nuestros clientes ya sea un vendedor o un usuario cualquiera el cual tenga los permisos apropiados para poder ingresar al módulo. Cuando el vendedor realiza o se finaliza la factura, dentro del sistema de sael se activa un cupo que el vendedor tiene asignado y al llegar a cierto monto ya el vendedor queda automáticamente bloqueado en el sistema para facturar.

**Depósitos:** Módulo que contendrá la opción de que un vendedor registre el saldo que ha vendido o deposite el dinero que ha consignado de las ventas realizadas.

**Abonos:** Módulo que registra pagos parciales por parte del vendedor.

**Liquidación:** Módulo que permite volver el cupo del vendedor a cero. Y de esta forma el vendedor queda habilitado para facturar a sus clientes.

**Productos:** Modulo en el que se crea la información de los productos.

## **4.2 [DEFINICIÓN DE LAS HERRAMIENTAS TECNOLÓGICAS QUE SE](#page-6-2)  [EMPLEARON EN EL DESARROLLO DEL MÓDULO DE CONTABILIDAD](#page-6-2)**

Para el desarrollo del sistema se usaron las tecnologías XML, JavaScript, AJAX y Java como lenguaje base de programación, así como las librerías de componentes Web Richfaces. JBoss Seam como framework para el desarrollo de aplicaciones Web e Hibernate como framework que provee herramientas de mapeo objeto/relacional y permite reducir significantemente el tiempo de desarrollo. El gestor de bases de datos utilizado fue PostgreSQL y como servidor de aplicaciones el JBoss AS 4.2.

Como entorno de desarrollo integrado se seleccionó el Eclipse, el cual brinda una plataforma universal para integrar herramientas de desarrollo, con una arquitectura abierta y basada en plug-ins. Esta arquitectura permite integrar diversos lenguajes sobre un mismo IDE (Integrated Development Environment) e introducir otras aplicaciones que faciliten el desarrollo. Ejemplo de esto está la integración del JBoss Tools, que no es más que un conjunto de plug-ins que facilitan el desarrollo del sistema, entre los cuales se encuentran un asistente para la creación de proyectos en Seam, contenido de ayuda para el lenguaje unificado de expresión (EL) en facelets y código java, además de un editor gráfico para la configuración de Seam. Proporciona además un editor gráfico de páginas HTML y JSF (xhtml y Facelets), contando con apoyo visual de librerías de componentes JSF específicas incluyendo Jboss RichFaces.

Para administrar las bases de datos se empleó la aplicación pgAdmin III, la cual es multiplataforma y presenta licencia Open Source.

#### **4.3 [DESARROLLO DEL MÓDULO DE CONTABILIDAD EN EL SISTEMA DE](#page-6-3)  [ADMINISTRACIÓN CON EL FIN DE MEJORAR LOS PROCESOS.](#page-6-3)**

Con el fin de solucionar los inconvenientes y falencias detectados, los autores propusieron desarrollar e implementar un aplicativo contable el cual se creó en un framework (Jboss seam). A la propuesta se le denominó SAEL (Sistema de Administración Electrónica), cuyo objetivo principal fue fortalecer la parte contable con módulos de inventario, traslados, pedidos de productos a proveedores, cargue de productos tanto de Activos fijos o inventario, facturación, depósitos, abonos, liquidación y un módulo de manejo de productos. Adicional, el aplicativo cuenta con una parte administrativa para la creación de usuarios y de clientes, el cual no se contempla dentro del desarrollo del documento.

Cada módulo mencionado, se estructuró y sincronizó de tal manera que la información fuera visible y entendible. Adicional, con el diseño del Sistema Contable, se obtienen todos los movimientos que produzcan los activos, pasivos, patrimonio, ingresos, egresos, en general; así como también se facilitó el registro en los libros mayor general y auxiliar para una adecuada clasificación de los rubros. Además, fue importante que la aplicación llevara un control de registros de las actividades económicas, para que en cualquier momento, dependiendo de la situación, de la Cooperativa pueda tomar decisiones.

Para el desarrollo del módulo de contabilidad en el proyecto SAEL se empleó la metodología de desarrollo ágil, programación extrema o eXtreme Programming (XP), cuyas etapas de desarrollo se muestran en la figura 3.

**4.3.1 Planeación.** Dentro de la etapa "Planeacion" para el desarrollo de este proyecto, se tuvo en cuenta la relación con la personas que llevan el proceso diario de la empresa, para consultar frecuentemente alguna inquietud y junto con el arquitecto de la aplicación para solventar dudas de arquitectura y codificación del proyecto SAEL y la participación de los ingenieros de desarrollo o programadores. Dentro de los aspectos a desarrollar se crearon historias de usuario por parte del programador, basándose para ello en la especificación que hace el autor Mike Cohn en su libro "User Stories Applied: For Agile Software Development", en el cual expone que estas deben ser notas breves y concisas con un título en la parte superior y una descripción corta, empleando un lenguaje no técnico, que abarque los aspectos más relevantes a tener en cuenta para el posterior desarrollo de los requerimientos descritos en ellas, tal como se muestra en la figura 4 que representa la estructura seguida para su diseño.

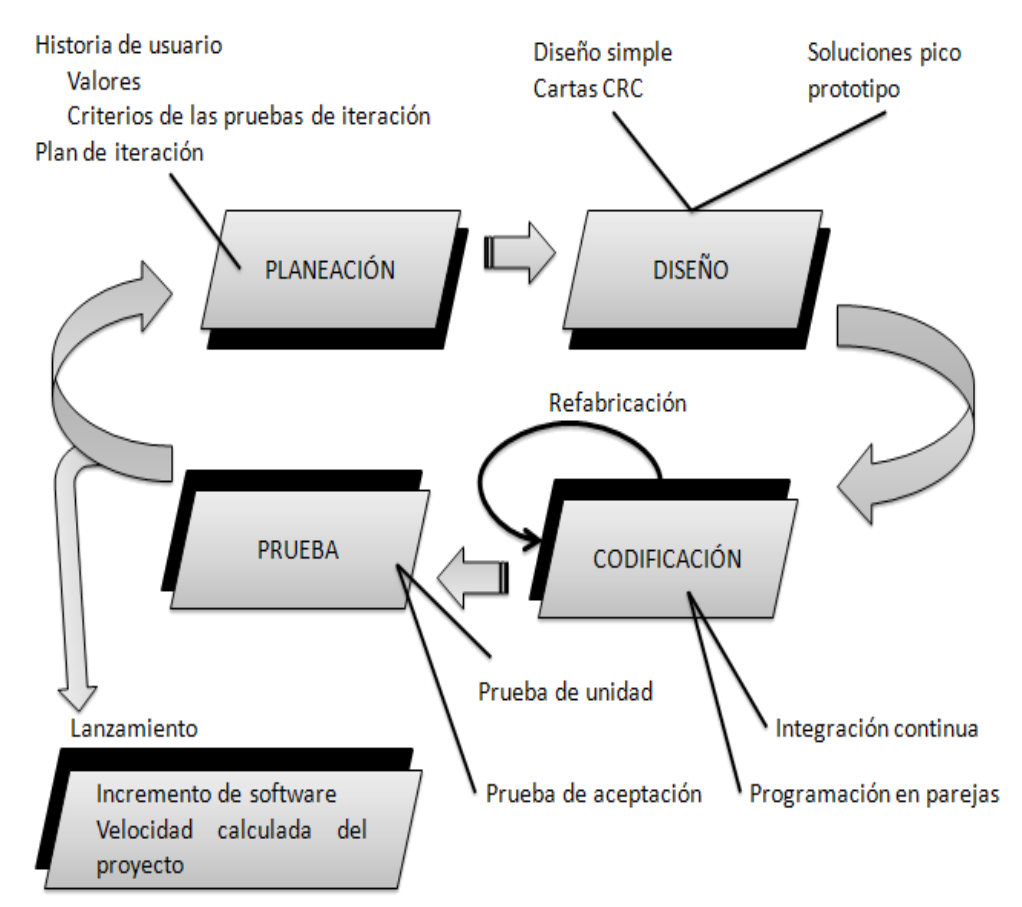

Figura 3. Etapas de la metodología ágil eXtreme Programming (XP)

Fuente: Análisis y diseño de sistemas, Kendall & Kendall (2011)

 $\overline{a}$ 

Las historias de usuarios seleccionadas para cada entrega son desarrolladas y probadas en un ciclo de iteración, de acuerdo al orden preestablecido. Al comienzo de cada ciclo, se realiza una reunión de planificación de la iteración. Cada historia de usuario se traduce en tareas específicas de programación. El cronograma de entregas establece qué historias de usuario serán agrupadas. El cronograma de entregas se realizó con base en las estimaciones de tiempos de desarrollo realizadas por los desarrolladores para conformar una entrega, y el orden de las mismas<sup>24</sup>. La estructura del plan de iteraciones se puede observar en la tabla

<sup>24</sup> Joskowicz, J. 2008. Reglas y Prácticas en eXtreme Programming. Nuevas Técnicas de Desarrollo de Software en Ingeniería Telemática. Doctorado de Ingeniería Telemática de la Universidad de Vigo, España.

Figura 4. Estructura de las Historias de Usuario

**Título** Descripción

Fuente: User Stories Applied: For Agile Software Development, Mike Cohn

Tabla 1. Estructura del Plan de Iteraciones

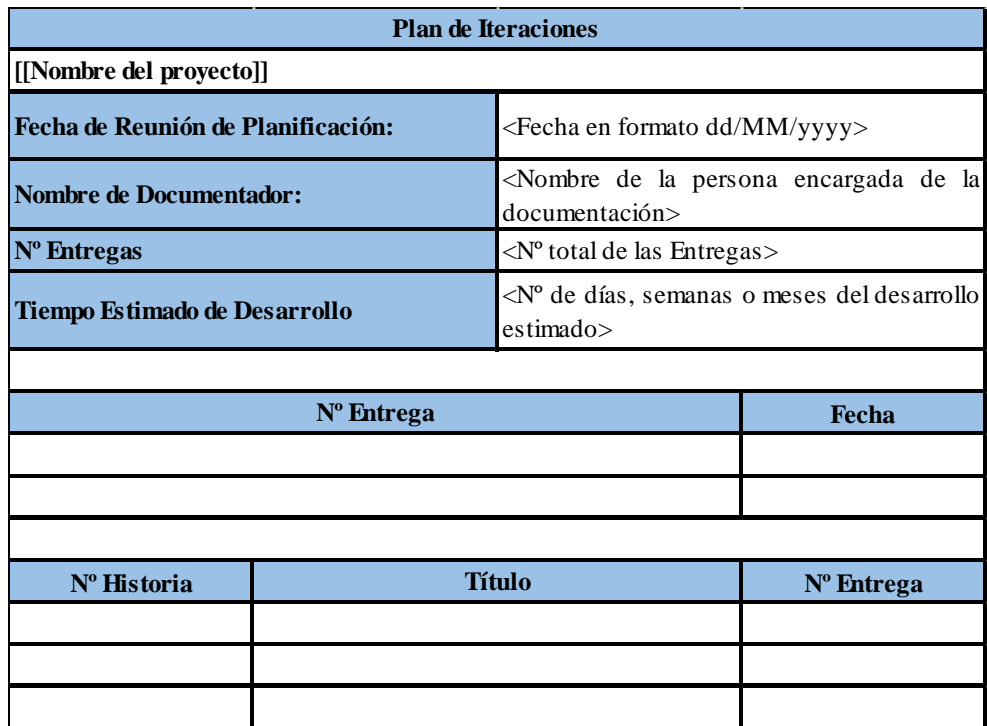

Fuente: [www.inf.utfsm.cl/~visconti/xp/Plan\\_Entregas\\_2.doc](http://www.inf.utfsm.cl/~visconti/xp/Plan_Entregas_2.doc)

En total se diseñaron siete (7) historias de usuario y se hicieron efectivas siete (7) entregas parciales del aplicativo, las cuales se estructuraron dependiendo los tiempos estimados de desarrollo de cada una de las historias de usuario involucrados para cada entrega.

A continuación se describe la planeación que se realizó teniendo en cuenta las historias de usuario y los planes de iteración que se generaron en cada una.

**4.3.2 Historias de Usuarios.** En la planeación planteada, se abarcó todo el proceso contable de la aplicación "SAEL" por parte del cliente, en donde se crearon siete (7) historias de usuario. Las cuales abordaron los requerimientos establecidos por las personas relacionadas con el proceso de negocio de la empresa y según se ha analizado los aplicativos web ya usados en la empresa Provar Colombia S.A., posteriormente se llevó a cabo el plan de iteración con apoyo del arquitecto del proyecto y se definieron las respectivas entregas parciales a realizar asociadas a las historias de usuarios diseñadas. A continuación se describen las historias de usuario definidas y el plan de iteración desarrollado en esta planeación:

**Historia de usuario: HU-01 realizar módulo de Pedidos.** La Historia de Usuario HU-01 (tabla 2), describe como debe ser el proceso de Pedidos de un producto, el cual se tiene en cuenta el proveedor que suministra el producto. Para llevar a cabo tal actividad se debieron considerar procesos que no se han tenido en cuenta previamente.

Tabla 2. Historia de usuario: HU-01 realizar módulo de Pedidos

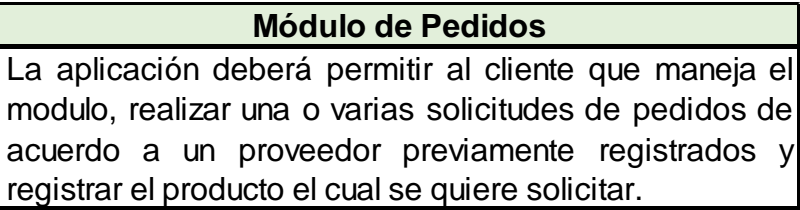

Fuente: Autores del proyecto

**Historias de usuario: HU-02 Realizar Proceso de Cargue de productos.** La historia de Usuario HU-02, describe el proceso de cargue del producto previamente solicitado en el sistema de inventario (Tabla 3).

Tabla 3. Historia de usuario: HU-02 realizar proceso de Cargue de productos

#### **Cargue de productos**

En la opción de cargue, se tiene que después de haber realizado el HU-01, se visualizará el registro del pedido creado y adicional se habilita la opción de cargue, el cual permite registrar al inventario el producto, al presionarse la opción mencionada.

Fuente: Autores del proyecto

**Historias de usuario: HU-03 realizar Modulo de Traslados de inventario.** La historia de Usuario HU-03, describe el proceso de traslados de productos registrados desde almacén de inventario general a cualquier tercero registrado en el sistema (Tabla 4).

Tabla 4. Historia de usuario: HU-03 realizar Modulo de Traslados de inventario

**Realizar Módulo de Traslados.** En el módulo de traslados, permite pasar un producto desde un origen a un destino. Y la cantidad o los seriales a trasladar.

Fuente: Autores del proyecto

**Historias de usuario: HU-04 realizar Módulo de Descargue de productos.** La Historia de Usuario HU-04, describe como debe ser el proceso de descargue de un producto (Tabla 5).

Tabla 5. Historia de usuario: HU-04 realizar módulo de Pedidos

**Realizar Módulo de Descargue de productos.** La aplicación deberá permitir al cliente que maneja el

módulo, realizar una o varias solicitudes de descargue y posteriormente sacarlo del sistema.

Fuente: Autores del proyecto

**Historias de usuario: HU-05 Modulo de facturación.** La historia de Usuario HU-05, describe el proceso de venta y generación de una factura al cliente por medio del módulo mencionado (Tabla 6).

Tabla 6. Historia de usuario: HU-05 Módulo de facturación

#### **Módulo de facturación.**

En la opción del módulo factura, realiza la venta de un producto a los clientes. Y su posterior emisión de factura.

Fuente: Autores del proyecto

**Historias de usuario: HU-06 realizar Modulo de Depósitos.** La historia de Usuario HU-06, describe el proceso de depósito del saldo vendido por parte del vendedor (Tabla 7).

Tabla 7. Historia de usuario: HU-06 Realizar Módulo de Depósitos

**Realizar Módulo de Depósitos**

En el modulo de depósitos registra el pago del vendedor ya sea en una consignación o en cualquier documento emitido por la fuerza de venta.

Fuente: Autores del proyecto

**Historias de usuario: HU-07 realizar Modulo de Liquidación.** La historia de Usuario HU-07, describe el proceso de retornar el saldo a cero del vendedor (Tabla 8).

Tabla 8. Historia de usuario: HU-07 Realizar Módulo de Liquidación.

**Realizar Módulo de Liquidación.**

En el mÓdulo de Liquidación valida el pago del vendedor ya sea en una consignación o en cualquier documento emitido por la fuerza de venta. Y aL ser exitosa la validación el saldo del vendedor en el sistema regresa a 0 con el fin de que pueda vender de nuevo.

Fuente: Autores del proyecto

**4.3.3 Plan de Iteración.** Una vez definidas las historias de usuario de la planeación propuesta y proceder a la creación de iteración. Que abarca un total de 7 entregas parciales de la aplicación, estimando 7 meses por las entregas. Como se describe en la tabla 9.

Tabla 9. Plan de iteración de la primera planeación

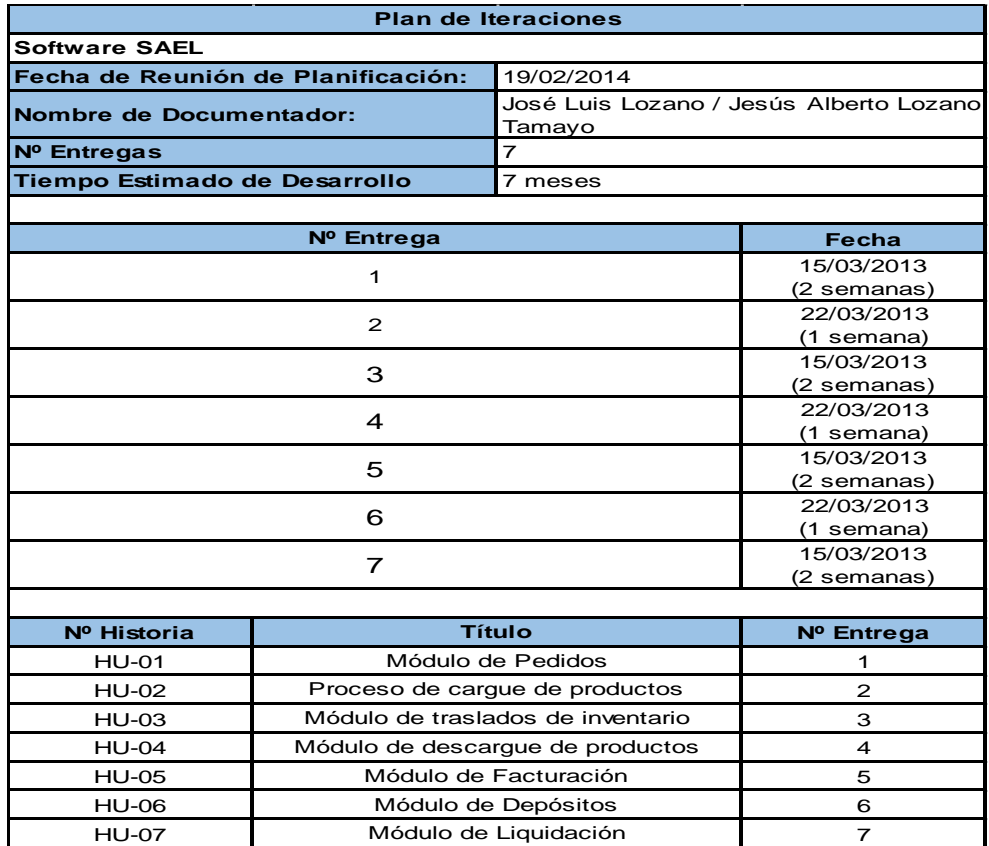

Fuente: Autores del proyecto

**4.3.4 Diseño.** En la etapa de diseño se elaboraron tarjetas CRC, que proveen de forma informal y con una orientación a objetos la descripción de las interacciones entre las clases, tal cual es definida en la metodología XP. Además, se expone de forma muy sencilla y dividida en tres partes: la primera de ellas contiene el nombre de la clase, la segunda contiene las responsabilidades que esta tiene en relación a sus obligaciones y métodos de negocio, y la tercera está relacionada a los colaboradores, es decir la relación que debe tener con otras clases para proveer una completa solución a sus funcionalidades.

Además de forma complementaria se diseñaron diagramas de secuencia por cada uno de los módulos a implementar y bocetos preliminares o borradores de como seria la interfaz de usuario de la aplicación web, para tener una visión general del proyecto y facilitar el posterior desarrollo de la aplicación. A continuación se describen las tarjetas CRC que se diseñaron:

**Tarjetas CRC.** La tabla 10 representa la estructura que se siguió para el desarrollo de las tarjetas CRC del proyecto:

Tabla 10. Estructura de las Tarjetas CRC

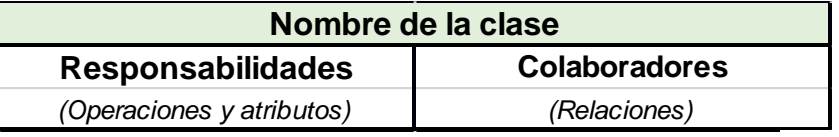

Fuente: Agile Java Development with Spring, Hibernate and Eclipse, Anil Hemrajani.

En total se desarrollaron siete (7) tarjetas CRC para el desarrollo del proyecto, las cuales en cada iteración se fueron creando y actualizando, debido a la definición de nuevas funcionalidades y/o ajustes a realizar.

A continuación se detallan cada una de las tarjetas CRC que se diseñaron en todo el proceso para llevar a cabo cada uno de los requerimientos establecidos y posteriormente se hará una tabla comparativa entre las distintas historias de usuario y tarjetas creadas y la evolución que estas tuvieron en cada iteración del proyecto.

**CRC-01 Módulo de Pedidos.** Tarjeta CRC-01 la cual representa el módulo de pedido, se encarga de solicitar o realizar un pedido de uno o varios productos, si así es requerido a un proveedor en específico. Además, el objeto Pedidos tiene relación directa con el formulario creado. El cual va a interactuar con el usuario para la manipulación de los datos y servirá de intermediario con la capa de persistencia y de esta manera tener relación con la base de datos para la inserción, lectura y/o borrado de la información con la que esta interactuando el cliente en ese momento (Tabla 11).

Tabla 11. CRC-01 Módulo de Pedidos.

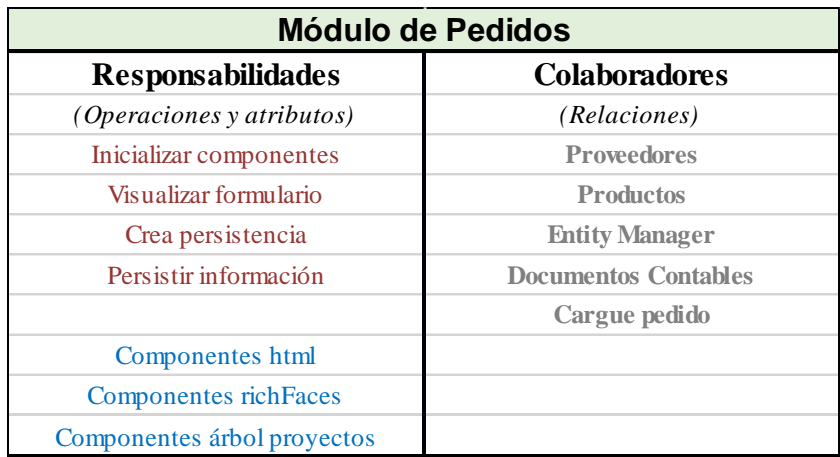

Fuente: Autores del proyecto

**CRC-02 Opción Cargue.** Esta tarjeta CRC-02 representa el objeto de cargue que es habilitado tan pronto es realizado el pedido de forma exitosa, en esta opción se permitirá cargar los productos solicitados al proveedor al inventario general de la empresa. El objeto cargue tiene relación con su propio formulario el cual interactuara con el usuario. Tendrá relación con la persistencia para el registro o la anulación de los datos en el cargue (Tabla 12).

Tabla 12. CRC-02 Opción Cargue

| <b>Opción Cargue</b>             |                      |
|----------------------------------|----------------------|
| <b>Responsabilidades</b>         | <b>Colaboradores</b> |
| <i>(Operaciones y atributos)</i> | (Relaciones)         |
| Cargar configuración             | <b>Productos</b>     |
| Visualizar formulario            | <b>Proveedores</b>   |
| Cargar pedidos                   | <b>Asientos</b>      |
| Cambiar vista                    | Documentos contables |
| Cargar/anular pedidos            | <b>Pdf</b>           |
|                                  | <b>Pedidos</b>       |
| Configuración cargada            |                      |
| Pedido cargado                   |                      |
| Direccionar cargue               |                      |

Fuente: Autores del proyecto

**CRC-03 Módulo Traslados.** Esta tarjeta CRC-03 representa el objeto del módulo de Traslados, en donde se definieron los requerimientos de trasmitir los productos de inventario de un lugar de origen que es el almacén general hacia cualquier persona registrada en el sistema "SAEL". Tiene relación directa con la formulación de traslados el

cual interactúa con el usuario. Sirve de intermediario con la capa de persistencia para lograr comunicación directa con la base de datos (Tabla 13).

**CRC-04 Módulos Depósitos.** En esta tarjeta CRC-04 representa las distintas de operación de ingreso de saldo por parte del vendedor y/o cliente. Una vez verificado el depósito ante la entidad registrada en el depósito este es aprobado. Tiene relación directa con el formulario de depósitos y tiene habilitada la persistencia para la inserción y/o anulación del pedido (Tabla 14).

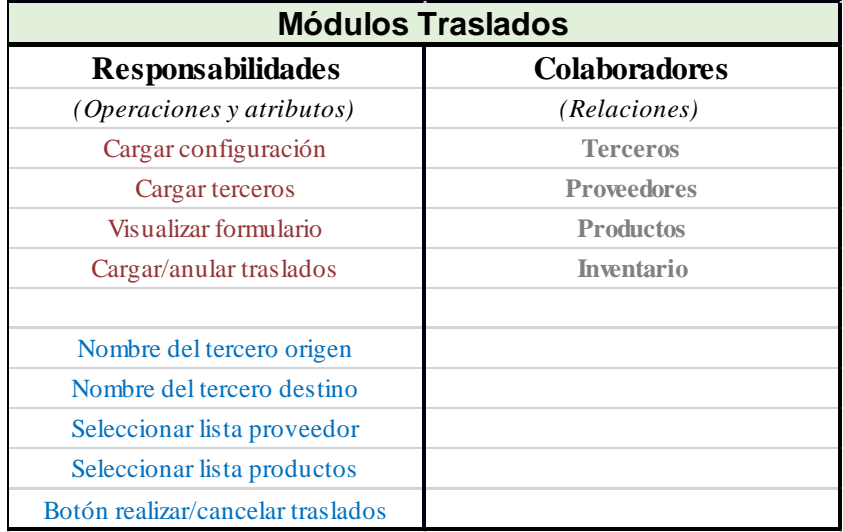

Tabla 13. CRC-03 Módulos Traslados

Fuente: Autores del proyecto

Tabla 14. CRC-04 Módulo Depósitos.

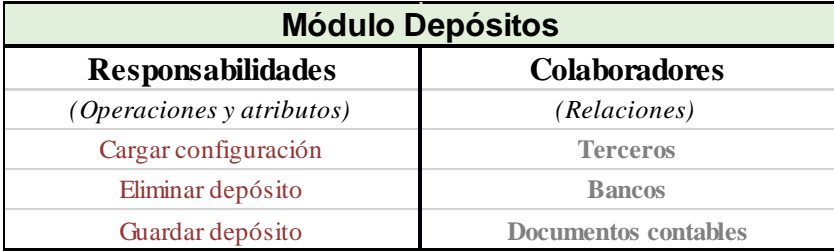

Fuente: Autores del proyecto

**CRC-05 Módulos Liquidación.** Tarjeta CRC-05 el cual representa el módulo de Liquidación, se encarga de realizar una venta de uno o varios productos a clientes registrados en el sistema SAEL. Además, el objeto Liquidación tiene relación directa con el formulario creado. El cual va a interactuar con el usuario para la manipulación de los datos y servirá de intermediario con la capa de persistencia y de esta manera tener relación con la base de datos para la inserción, lectura y/o borrado de la información con la que esta interactuando el cliente en ese momento (Tabla 15).

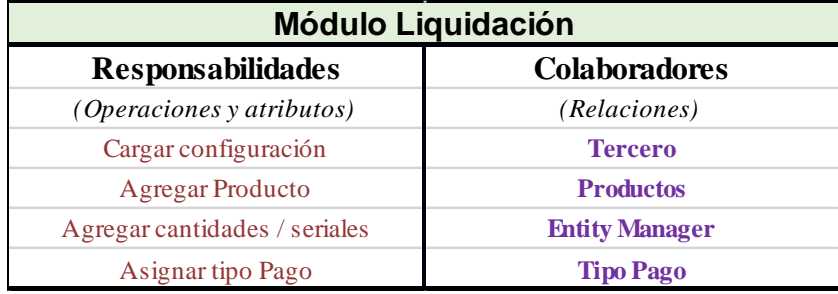

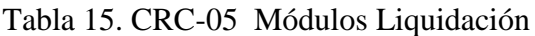

Fuente: Autores del proyecto

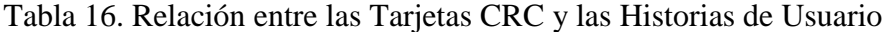

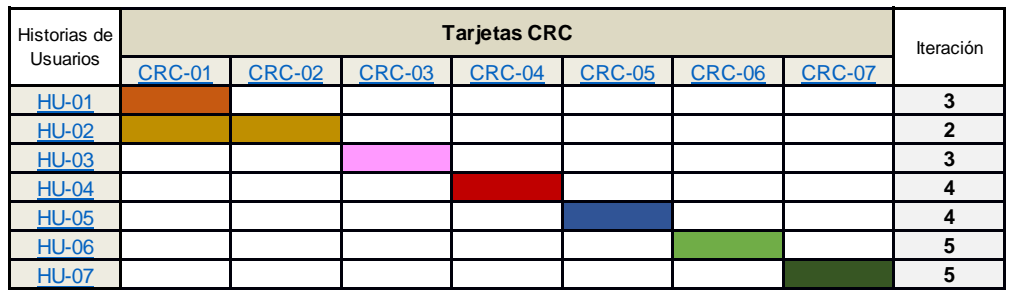

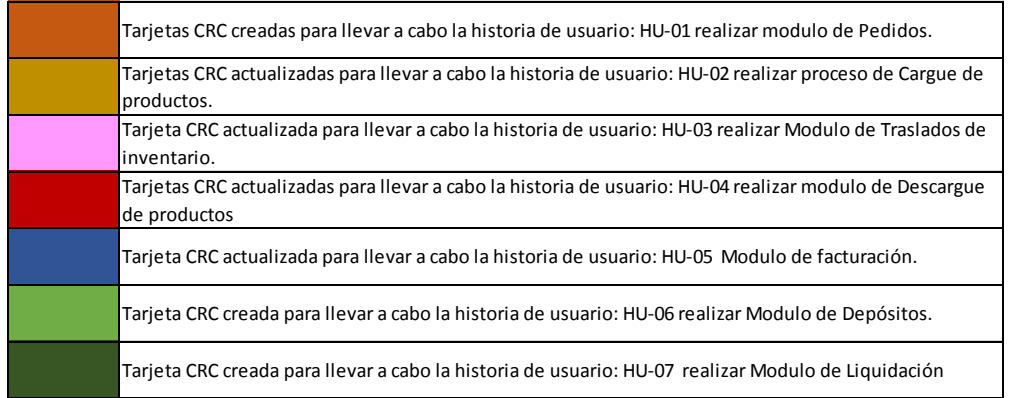

Fuente: Autores del proyecto

**4.3.5 Diagrama de Secuencia.** Posteriormente de la creación de las tarjetas CRC se desarrollaron diagramas de secuencia con el fin de entender de forma más clara el proceso por cada historia de usuario. Los diagramas de secuencia fueron diseñados incrementalmente por cada una de las planeaciones. Cabe mencionar que el diseño de diagramas de secuencia no está contemplado en la metodología *eXtreme Programming,* 

pero se tuvieron en cuenta para tener un bosquejo de lo que se va a hacer y así tener una herramienta que facilitara los distintos desarrollos a efectuar.

**Traslados de Inventario o Activos.** Módulos el cual permite realizar una transferencia de productos contenidos en el inventario a la persona que lo solicita ya sea un vendedor u otra persona dentro de la empresa.

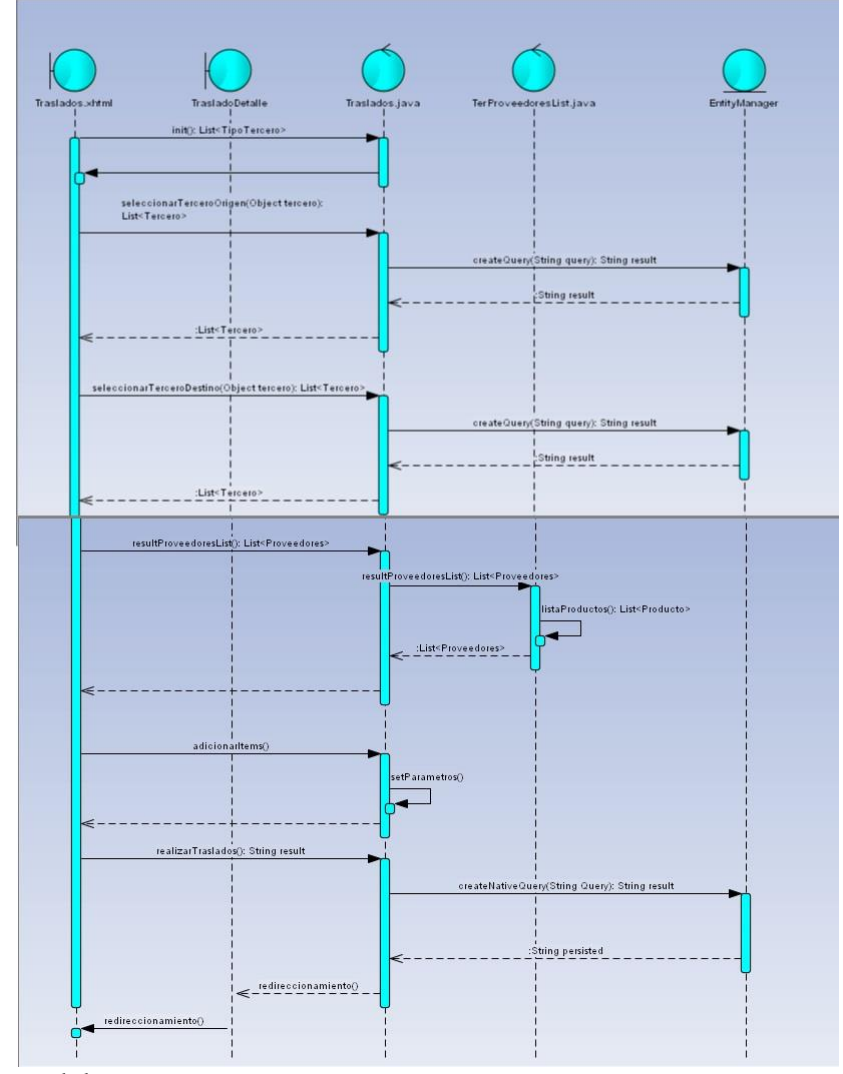

Figura 5: Esquema del módulo de traslados

Fuente: Autores del proyecto

**Pedidos de productos a proveedores.** Módulo que permite realizar un pedido de cualquier producto a proveedores que estén creados dentro del sistema de SAEL.

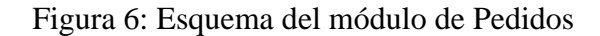

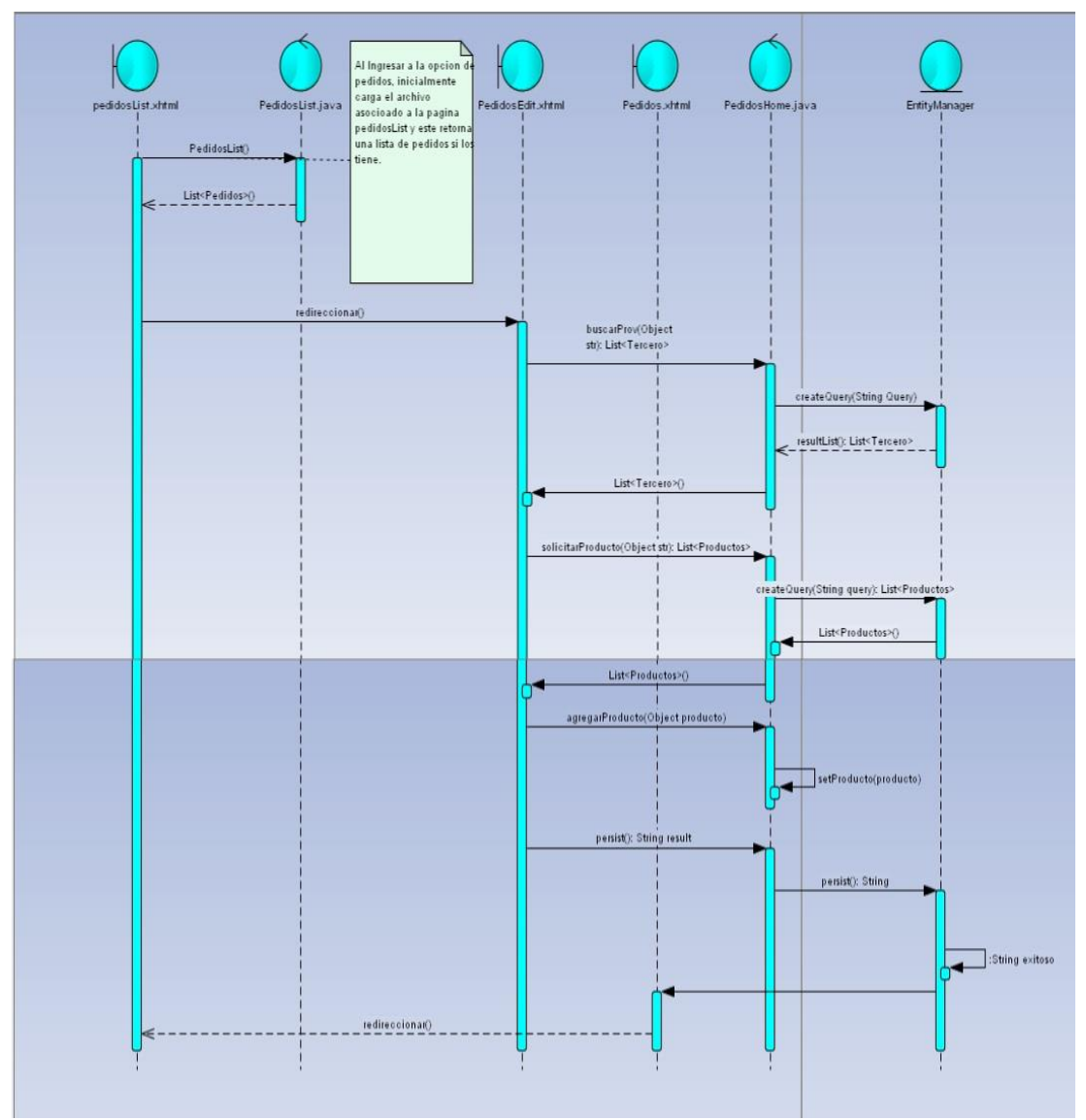

Fuente: Autores del proyecto

**Cargue de productos tanto de Activos fijos o inventario***.* Aunque no es un módulo como tal es una opción que se está habilitada dentro del módulo anterior, el cual permite registrar el pedido solicitado al proveedor al inventario general de la empresa. Este proceso es realizado una vez esté verificado que el pedido haya ingresado de forma física en la empresa.

Figura 7: Esquema de aplicación de descargue de inventarios

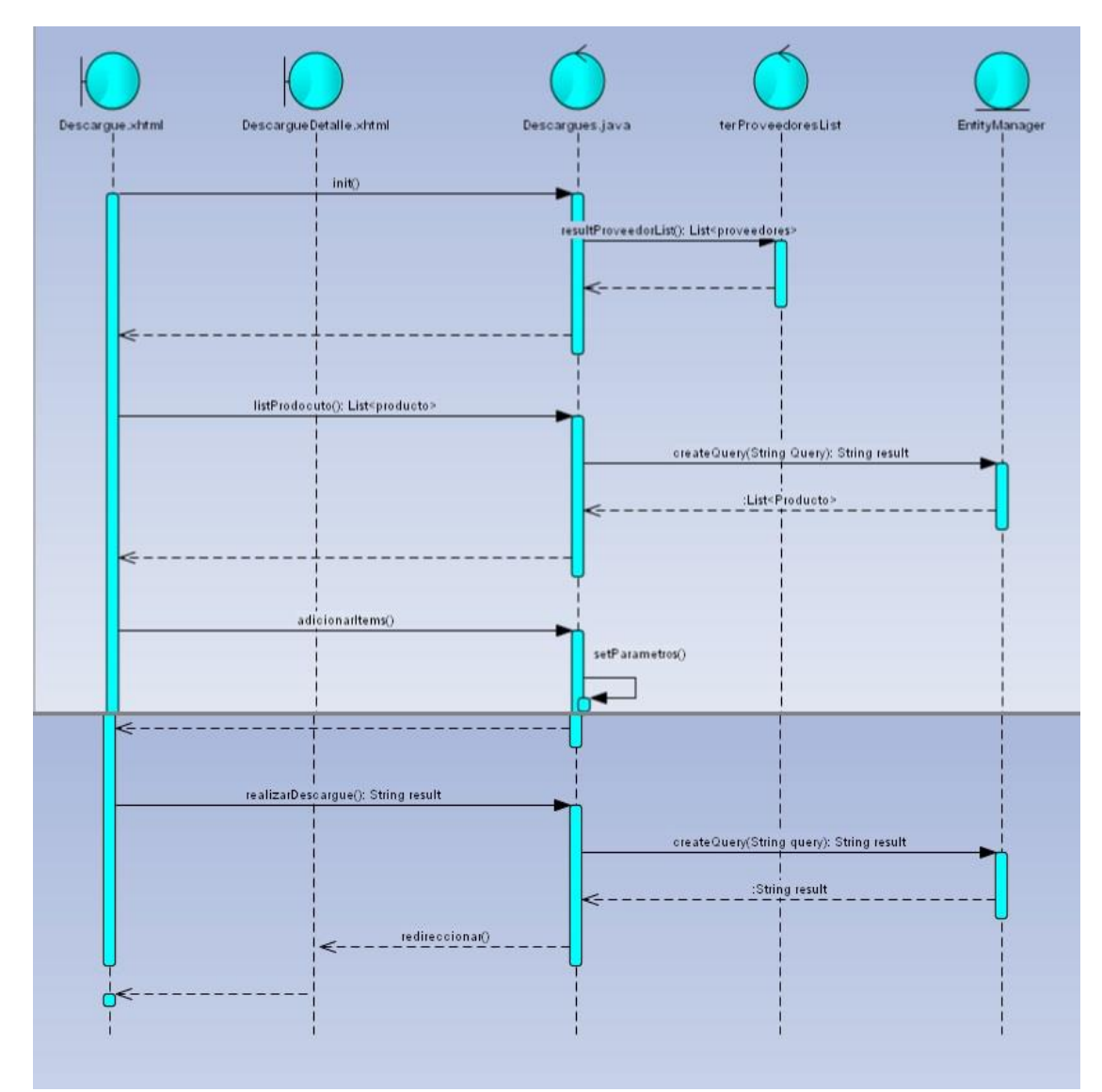

Fuente: Autores del proyecto

*Facturación:* Módulo que permite realizar una venta a nuestros clientes ya sea un vendedor o un usuario cualquiera el cual tenga los permisos apropiados para poder ingresar al módulo. Cuando el vendedor realiza o se finaliza la factura, dentro del sistema de SAEL se activa un cupo que el vendedor tiene asignado y al llegar a cierto monto ya el vendedor queda automáticamente bloqueado en el sistema para facturar.

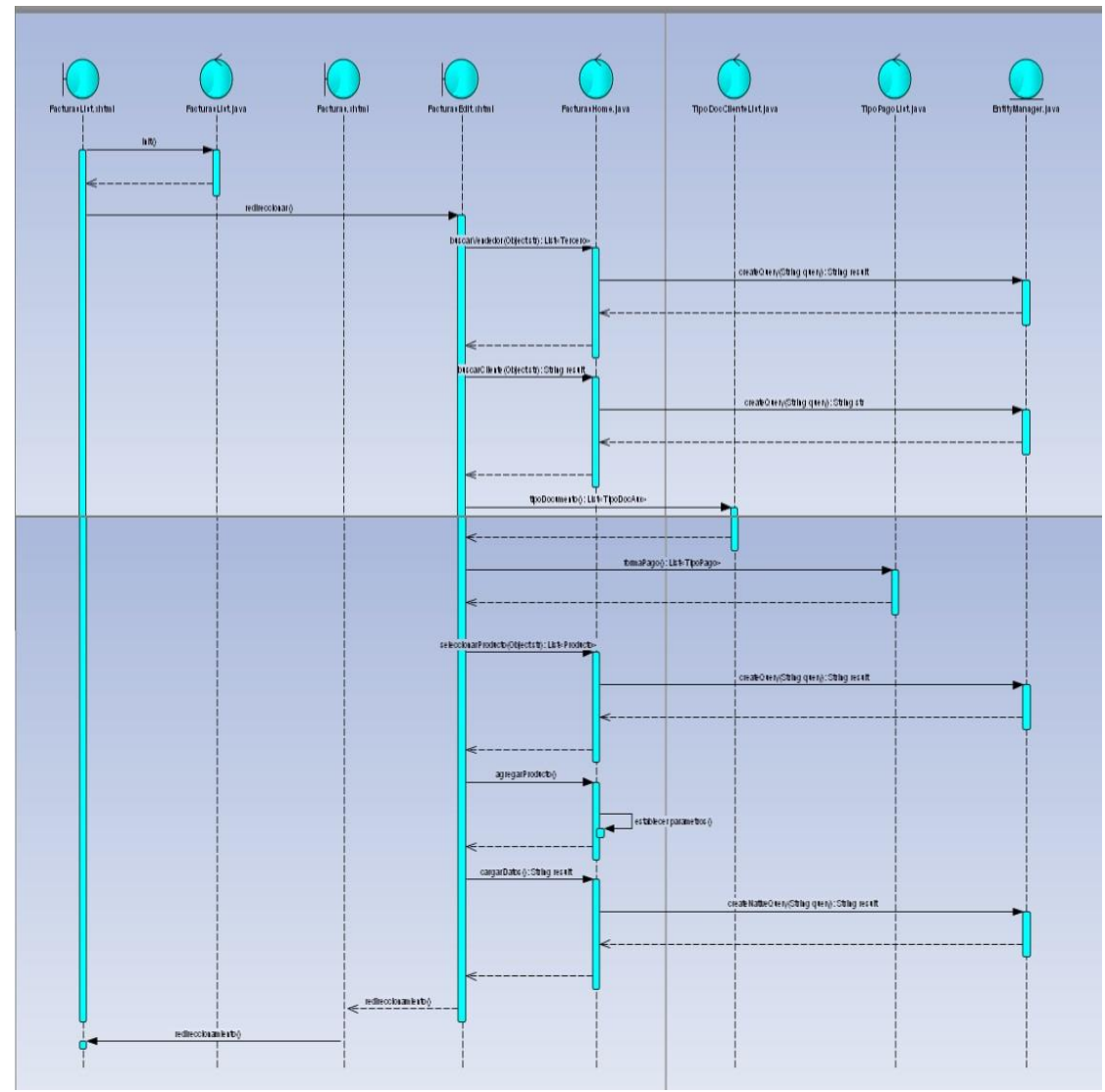

Figura 8: Esquema del módulo de Facturación

Fuente: Autores del proyecto

**Depósitos***:* Módulo que contendrá la opción de que un vendedor registre el saldo que ha vendido o deposite el dinero que ha consignado de las ventas realizadas.

**Abonos***:* Módulo que registra pagos parciales por parte del vendedor.

**Liquidación***:* Módulo que permite volver el cupo del vendedor a cero. Y de esta forma el vendedor queda habilitado para facturar a sus clientes.

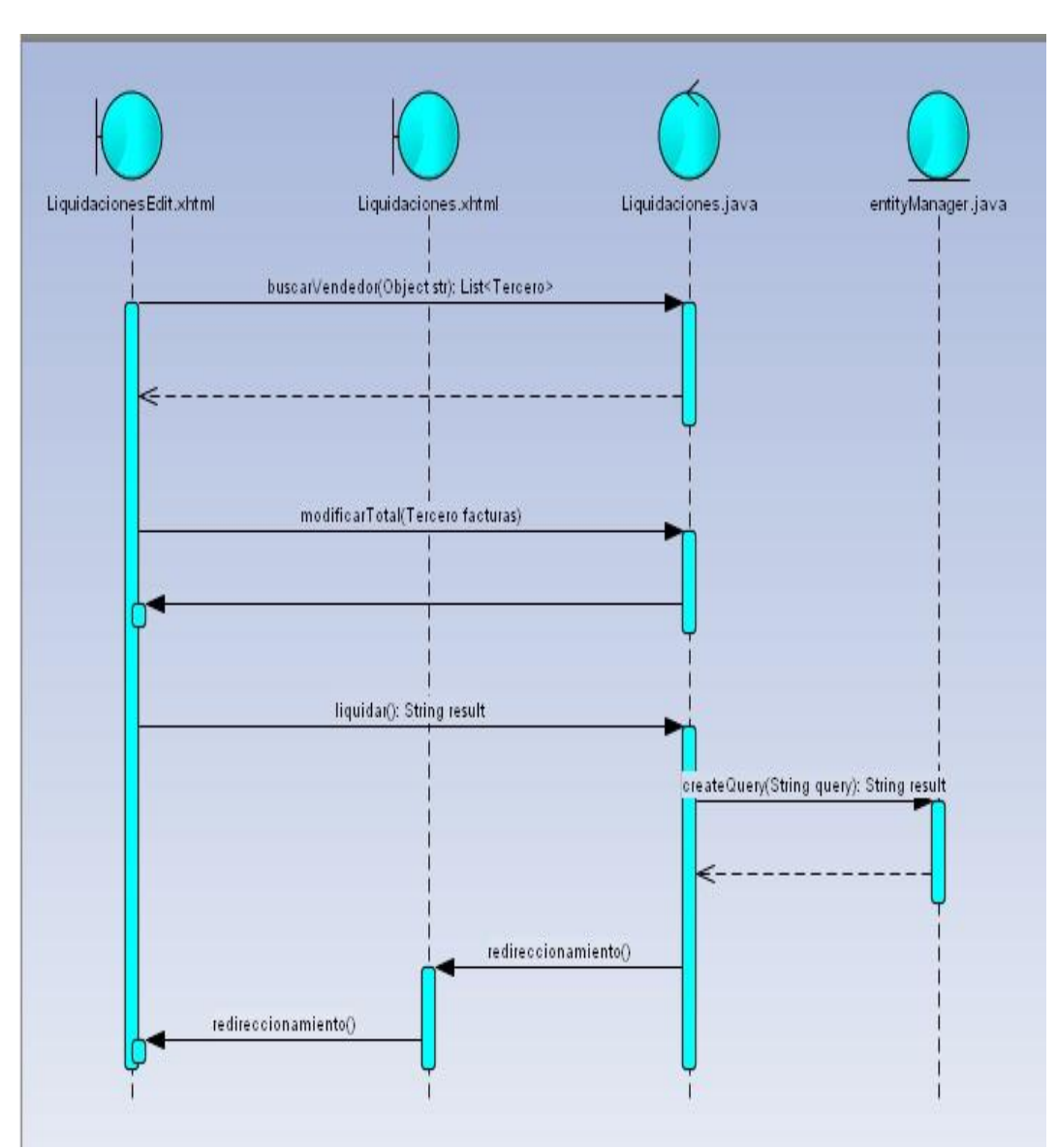

Figura 9: Esquema del módulo de Liquidaciones

Fuente: Autores del proyecto

**Productos***:* Módulo en el que se crea la información de los productos.

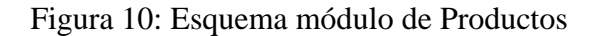

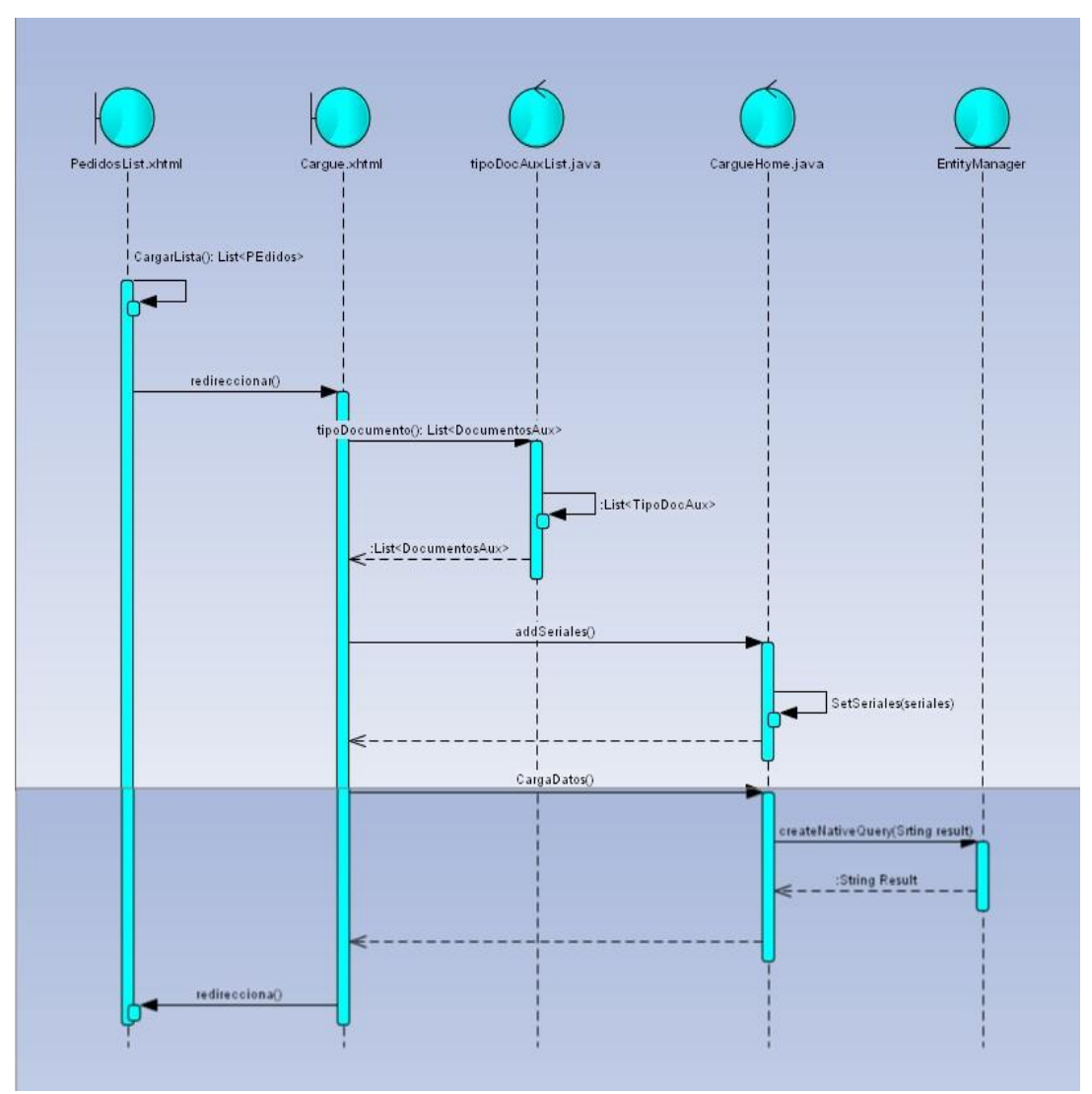

Fuente: Autores del proyecto

**4.3.6 Codificación.** En la etapa de codificación el cliente fue una parte más del equipo de desarrollo; su presencia indispensable en las distintas fases de X.P. Y a la hora de codificar como lo indica la metodología empleada se tuvo en cuenta al cliente para la realización de la pruebas y así verificar que los requerimientos del cliente fueron cumplidos en su totalidad. A continuación se detalla el proceso de programación que se siguió en cada una de las iteraciones realizadas del proyecto:

#### **Programación**

**Especificación Técnicas.** Dentro del desarrollo de la aplicación web SAEL, ya estaban definidas las herramientas de desarrollo a emplear. Se definió trabajar con el lenguaje de

programación Java en su edición JEE 7, el cual es usado por el Framework JBOSS SEAM, que por su versatilidad y por las exigencias de la empresa proporciona toda la arquitectura de desarrollo. Además, encaja con el paradigma de programación Orientado a Objetos (POO). Por medio del framework ya se tiene incluido en canal de persistencia (Hibernate) permitiendo el control de la base de datos, e incluye componentes web para que la aplicación sea más armoniosa a la vista del usuario. Para el entorno de desarrollo se implementó Eclipse en su versión INDIGO. Un servidor de aplicación JBOSS AS, como contenedor web.

Figura 11. Entorno de desarrollo Integrado Eclipse

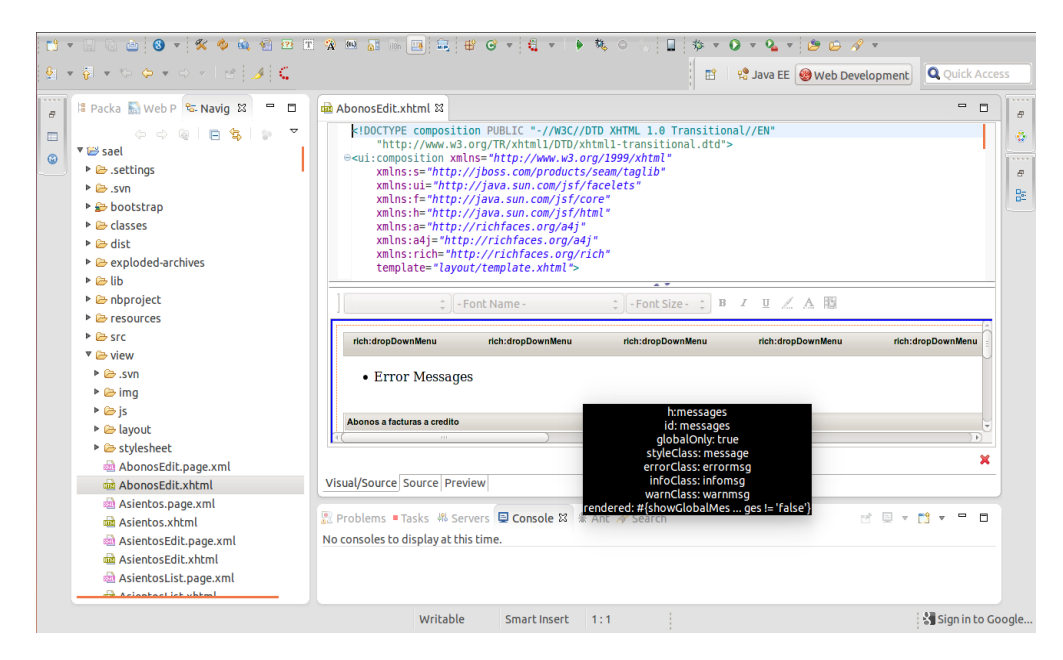

Fuente: Autores del proyecto

**Programación en Parejas.** Dentro de la metodología XP está especificado que el desarrollo se haga en pareja de desarrolladores, pero nuestro grupo de desarrollo era tan pequeño que cada desarrollador debió tomar una historia de usuario y codificarla. Cabe resaltar que cuando surgían dudas a nivel técnico se acudía al arquitecto y él solventaba las dudas junto con el cliente específico de la historia. Además, se tenía la conciencia de respetar los tiempos emplear en la codificación. Se podría concluir que no se presentaron imprevistos en cuanto a demoras ni agotamiento, debido a la agilidad y buenos conocimientos de programación por parte de los desarrolladores.

**Arquitectura General.** En la arquitectura General se especifica en la aplicación un diagrama por capas, distribuyendo la forma como está estructurada la aplicación según la interfaz de usuario, el modelo del negocio y la capa de persistencia:

#### Figura 12. Vistas por capas

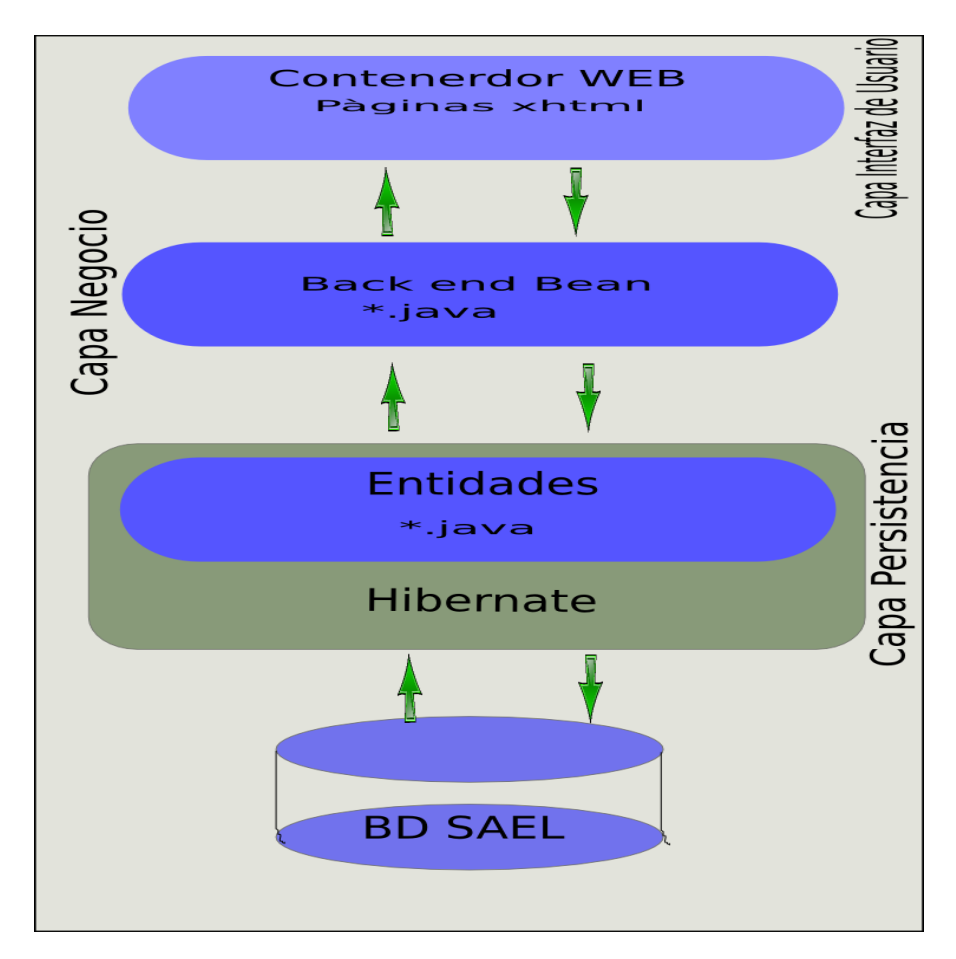

Fuente: Autores del proyecto

**Capa de Interfaz de usuarios.** Esta capa contiene componentes web en formatos xhtml creados por medio del framework Jboss seam, dichos componentes web manejan la parte visual de la aplicación y por medio de estos formularios manipular los datos o la información que se manejan en el proceso de negocio de la empresa. Esta capa se comunica directamente con su back end bean, que es un archivo java normal el cual va a procesar la información que se ingresa en el formulario.

**Capa de Negocio.** En la capa de negocio como se observa en la figura 12, se tiene que los archivos java back end bean reciben conteniendo datos y funcionalidades específicas de la aplicación. Y procesan todas las peticiones del usuario y se envían las respectivas respuestas tras el proceso, es decir, sirve de intermediadora entre la capa de interfaz de usuario y la capa donde residen los datos o persistencia.

**Capa de persistencia.** En la capa de persistencia se tiene que son archivos java que por medio de anotaciones tiene relaciones con cada tabla de la base de datos sincronizada,

dicho proceso se crea por medio de una herramienta Hibernate que es un marco de trabajo para persistencia de datos (en Java). Hibernate permite manejar la persistencia de los datos en Java, haciendo abstracción de la base de datos. Hibernate se encargará de dar los datos al código Java, y de mantener la base de datos al día, si se utiliza una base de datos. Es una implementación de JPA.

Para este proyecto de software se usó un archivo plano para la persistencia de la información, esto con el fin de agilizar el trabajo, facilidad del almacenamiento y recuperación de la información, y portabilidad del mismo, al no tener que instalar y configurar otras herramientas, como un motor de base de datos.

**4.3.7 Pruebas.** Previamente a la implementación de los módulos contables de SAEL, se concluyeron pruebas de aceptación final por parte del cliente, aspectos que están enmarcados dentro de la metodología *eXtreme Programming.*

Tras la realización de las pruebas, se pretende determinar el grado de calidad del software desde la perspectiva del cliente y de los usuarios que interactuaron con el programa. Además, demostrar el cumplimiento lo de los requisitos que se plantearon y el alcance del comportamiento esperado.

**Prueba de aceptación.** Se desarrolló una prueba de aceptación al concluir el proyecto, para demostrar el cumplimiento lo de los requisitos que se plantearon y el alcance del comportamiento esperado, haciendo uso de una encuesta como se detalla a continuación:

**Encuesta.** La encuesta realizada se hizo con el objetivo de conocer el grado de satisfacción por parte de los usuarios que utilizaron el software web SAEL (Ver anexo A. estructura encuesta de satisfacción), en el cual se validó el cumplimiento de los requerimientos exigidos y el proceso llevado a cabo**.**

La encuesta estaba conformada con ocho puntos alusivos a la aplicación, en la que se evalúa cada uno de ellos, marcando un número de uno (1) a cinco (4), siendo uno el menor valor y cinco el máximo, según el grado de satisfacción que se tenga, teniendo en cuenta aspectos como experiencia de usuario, suministro de información alusiva al software, funcionalidades soportadas, etc., como se describen a continuación:

Se le suministró información y/o capacitación (escrita o verbal) acerca del uso de la aplicación WEB "SAEL". Este punto se realizó con el fin de determinar si se suministró información verbal y/o escrita respecto a cómo usar y poner en marcha cada una de las entregas parciales que se realizaron del software; además de la entrega de documentos tales como el manual de usuario, al finalizar el proyecto.

Se logró la visualización de la aplicación sin inconvenientes en el explorador usado. Punto que se tuvo en cuenta para verificar el grado de sencillez o complejidad que el usuario tuvo, para ingresar a la aplicación web por medio del explorador y así empezar a trabajar.

Le ha sido de ayuda el software para llevar a cabo las actividades estipuladas dentro del aplicativo. Se tuvo en cuenta este punto, para evaluar la utilidad del software y el comportamiento esperado por parte del usuario, con base a las funcionalidades.

La manipulación por todas las opciones e interfaces del aplicativo han sido amigables. En este punto se desea evaluar el grado de usabilidad y amigabilidad de la aplicación.

La aplicación web permite la inserción de datos en los módulos contables fácilmente. Se tuvo en cuenta este punto, para evaluar la facilidad de inserción de datos o información dentro de la aplicación.

Facilita visualmente la lectura y/o almacenamiento de la información dentro de la aplicación. Este punto se planteó para evaluar la facilidad de lectura y/o almacenamiento de la información o datos dentro de la aplicación web.

La forma como está visualmente generada la aplicación, es de su agrado. Se tuvo en cuenta este punto de la encuesta, para determinar si como está conformada visualmente la aplicación.

Hizo parte del proyecto y/o estuvo al tanto del proceso; cada una de las entregas parciales que se realizaron de la aplicación, respondían a sus necesidades, observaciones y mejoras planteadas. Punto generado para evaluar el grado de satisfacción de cada una de las entregas parciales y funcionales que se realizaron de la aplicación del proyecto.

En total se realizaron cinco (4) encuestas, una de las cuales iba principalmente al cliente, y el resto se aplicaron a diferentes usuarios que hicieron uso de la aplicación, en la que se consiguió en general una calificación sobresaliente de la aplicación, cumpliendo así con cada uno de los requerimientos que se plantearon. Ver anexo B.

## **4.4 [IMPLEMENTACIÓN DEL MÓDULO DE CONTABILIDAD EN LA EMPRESA](#page-6-4)  [PROVAR COLOMBIA S.A.](#page-6-4)**

Tras la realización de las diferentes pruebas de diseño y operacionalidad, dentro de las que se tuvieron en cuenta el análisis del correcto ingreso de datos, la realización de operaciones no contempladas en la manipulación de la aplicación, comprobación del suministro de la información ingresada, comprobación de la obtención de información en el tiempo esperado, verificación del tiempo de ejecución de la aplicación en general, es decir si presenta tiempos demorados en el uso de la aplicación, manejo correcto de los mensajes visualizados en los módulos, se efectuó la implementación del módulo de contabilidad en la empresa Provar Colombia S.A., que constó de lo siguiente:

Para crear rutas debe existir en primer lugar los sectores y vendedores a seleccionar.

#### **Ingresamos al menú auxiliares >> Rutas**

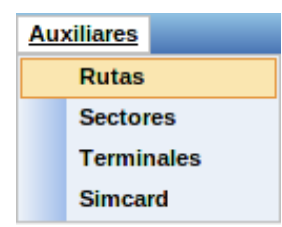

Damos clic en el botón crear Rutas en la parte inferior de la pantalla

Crear Rutas

Ingresamos los datos solicitados en los campos código str. (obligatorio) y descripción str.<br>
Guardar Cancelar Cancelar designar Vendedor coultar Sectores

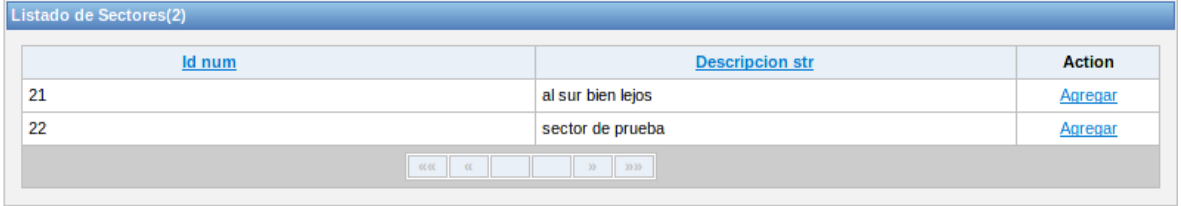

Debemos ingresar el sector asociado a la ruta dando clic en asignar sectores y seleccionamos dando click en agregar

Después de agregar el sector aparecerá en la parte inferior nuestra selección

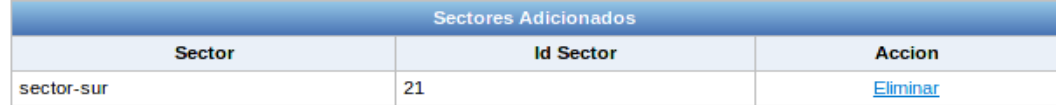

Debemos ingresar un vendedor asociado a la ruta dando clic en asignar vendedor y seleccionamos dando clic en agregar

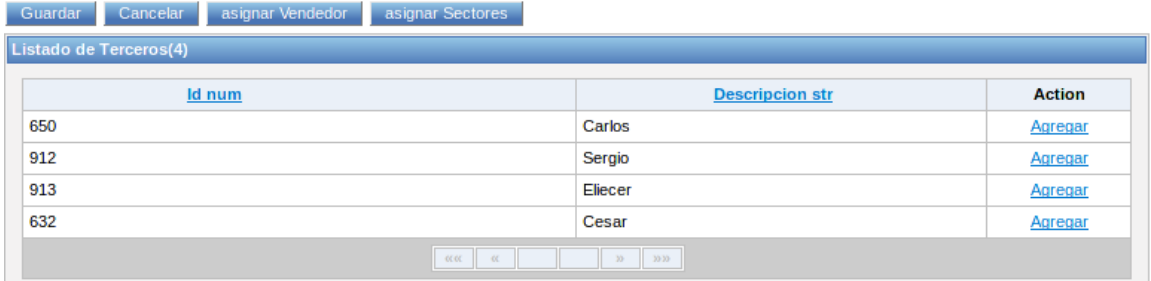

Después de agregar el vendedor aparecerá en la parte inferior nuestra selección

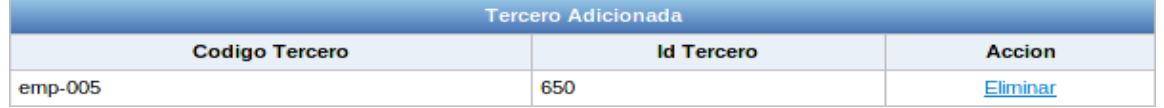

Paso siguiente damos clic en guardar

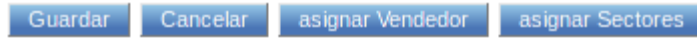

# Deberá aparecer en el listado de rutas

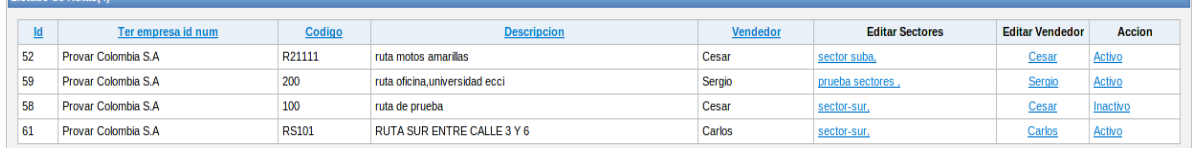

Modificar un sector o un vendedor de una ruta. En la página principal de la creación de rutas encontramos el listado de las mismas tenemos dos opciones para modificar el sector y el vendedor de la ruta

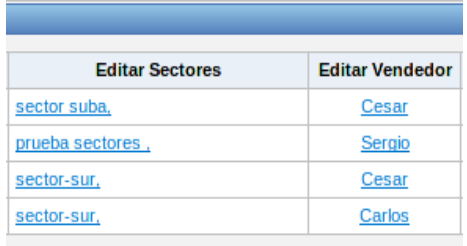

Nota: Para modificar sector y vendedor seguimos los pasos 4 y 5 respectivamente dando clic en el ítem. Que se vaya a modificar

Inactivar o activar una ruta lo encontramos en la columna Acción.

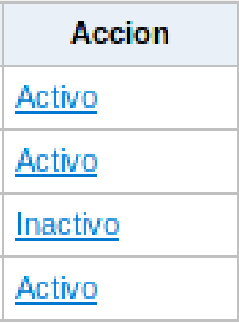

#### **Creación de sectores**

Ingresamos al menú auxiliares >> Sectores

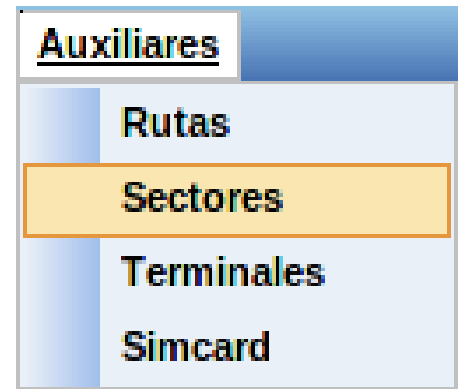

Damos clic en el botón crear Sectores en la parte inferior de la pantalla

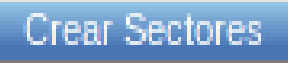

Ingresamos los datos solicitados en los campos, los que lleven '\*' serán campos obligatorios.

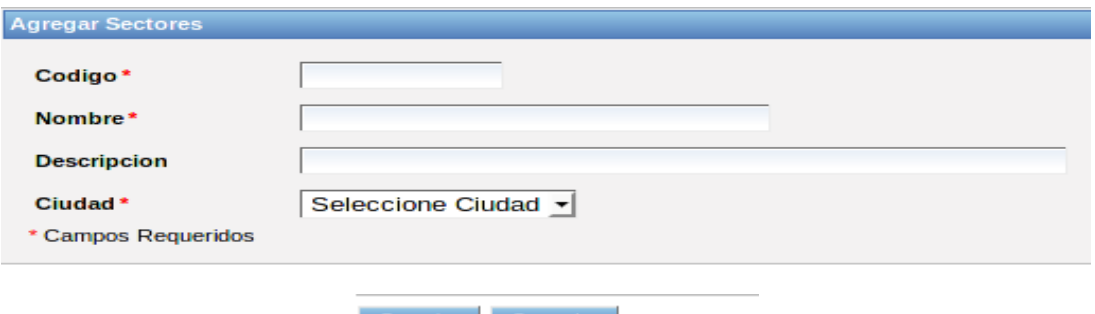

Guardar Cancelar

Nota: la ciudad debe ingresarse previamente para poder seleccionarla

después de llenar los campos damos clic en guardar y saldrá la información ingresada damos clic en continuar y ya queda el registro guardado.

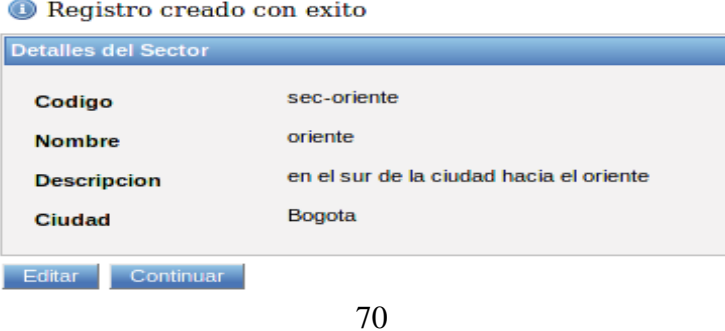

## **Creación de terceros (Entidad,Empleado)**

Ingresamos al menú Terceros >> Terceros

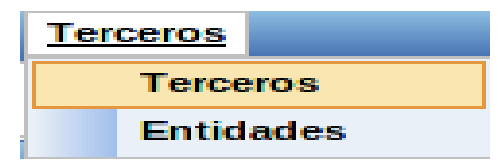

Cuando es una Entidad se despliegan los siguientes campos y datos específicos de la entidad

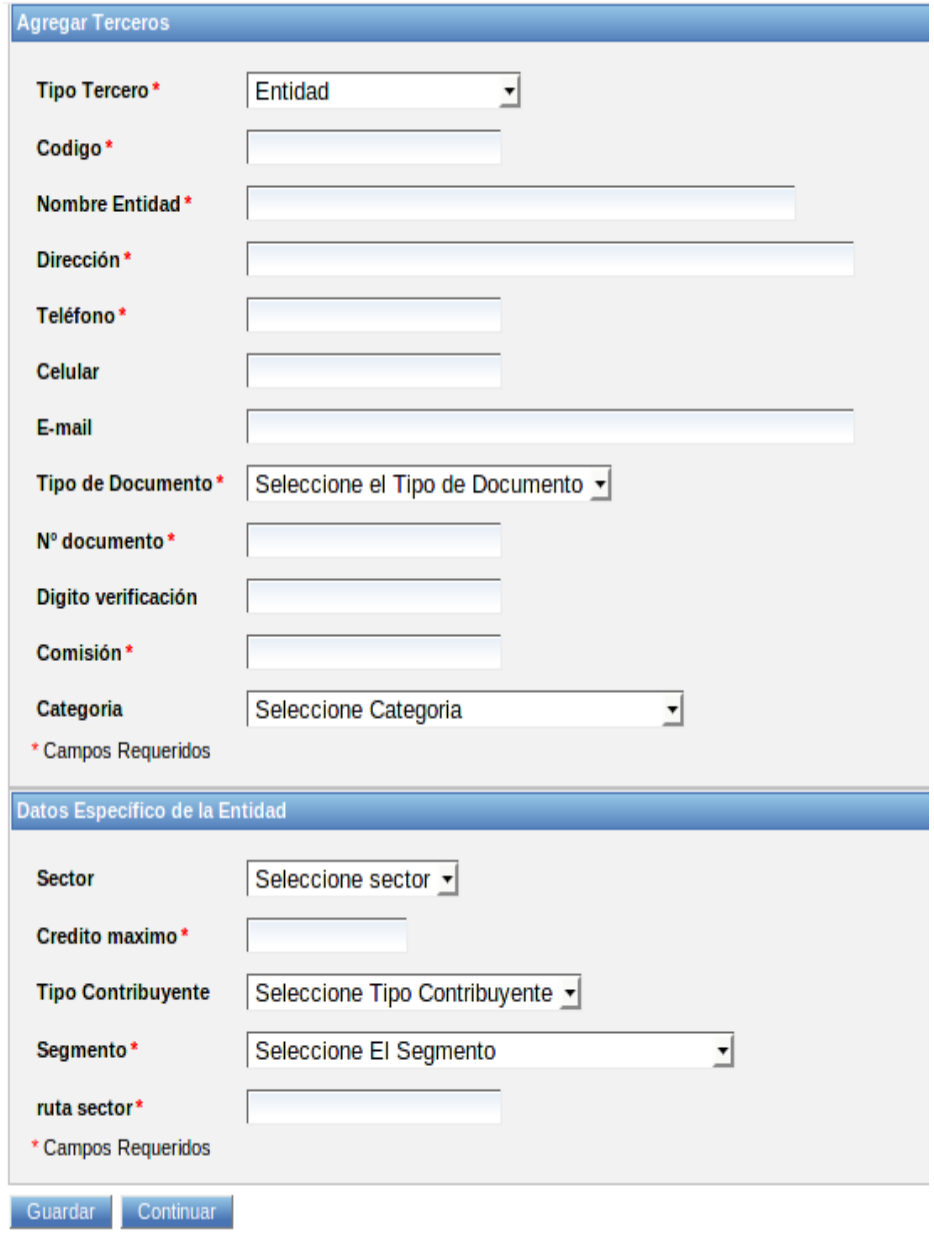

Para el caso de los empleados de la compañía hay campos diferentes y específicos

I

٠

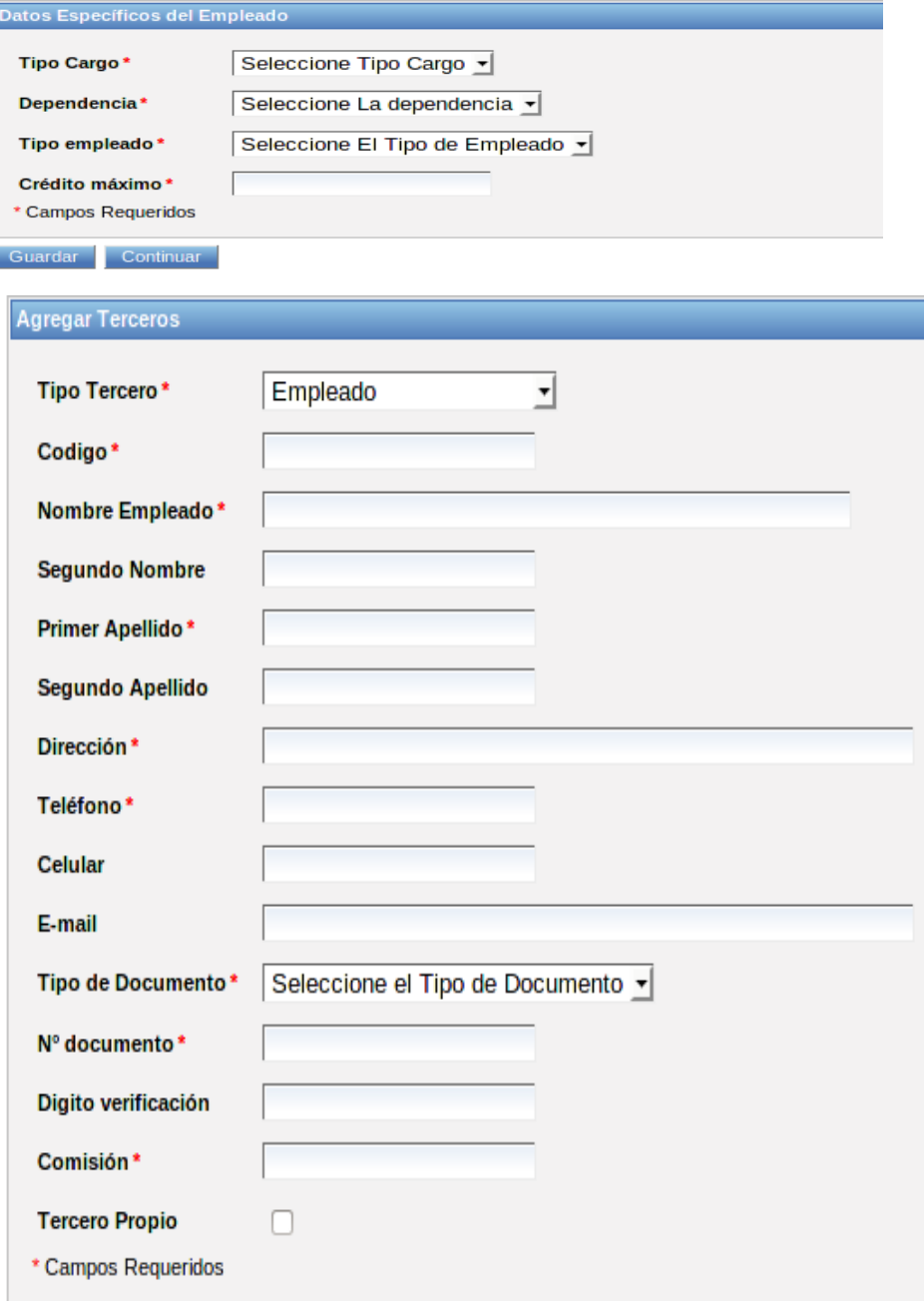

Una vez completado el formulario damos clic en guardar y saldrán la información recopilada del tercero y continuar para finalizar

| Registro Creado con exito<br><b>Detalles Del Registro</b> |                      |
|-----------------------------------------------------------|----------------------|
|                                                           |                      |
| <b>Empleado</b>                                           | xxxxxxxxxxxxx        |
| <b>Dirección</b>                                          | xxxxxxxxxxxxx        |
| <b>Teléfono</b>                                           | <b>XXXXXXXXXXXX</b>  |
| Celular                                                   | xxxxxxxxxxxx         |
| Saldo                                                     | <b>XXXXXXXXXXXX</b>  |
| <b>E-mail</b>                                             | <b>XXXXXXXXXXXX</b>  |
| Cedula de<br>Ciudadania                                   | <b>xxxxxxxxxxxxx</b> |
| Digito verificación                                       | xxxxxxxxxxxxx        |
| Comisión                                                  | xxxxxxxxxxxxx        |
| <b>Tercero Propio</b>                                     | <b>xxxxxxxxxxxxx</b> |
| Estado                                                    | <b>XXXXXXXXXXXX</b>  |

Para ver o modificar un registro de terceros encontramos la columna Acción

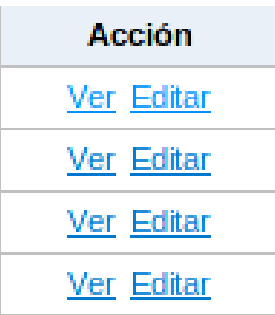

## **Asignación de terminal (POS, JAVA, USSD, WEB) a terceros**

Ingresamos al menú Auxiliares >> Terminales

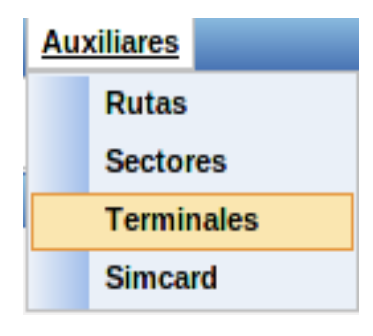

Damos click en el botón crear terminal en la parte inferior de la pantalla

Cargar Terminal

Nota: al momento de ingresar el serial de la terminal se debe tener en cuenta que y a debe estar creado en el inventario de activos.

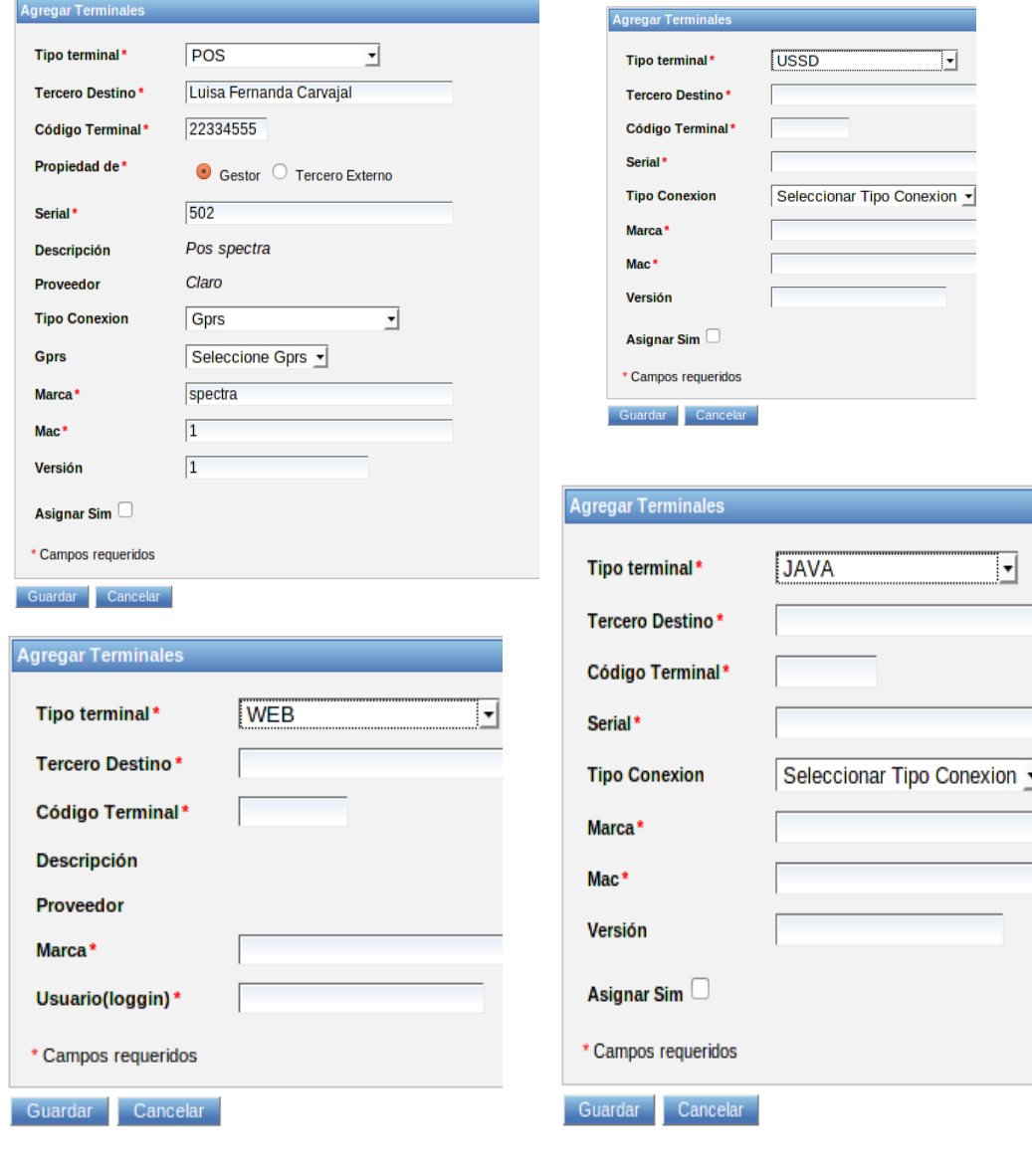

Asignar Sim a la terminal.

Asignar Sim

Ingrese el número de la Sim-Card

Ingresamos el número de la Simcard previamente ingresado a la base de datos de activos (ver crear activo)
#### **Asignar Sim a tercero.**

Ingresamos al menú Auxiliares >> Simcard

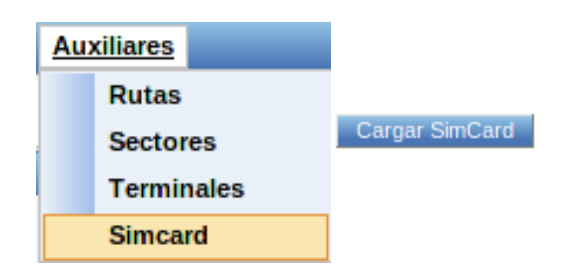

Damos click en el botón cargar Simcard en la parte inferior de la pantalla

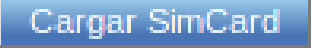

**Nota:** Ingresamos el número de la Simcard previamente ingresado a la base de datos de

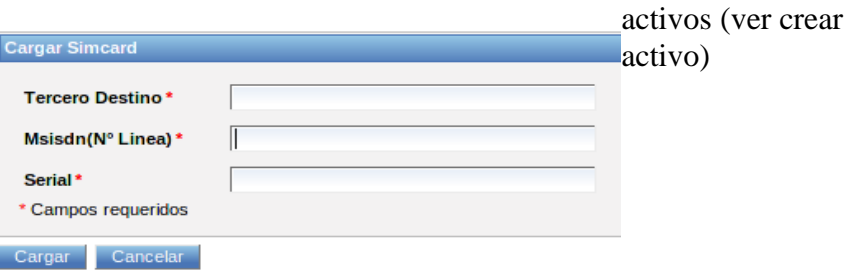

Damos clic en cargar y continuar

#### **Movimiento de inventarios (traslados de inventarios o Activos)**

Ingresamos al menú Mov. De Inventarios >> Traslados de Inventarios

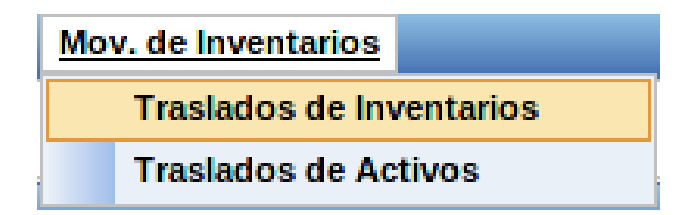

Selección del traslado

**NOTA:** Dependiendo del usuario que realice el traslado se asignan el origen y el destino

(Distribuidor**---**Gestor Gestor**---------**Canal

# Canal**----------**Empleado) y viceversa

Trasladar Inventarios

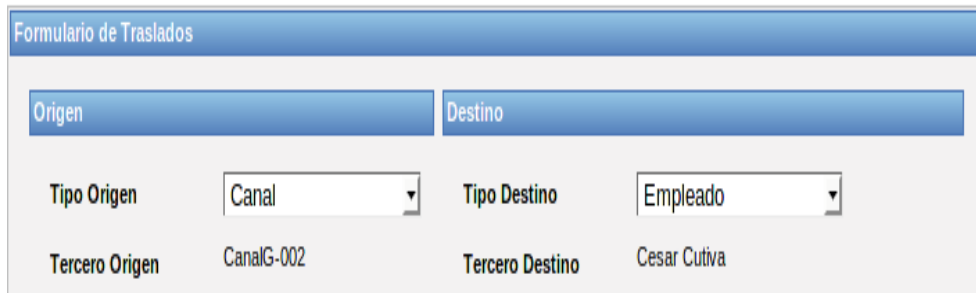

Seleccionamos el proveedor, producto y cantidad a trasladar

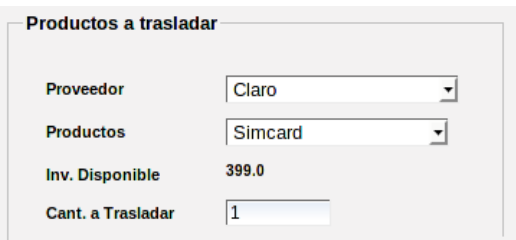

Después de seleccionar los productos y sus cantidades damos clic en adicionar items y se verán reflejadas en la parte inferior

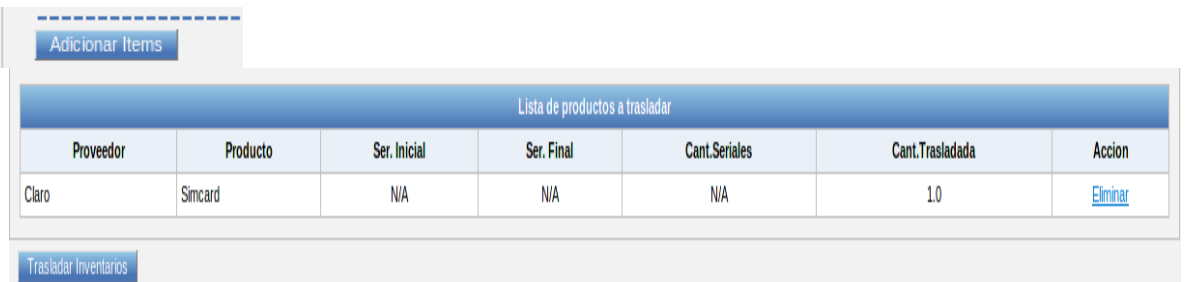

Al haber elegido todos los diferentes productos damos clic en trasladar inventario

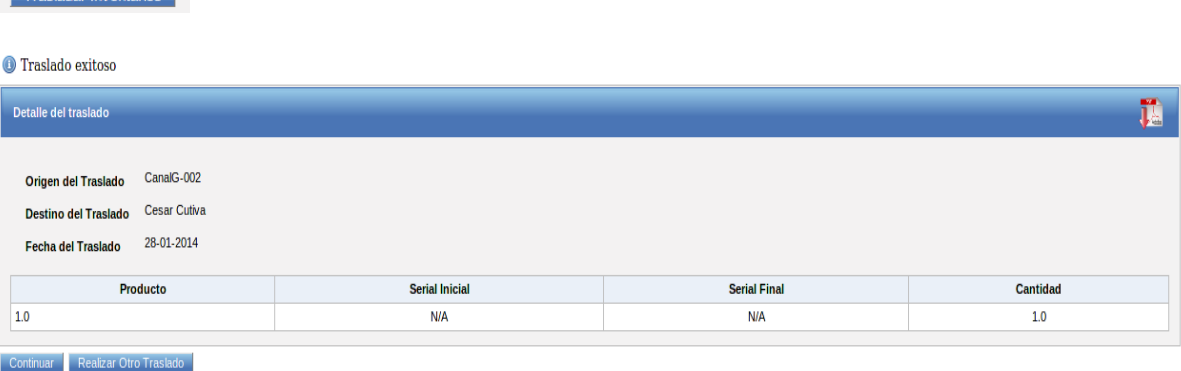

#### **Pedidos (Pedidos Proveedores)**

Ingresamos al menú Pedidos >> Pedidos Proveedores

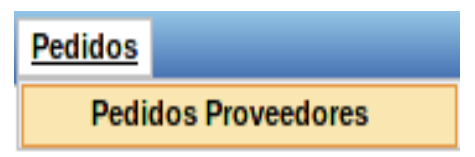

Damos clic en el botón Crear Pedido en la parte inferior de la pantalla

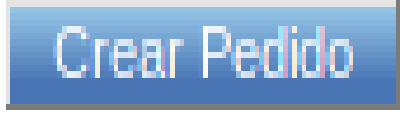

Ingresamos el proveedor (solo es necesario escribir una parte del proveedor y el resto se auto-completara ) y damos Enter

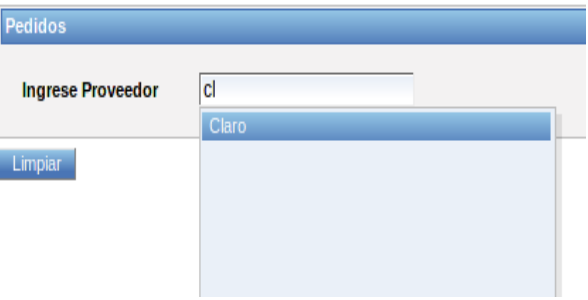

Saldrán los datos del proveedor y los campos para adicionar los productos para el pedido, para adicionar más de un productos encontramos el botón agregar.

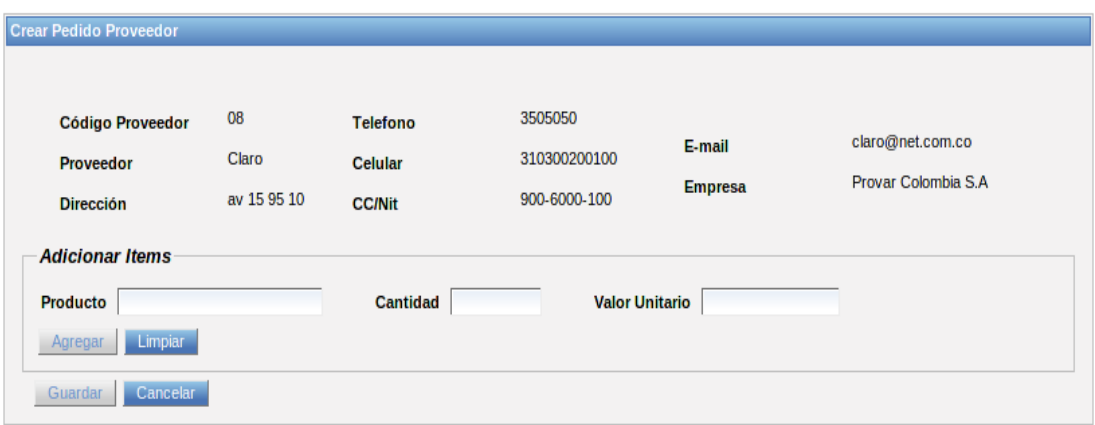

Los productos seleccionados se visualizaran en la parte inferior y damos guardar para finalizar el pedido.

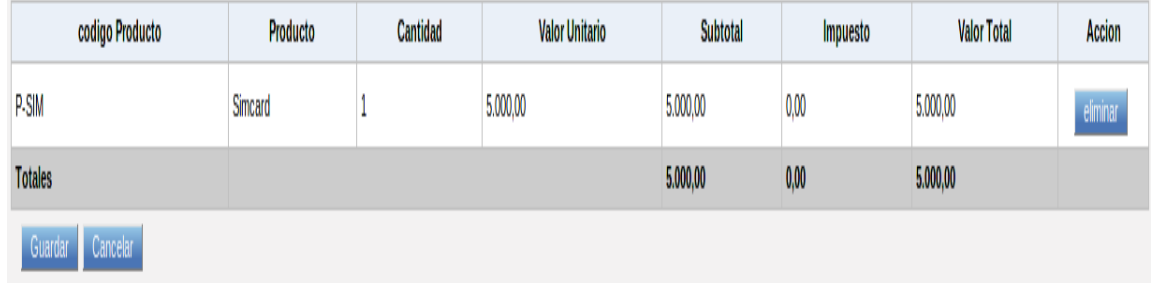

Al finalizar se resume el pedido damos continuar.

Registro Creado con exito Detalle de Pedido  $108\,$ Correlativo 5.000,00 Fecha(dd-mm-yy) Subtotal 147 **Numero Pedido**  $0,00$ false **Aprobado** Total imp. Claro Proveedor  $false$ 5.000,00 **Total Pedido** Anulado Provar Colombia S.A **Empresa Codigo Producto** Producto Cantidad **Valor Unitario** Subtotal Val Imp. **Valor Total** P-SIM Simcard  $1.0\,$ 5.000,00 5.000,00  $0,00$ 5.000,00  $5.000,00$  $5.000,00$  $0,\!00$ Total Continuar

Cargue de un pedido

# **Pedidos (Pedidos Proveedores)**

Al igual que el pedido ingresamos al menú Pedidos >> Pedidos Proveedores

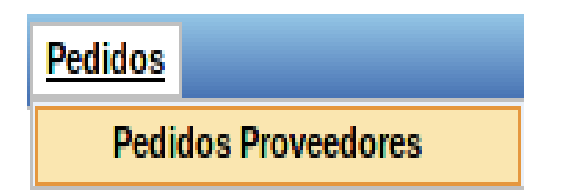

Localizamos la columna Cargar.

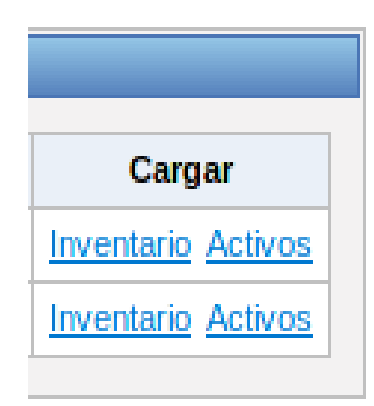

El cargue del pedido podemos realizarlo en activos o inventario dependiendo del producto damos clic sobre el tipo de inventario

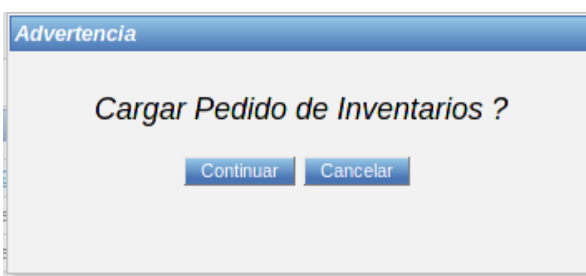

Damos clic en continuar para que aparezca el detalle del cargue, seleccionamos el tipo de documento, el número de documento y damos clic en cargar inventario.

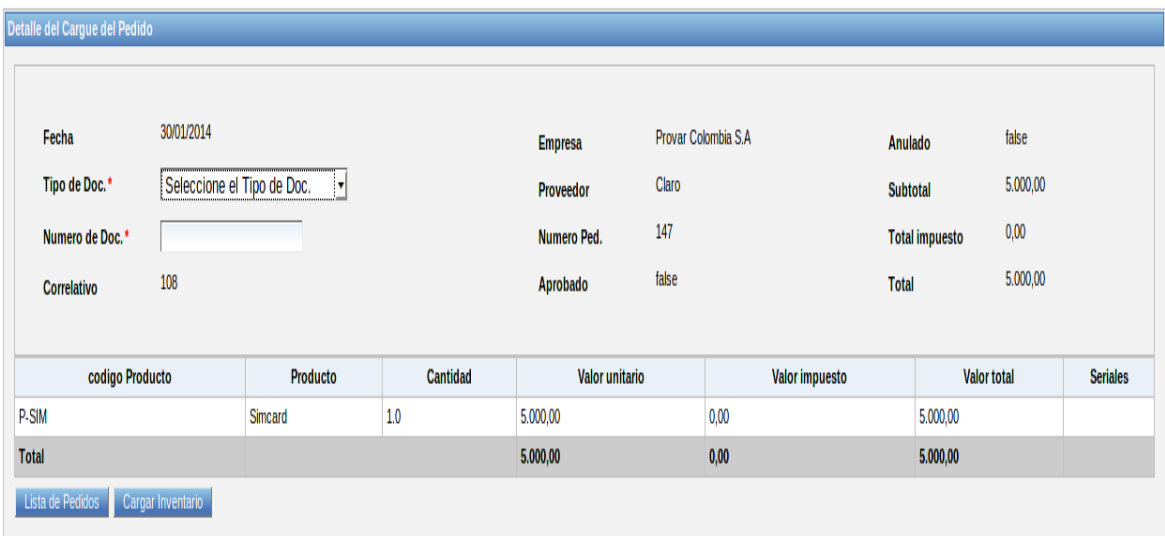

Saldrá la confirmación del cargue en la parte superior de la pantalla

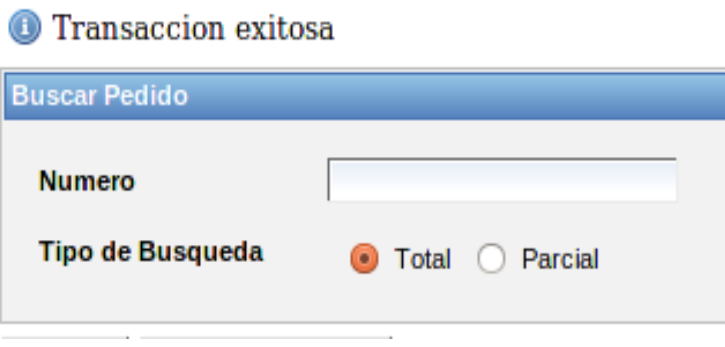

# **Movimiento de inventarios (Descargue)**

Ingresamos al menú Mov. De Inventarios >> Descargue

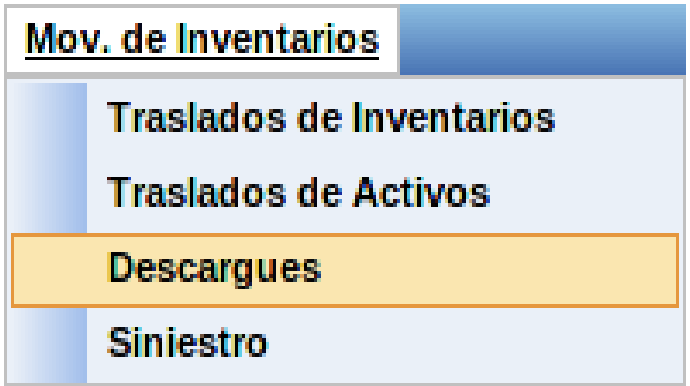

Formulario de Descargue (Producto sin seriales)

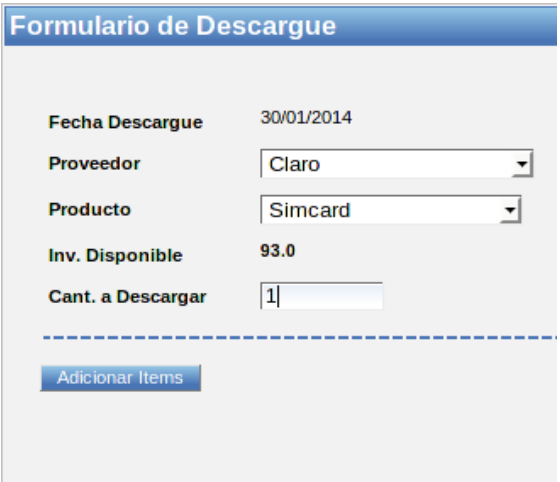

(Producto con seriales)

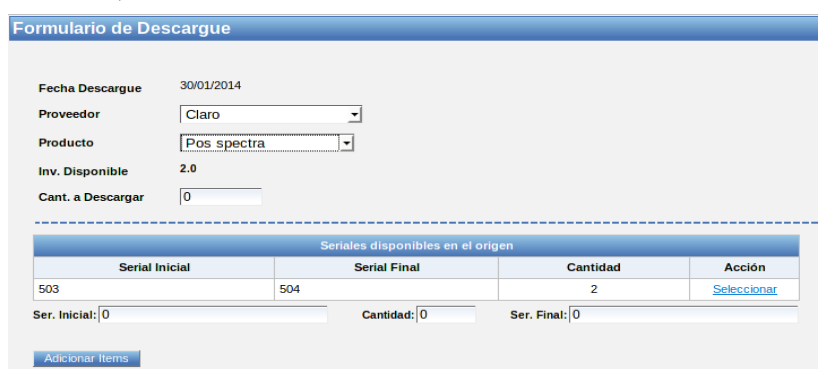

Seleccionamos la cantidad del producto a descargar y damos clic en Adicionar item, en el caso del producto con serial escogemos los seriales con la acción seleccionar teniendo en-cuenta la cantidad descargar

Justificar el descargo

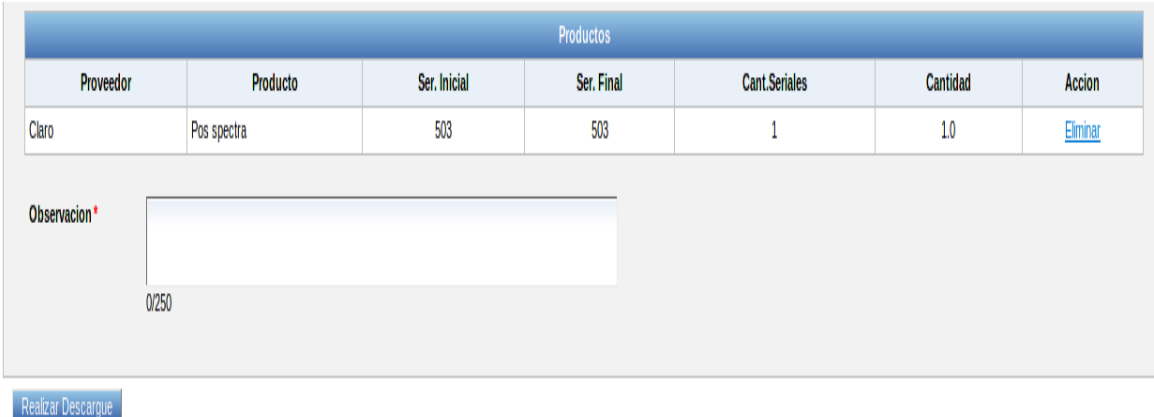

**Nota:** Todo descargo debe estar acompañado de una observación donde se mencione el motivo por el cual se está realizando y damos clic en Realizar Descargo.

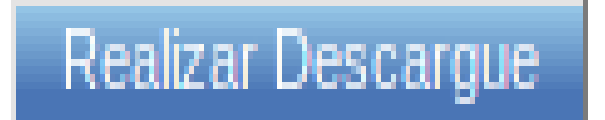

Confirmación del descargue y finalizamos dando clic en continuar

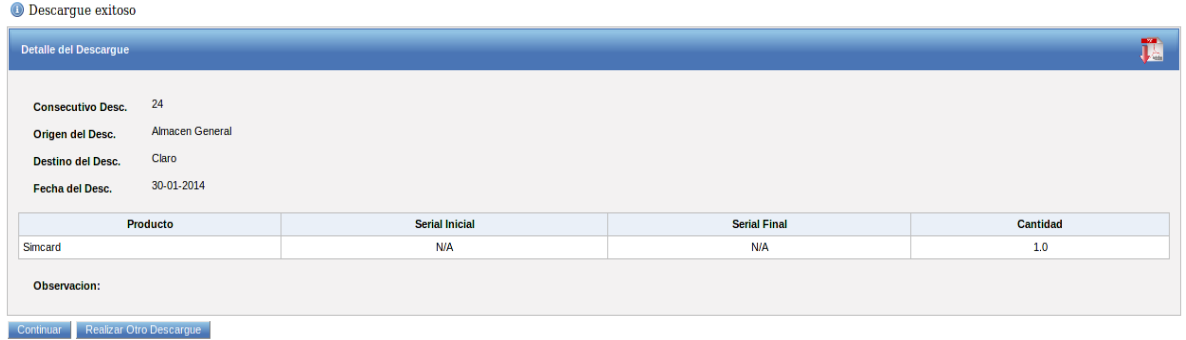

# **Movimiento de inventarios (Descargue)**

Ingresamos al menú Mov. De Inventarios >> Siniestro

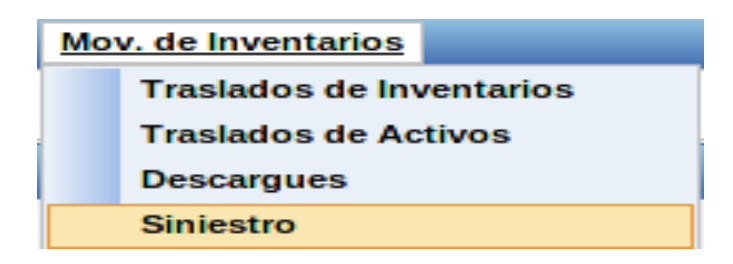

Formulario de Siniestro (Efectivo)

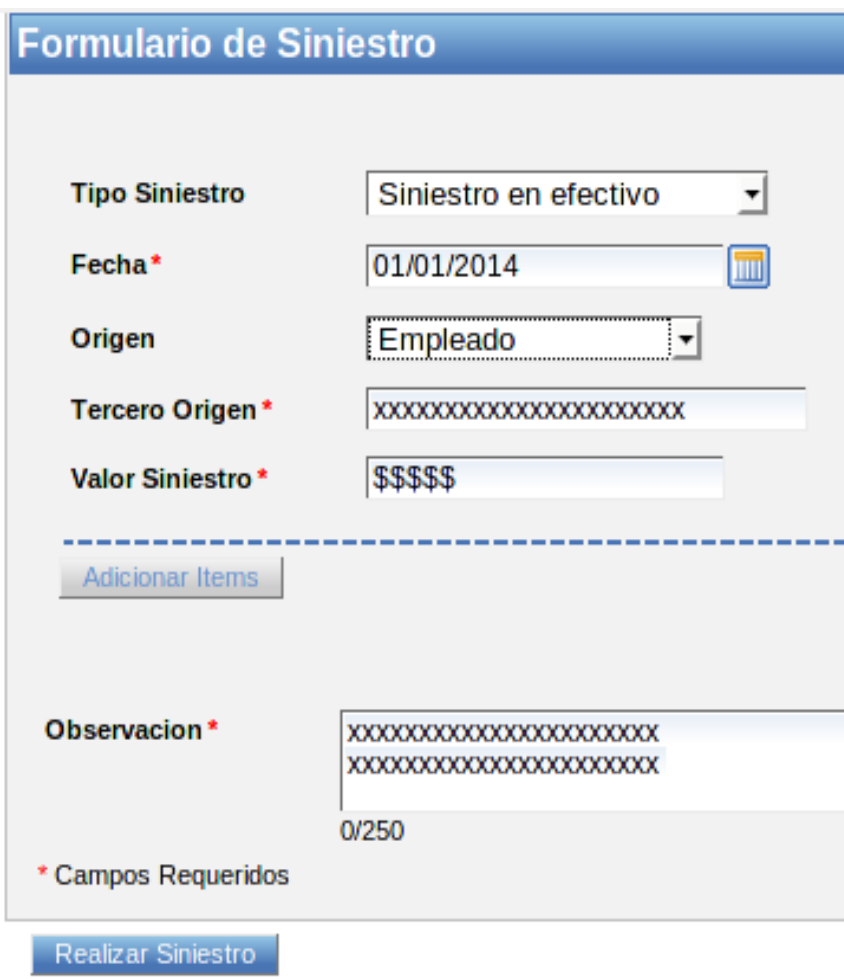

# (Inventario)

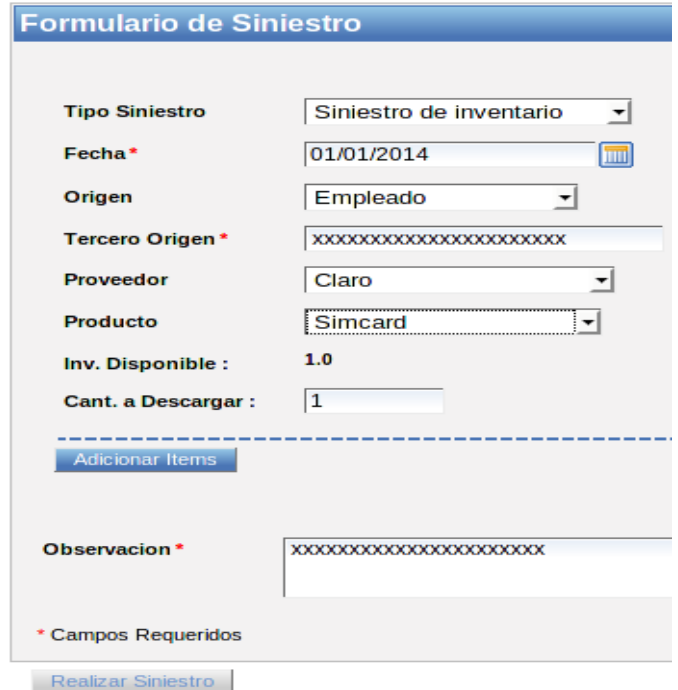

Confirmación del Siniestro y finalizamos dando clic en continuar

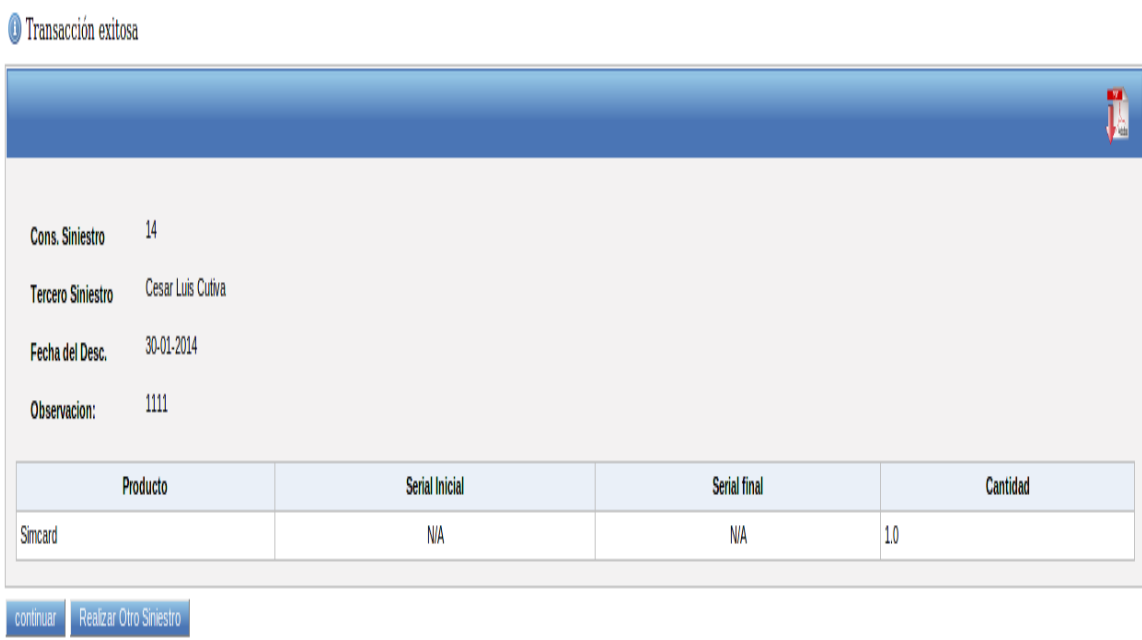

# **Auxiliares (Ciudades)**

Ingresamos al menú Auxiliares >> Ciudades

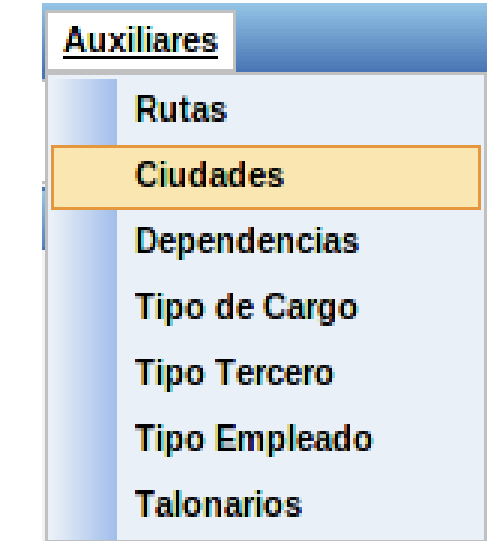

Damos clic en el botón Crear Pedido en la parte inferior de la pantalla

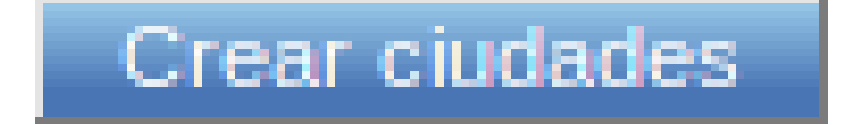

Ingreso de información de la ciudad

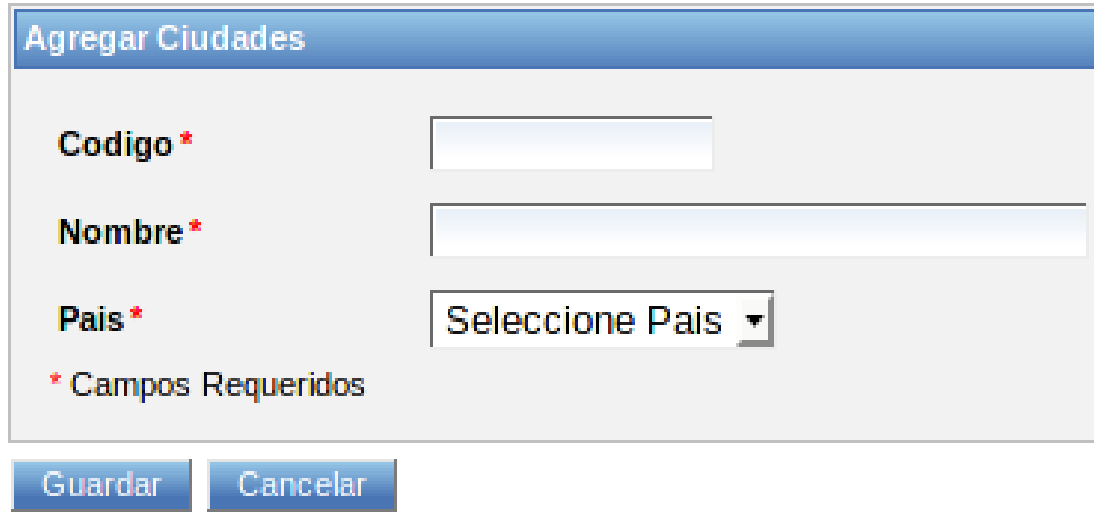

Mensaje de confirmación de la creación de la ciudad y finalizamos dando clic en continuar

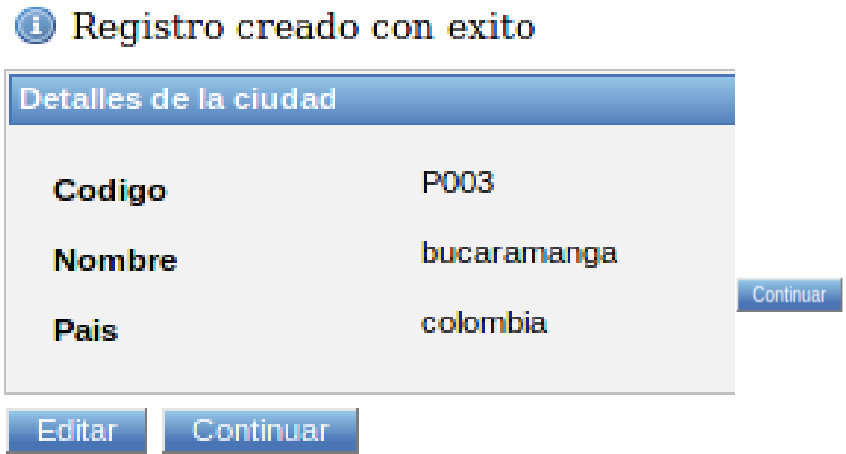

# **Auxiliares (Ciudades)**

Ingresamos al menú Auxiliares >> Dependencias

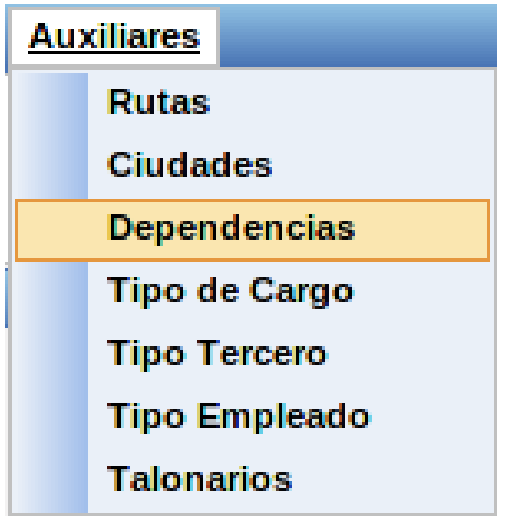

. Damos clic en el botón Crear Dependencia en la parte inferior de la pantalla

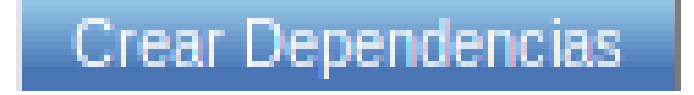

Ingreso de información de la Dependencia

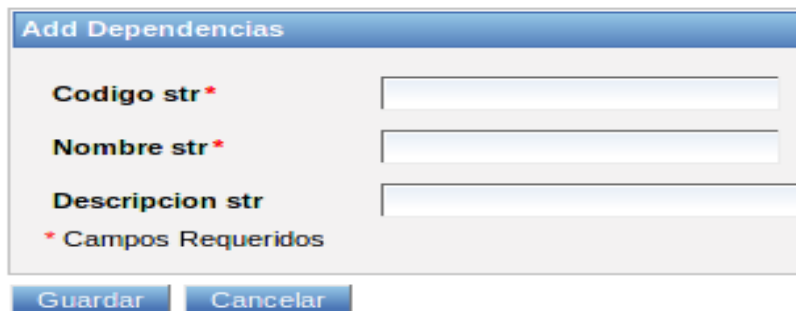

Mensaje de confirmación de la creación de la Dependencia

Registro Creado con Exito

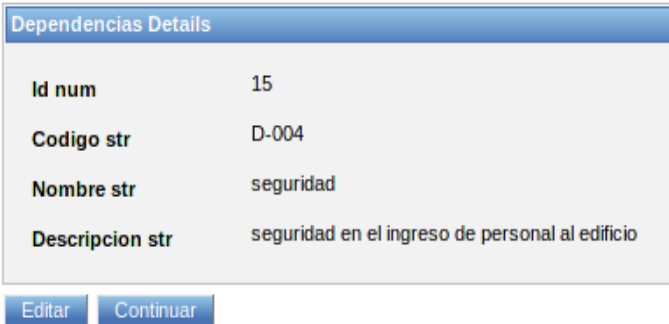

y finalizamos dando clic en continuar

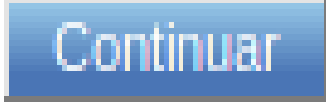

# **Auxiliares (Tipo de Cargo)**

Ingresamos al menú Auxiliares >> Tipo de Cargo

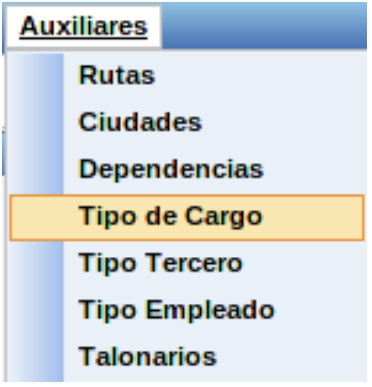

Damos clic en el botón Crear Cargo en la parte inferior de la pantalla

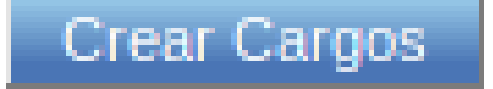

Ingreso de información del Cargo

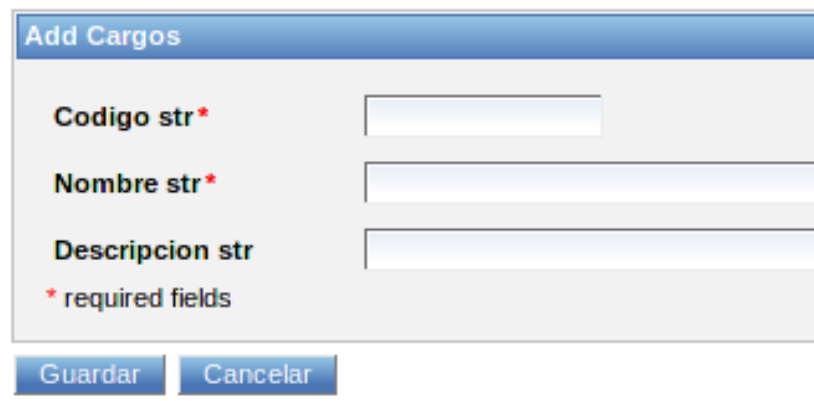

Mensaje de confirmación de la creación del Cargo.

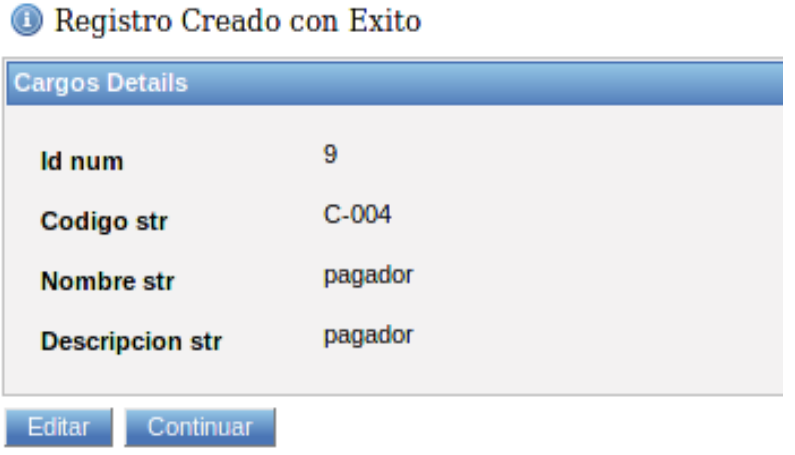

y finalizamos dando clic en continuar

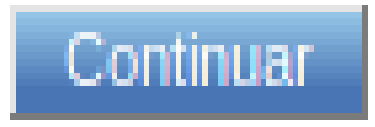

#### **Auxiliares (Tipo Tercero)**

Ingresamos al menú Auxiliares >> Tipo Tercero

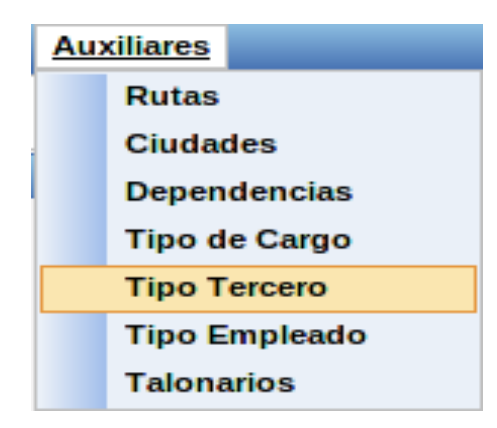

Damos clic en el botón Crear Registro en la parte inferior de la pantalla

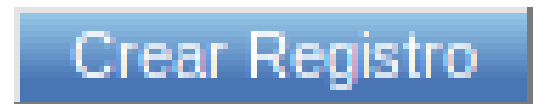

Ingreso de información del Cargo

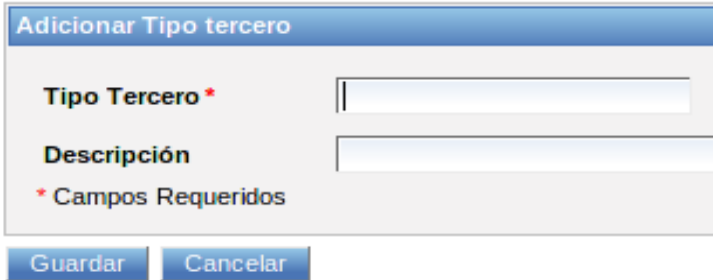

Mensaje de confirmación de la creación del Cargo.

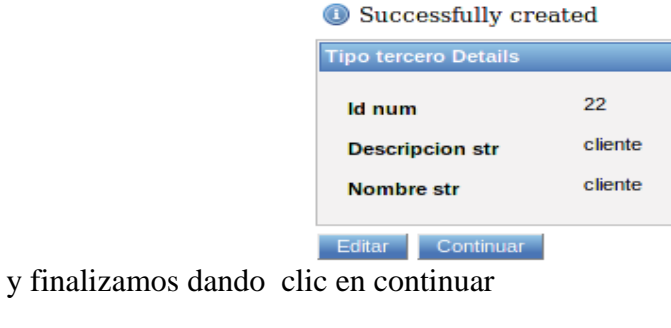

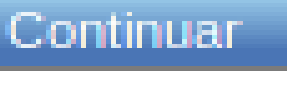

## **Auxiliares (Tipo Empleado)**

Ingresamos al menú Auxiliares >> Tipo Empleado

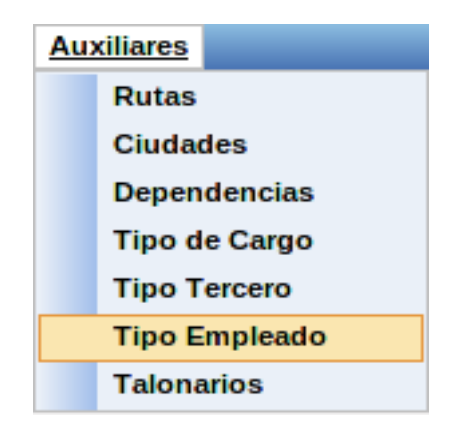

Damos clic en el botón Crear Tipo Empleado en la parte inferior de la pantalla

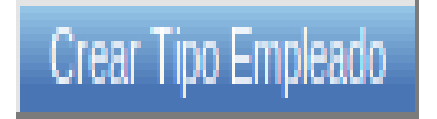

Ingreso de información del Cargo

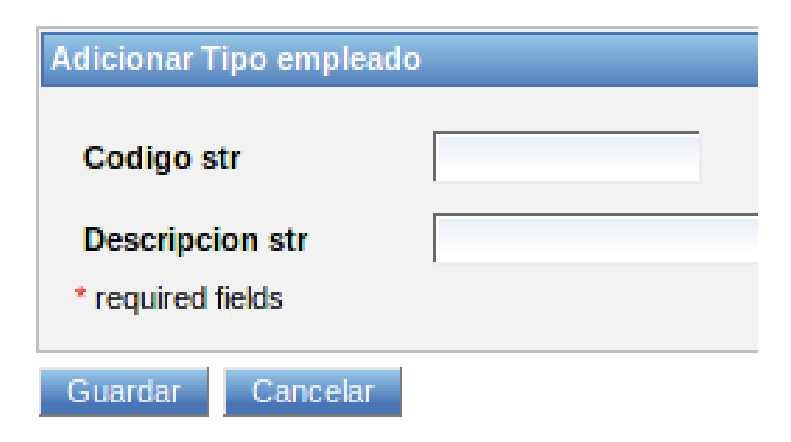

Mensaje de confirmación de la creación del Tipo Empleado.

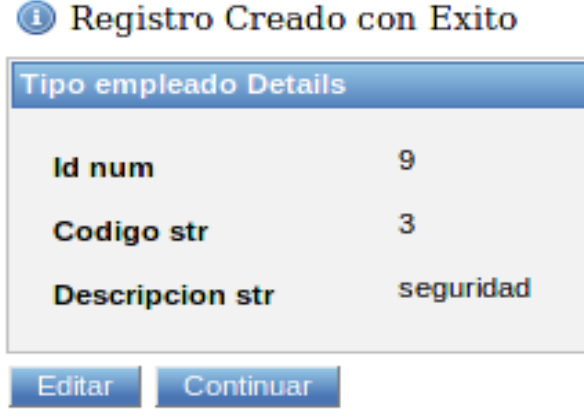

y finalizamos dando clic en continuar

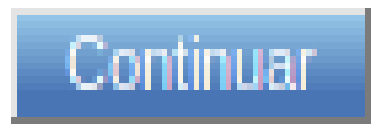

# **Auxiliares (Tipo Talonarios)**

Ingresamos al menú Auxiliares >> Talonarios

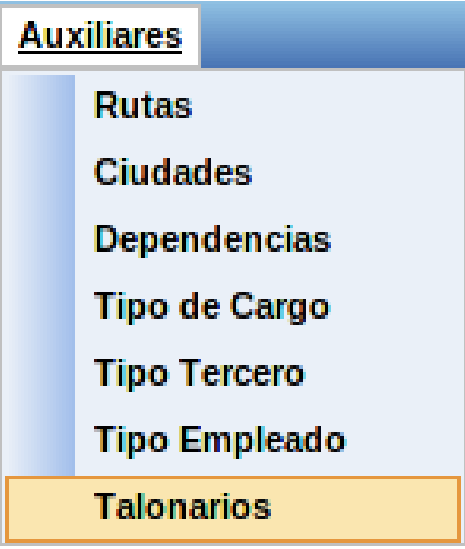

Damos clic en el botón Crear Registro en la parte inferior de la pantalla

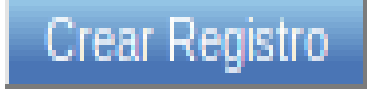

Ingreso de información del Talonario

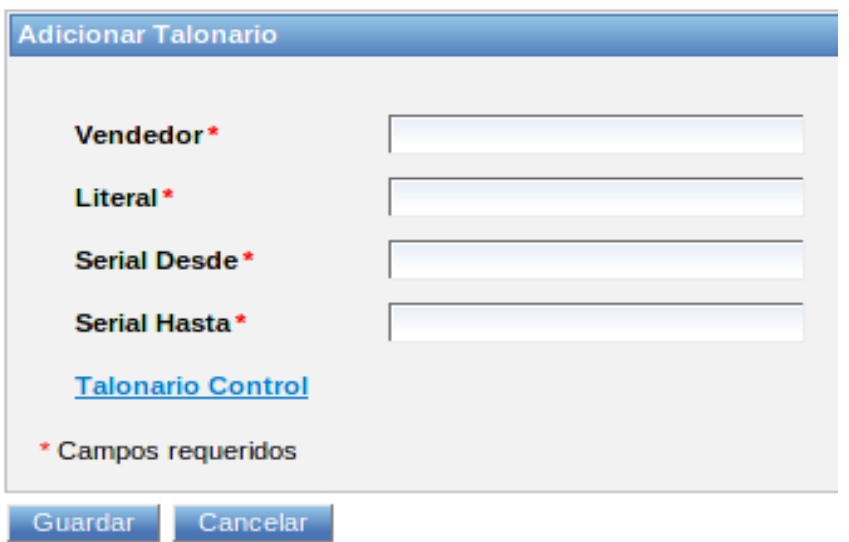

Mensaje de confirmación de la creación del registro.

| Detalle del registro  |                   |
|-----------------------|-------------------|
| Código Vendedor       | Emp001            |
| Vendedor              | Cesar Luis Cutiva |
| Literal               | TLY               |
| <b>Serial desde</b>   | 0001              |
| <b>Serial hasta</b>   | 1000              |
| <b>Proximo Serial</b> | 0001              |
|                       |                   |
| Editar<br>Continuar   |                   |

Registro Creado con Exito

y finalizamos dando clic en continuar

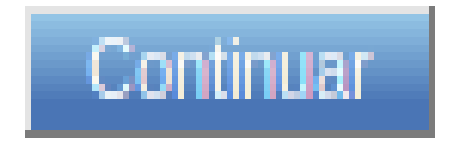

#### **Bancos y Depósitos (Bancos)**

Ingresamos al menú Bancos y Depósitos >> Bancos

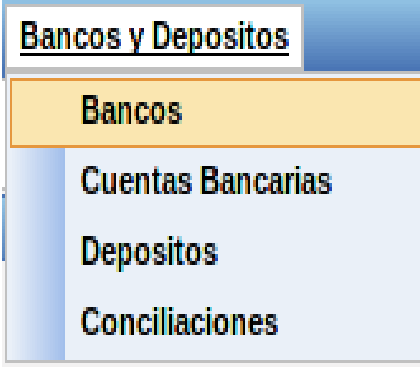

Damos clic en el botón Crear Bancos en la parte inferior de la pantalla

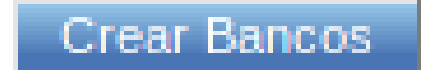

Ingreso de información del Banco

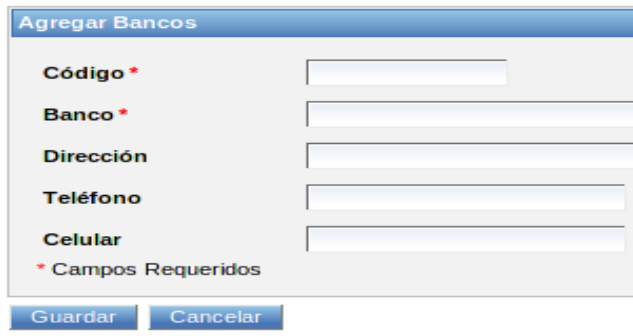

Mensaje de confirmación de la creación del Banco.<br> **O** Registro Creado con Exito

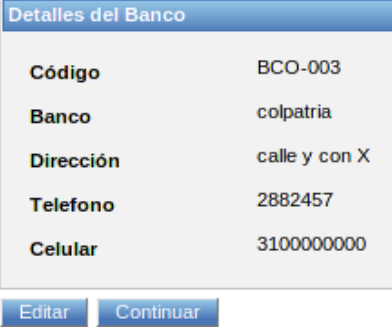

y finalizamos dando clic en continuar

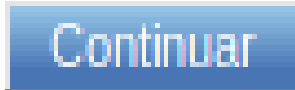

#### **Bancos y Depósitos (Cuentas Bancarias)**

Ingresamos al menú Bancos y Depósitos >> Cuentas Bancarias

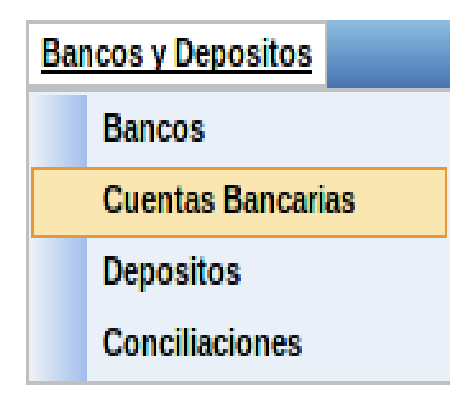

Damos clic en el botón Crear Cuenta Bancaria en la parte inferior de la pantalla

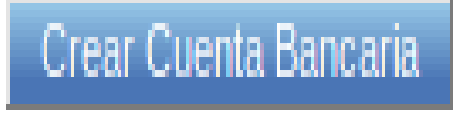

Ingreso de información de Cuentas Bancarias

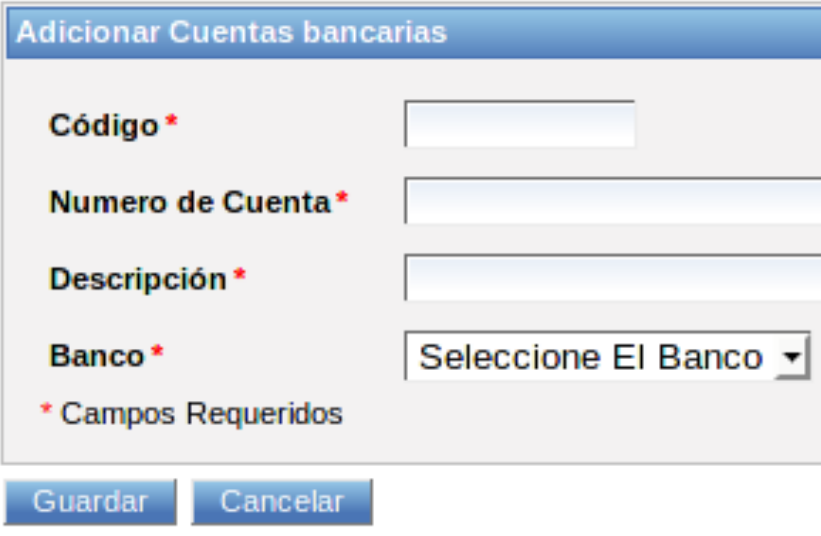

Mensaje de confirmación de la creación de las Cuentas Bancarias.

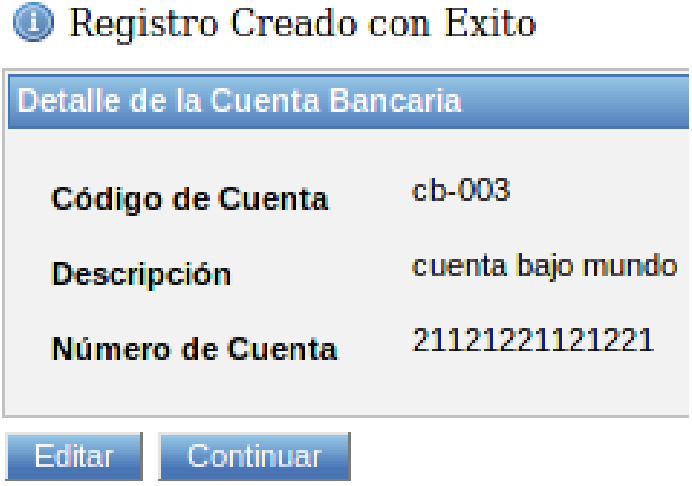

y finalizamos dando clic en continuar

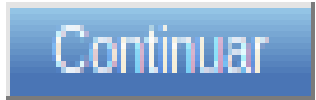

# **Bancos y Depósitos (Depósitos)**

Ingresamos al menú Bancos y Depósitos >> Depósitos

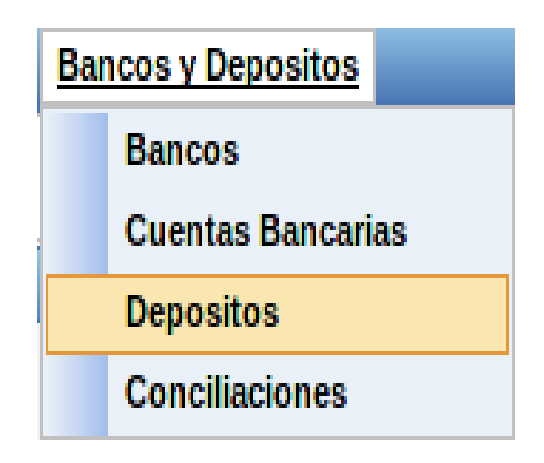

Damos clic en el botón ingresar Depósitos en la parte inferior de la pantalla

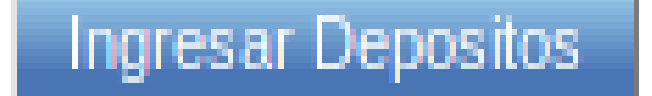

Ingreso de información del Depósito (Pago de Contado)

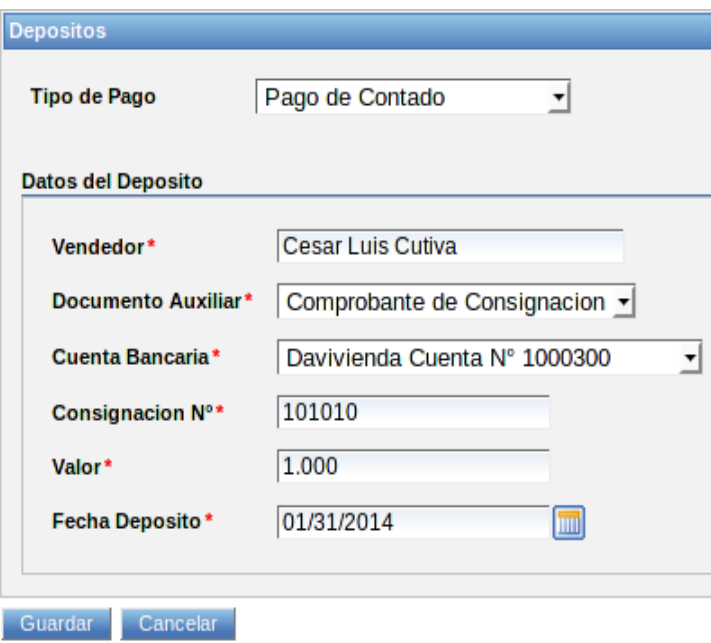

Ingreso de información del Depósito (Pago a Crédito)

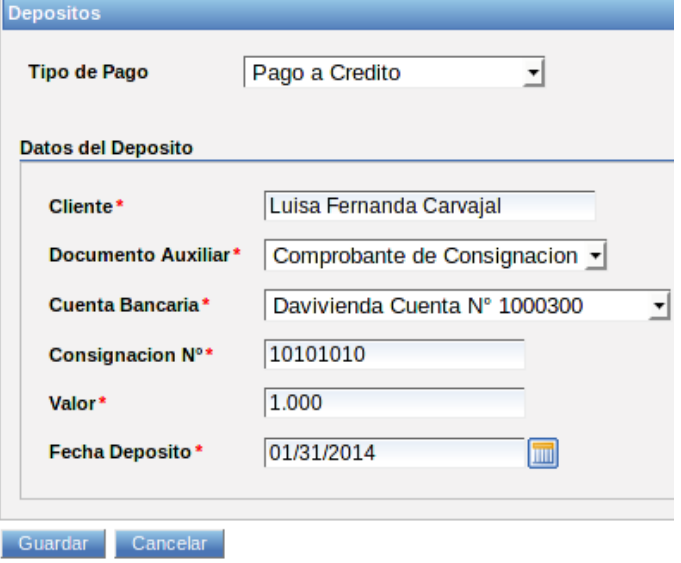

Mensaje de confirmación de la creación de las Cuentas Bancarias.

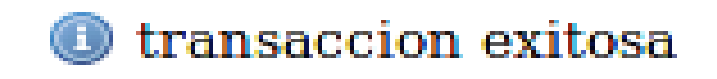

y finalizamos dando clic en continuar

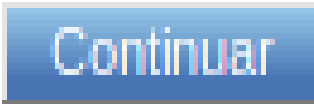

## **Bancos y Depósitos (Conciliaciones)**

Ingresamos al menú Bancos y Depósitos >> Conciliaciones

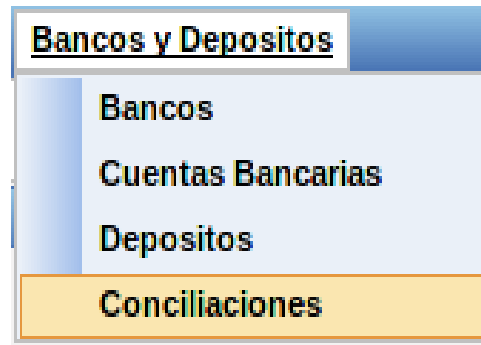

Seleccionamos el depósito a conciliar

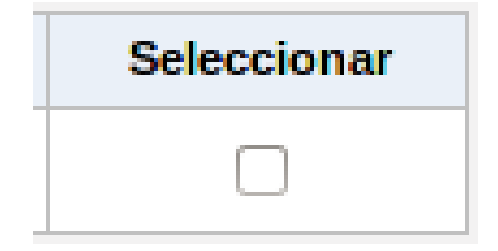

Damos clic en el botón Conciliar en la parte inferior de la pantalla

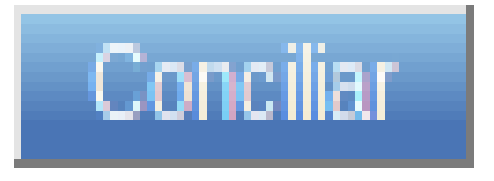

Mensaje de confirmación de la Conciliación.

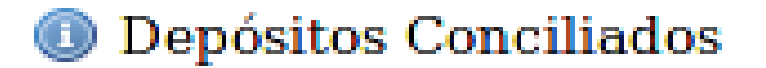

## **Movimientos contables (Notas Débito, Notas Crédito)**

Ingresamos al menú Movimientos contables >> Notas Débito, Notas Crédito

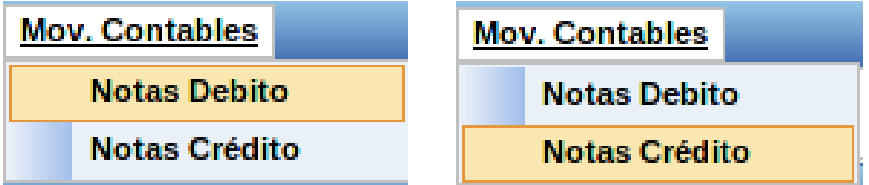

Ingreso de información de la Nota Débito

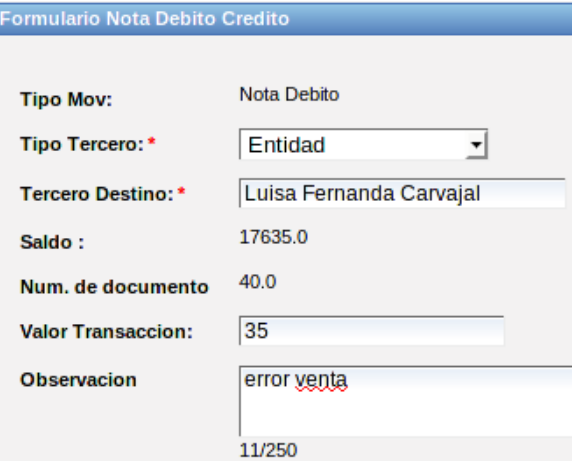

Ingreso de la factura

**NOTA:** Cualquier tipo de nota debe estar soportada por una factura asociada al cliente o el canal

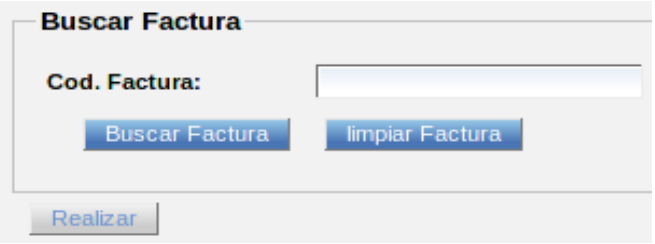

Ingresamos literal y numero de talonario y damos en clic en Buscar Factura

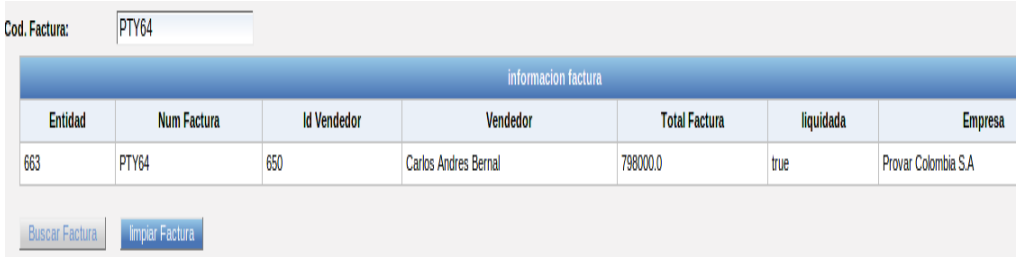

Mensaje de confirmación de la creación de las Cuentas Bancarias.

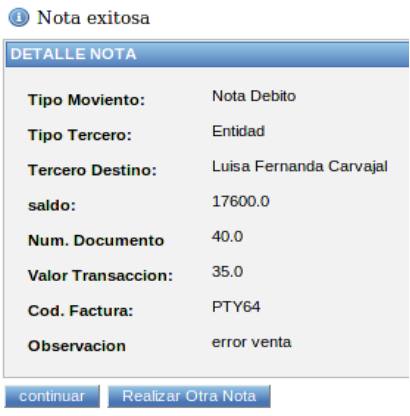

y finalizamos dando clic en continuar

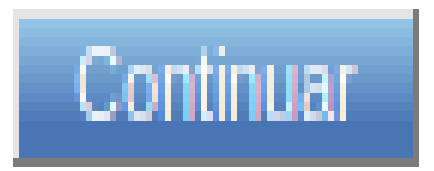

# **Admin Usuarios (Usuarios)**

Ingresamos al menú Admin\_Usuarios >> Usuarios

E

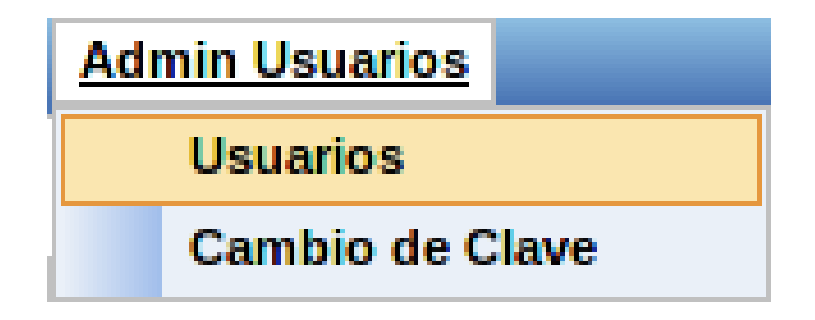

Damos clic en el botón Crear Usuario en la parte inferior de la pantalla.

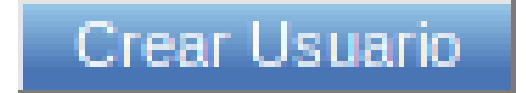

Ingreso de información del Usuario.

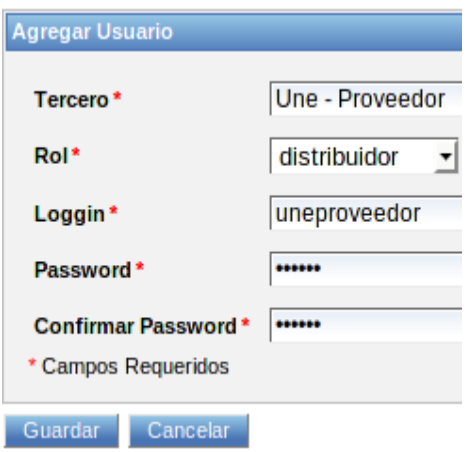

Mensaje de confirmación de la creación de las Cuentas Bancarias.

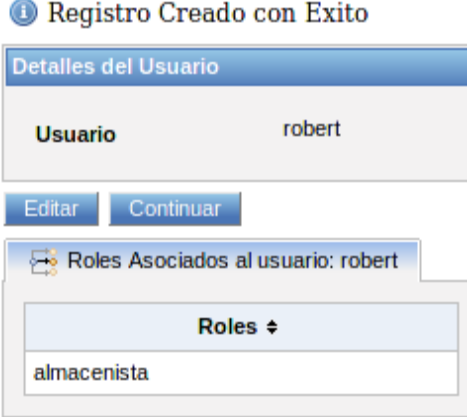

y finalizamos dando clic en continuar

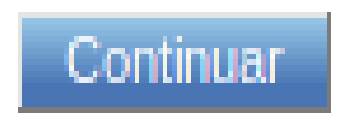

#### **Admin Usuarios (Usuarios)**

Ingresamos al menú Admin\_Usuarios >> Cambio de Clave

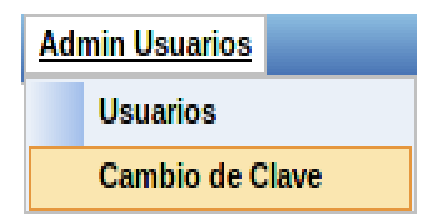

Ingreso de información del Usuario.

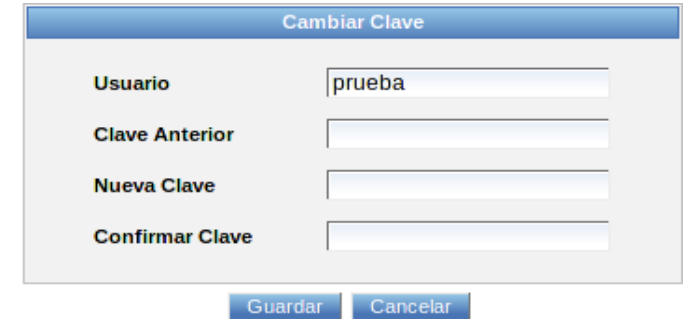

**NOTA:** Este módulo es para el cambio de clave del usuario con el que se ingresa registramos los datos damos clic en guardar.

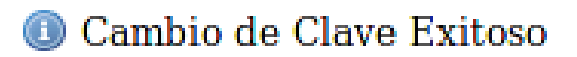

### **Productos (Familia Productos)**

1. Ingresamos al menú Productos >> Familia Productos

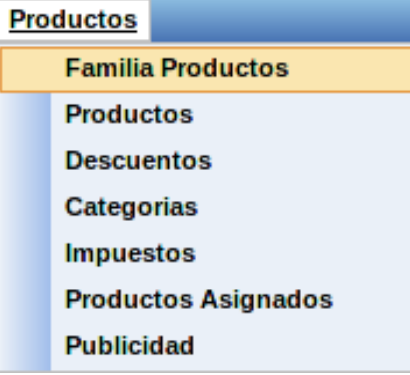

Damos clic en el botón Crear Familia producto en la parte inferior de la pantalla

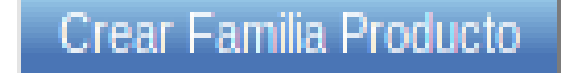

Ingreso de información de Familia productos.

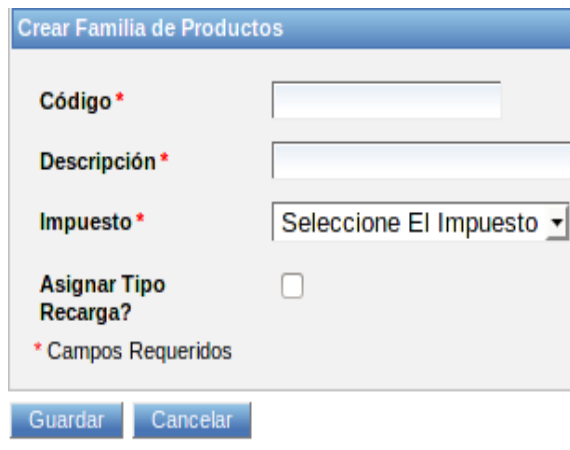

Mensaje de confirmación de la creación de Familia de Productos.

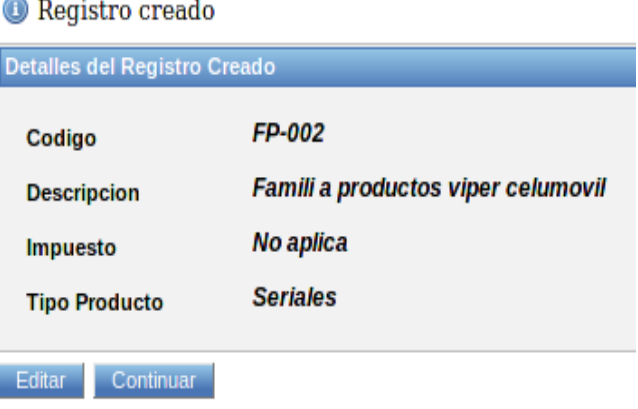

y finalizamos dando clic en continuar

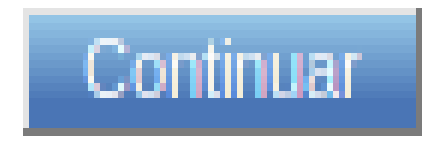

## **Productos (Productos)**

Ingresamos al menú Productos >> Productos

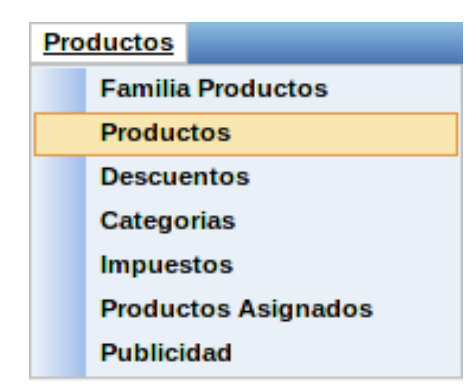

Damos clic en el botón Crear Productos en la parte inferior de la pantalla

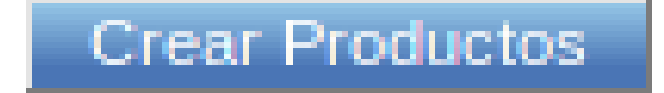

Ingreso de información del Producto.

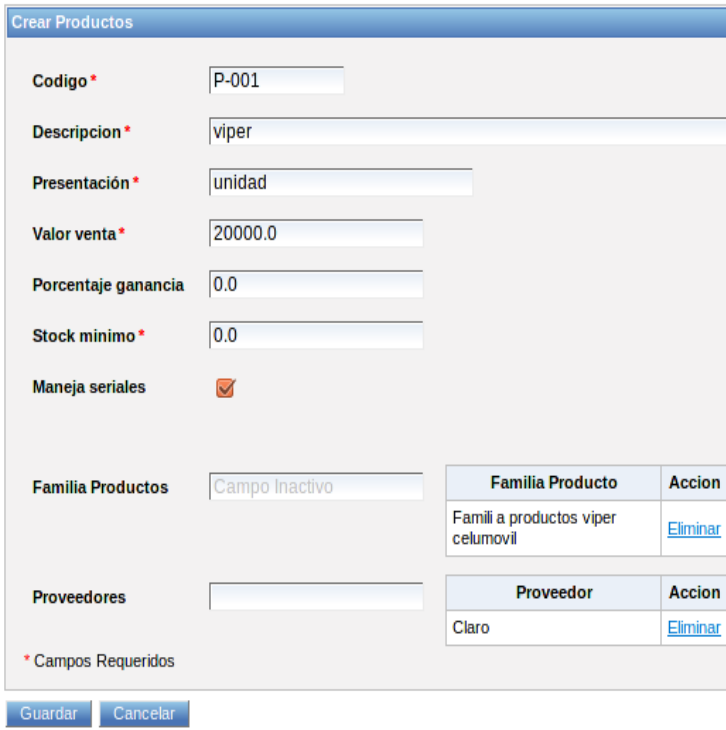

Mensaje de confirmación de la creación del producto.

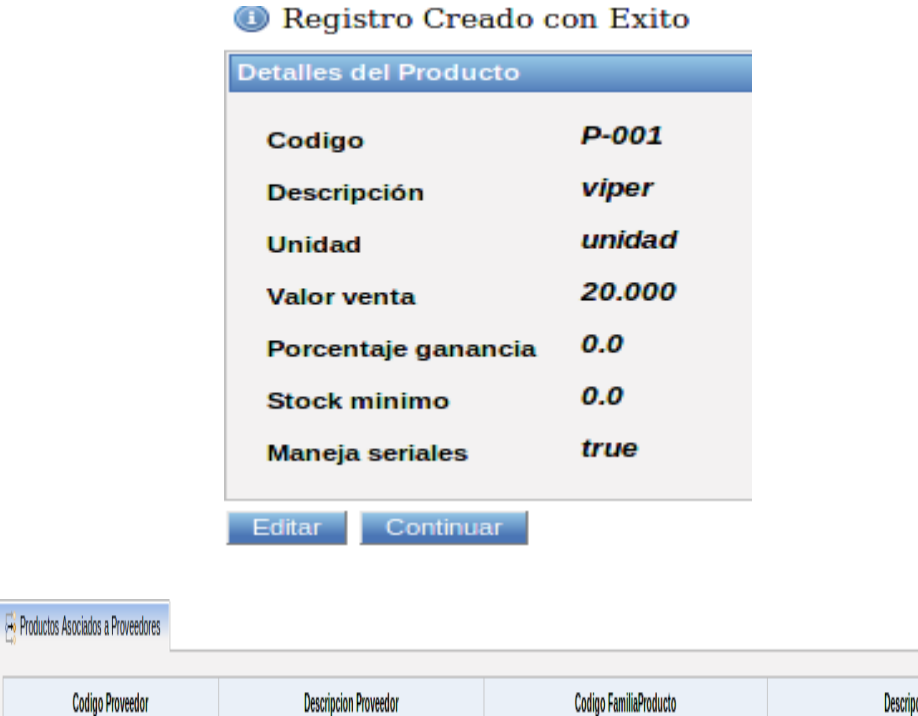

Claro

Continuar

**Descripcion FamiliaProducto** 

Famili a productos viper celumovil

**Productos (Descuentos)**

 $\overline{0}$ 

y finalizamos dando clic en continuar

Claro

Ingresamos al menú Productos >> Descuentos

**Descripcion Proveedor** 

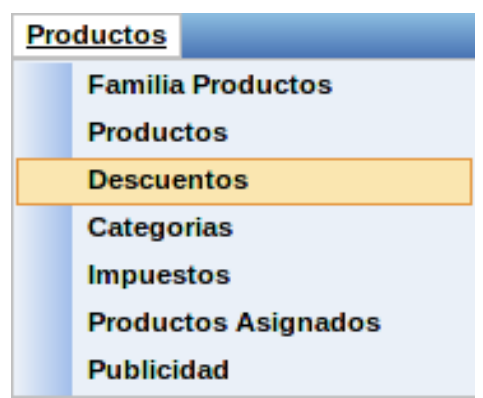

Damos clic en el botón Crear Descuentos en la parte inferior de la pantalla

Crear Descuento

Ingreso del Descuento por producto.

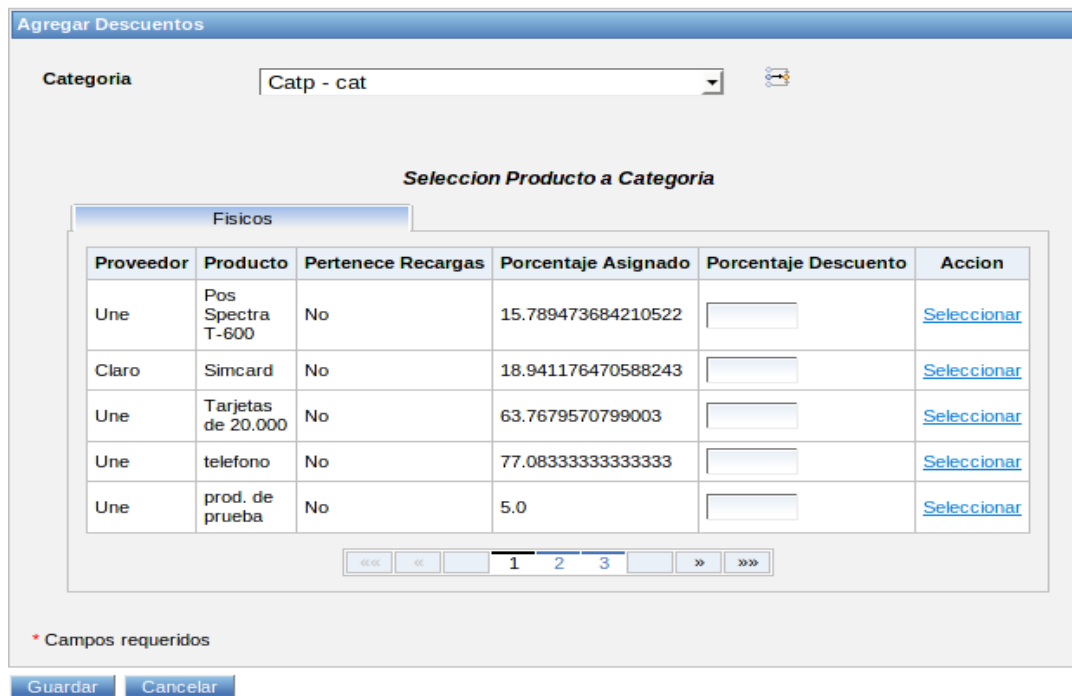

Ingresamos el porcentaje de descuento del producto y damos clic en seleccionar

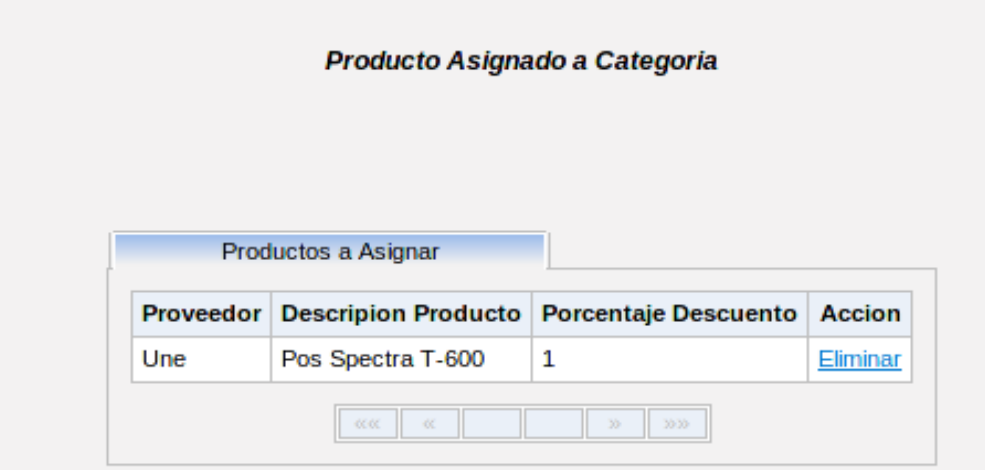

Mensaje de confirmación de la asignación del descuento al producto.

Registro Creado con Exito.

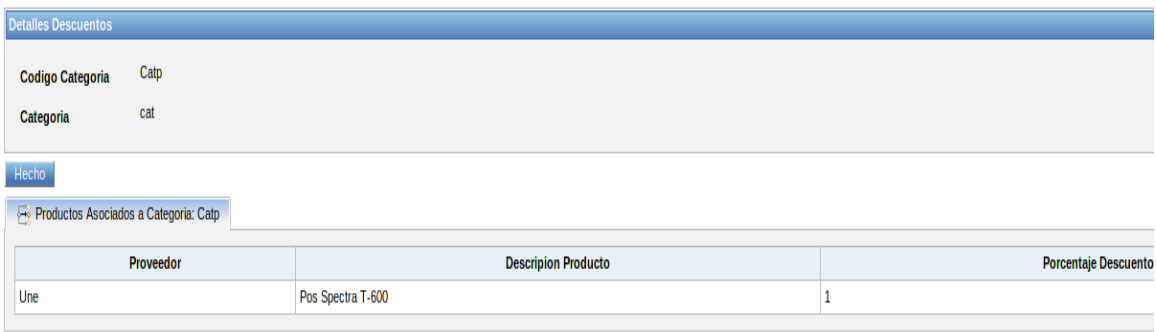

y finalizamos dando clic en Hecho

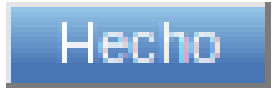

## **Productos (Categorías)**

Ingresamos al menú Productos >> Categorías

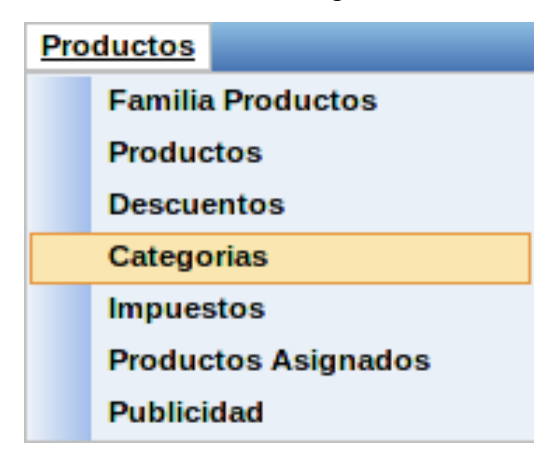

Damos clic en el botón Crear Categorías en la parte inferior de la pantalla

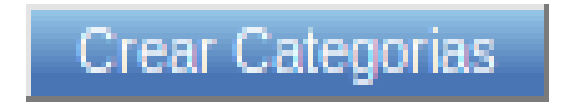

Ingreso de información de la categoría.

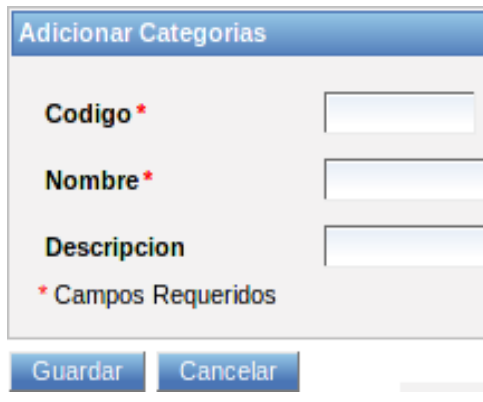

Mensaje de confirmación de la creación de la categoría.

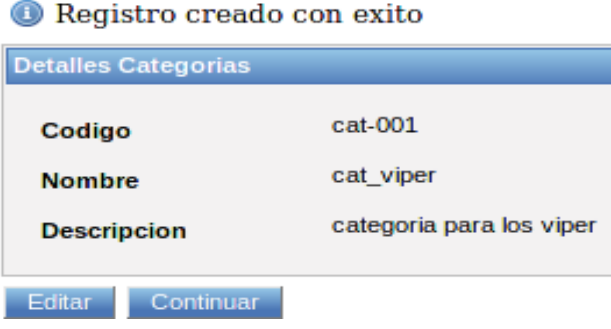

y finalizamos dando clic en continuar

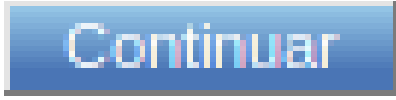

# **Productos (Impuestos)**

Ingresamos al menú Productos >> Impuestos

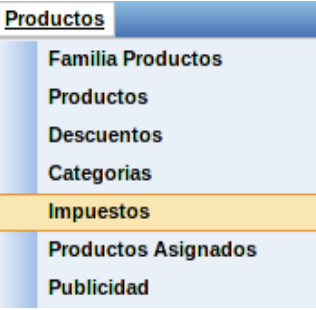

Damos clic en el botón Crear Impuesto en la parte inferior de la pantalla

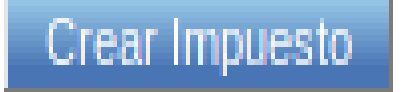

Ingreso de información de Familia productos.

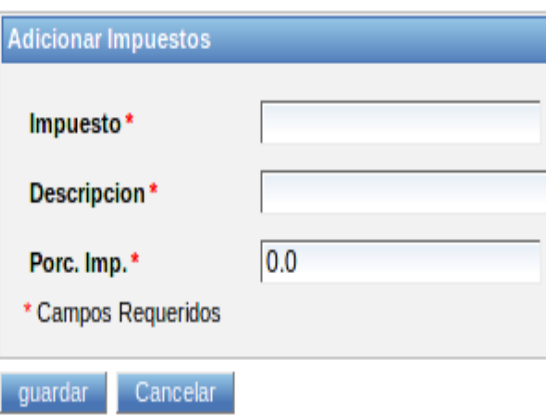

Mensaje de confirmación de la creación del Impuesto.

Registro Creado con Exito

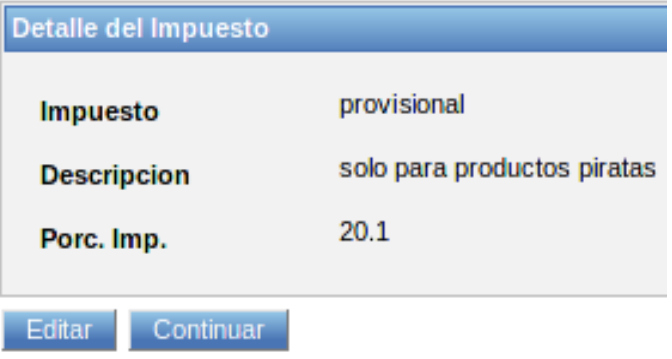

y finalizamos dando clic en continuar

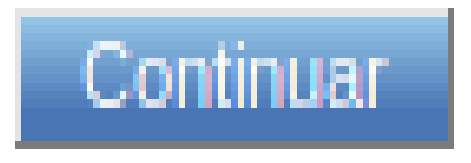

#### **Productos (Impuestos)**

Ingresamos al menú Productos >> Impuestos

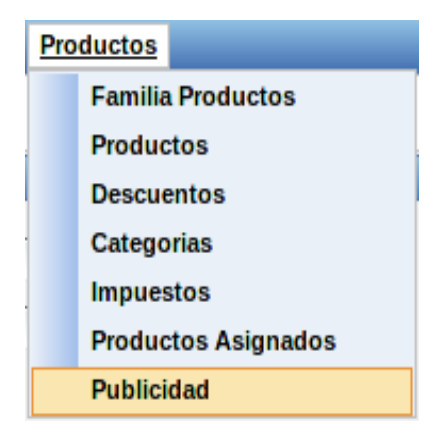

Damos clic en el botón Adicionar Publicidad en la parte inferior de la pantalla

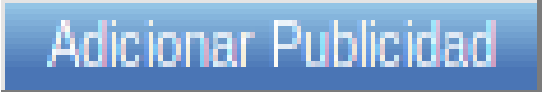

Ingreso de información del formulario de promociones

(Periódica) (Por Fecha)

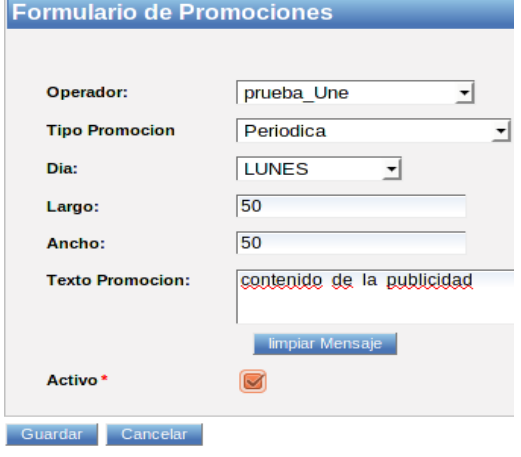

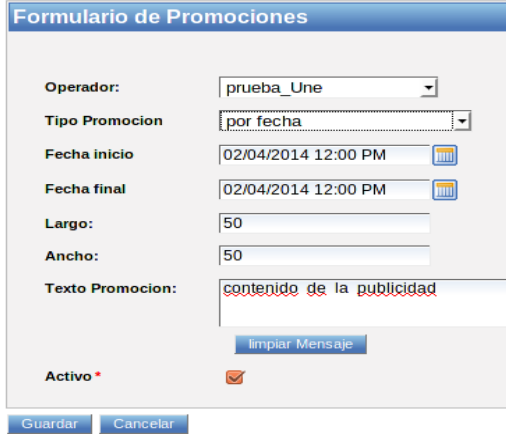

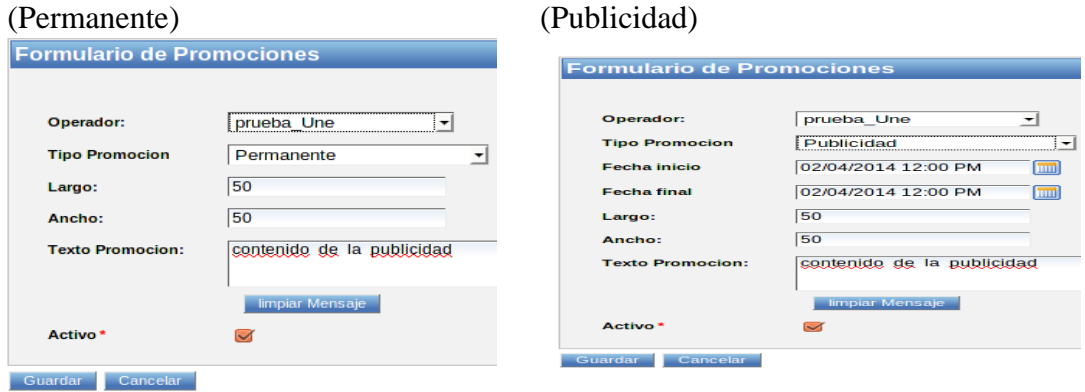

Mensaje de confirmación de la creación de la publicidad.

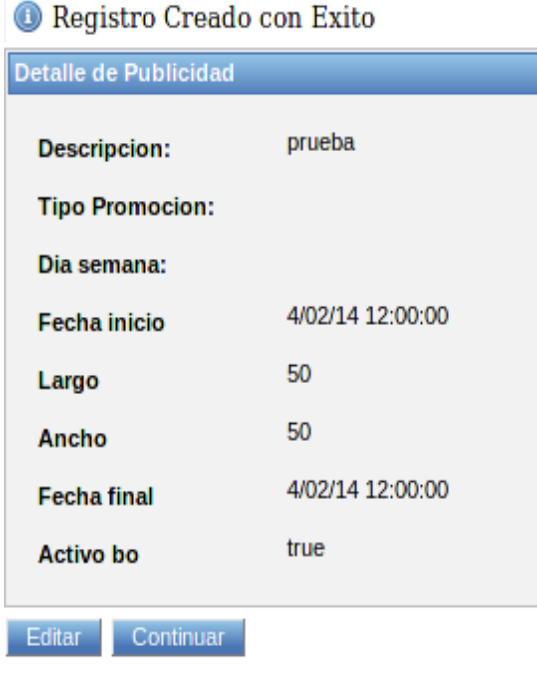

y finalizamos dando clic en continuar

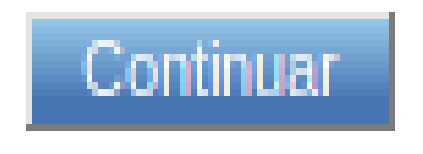

## **5 [CONCLUSIONES](#page-6-0)**

Según el análisis realizado a los requerimientos de la compañía Provar S.A, los controladores en la compañía Provar S.A deben ser vistos como administradores cuidando que los recursos sean necesarios para completar una tarea y que esta se delegue a los trabajadores más adecuados. Espera peticiones de los clientes, comprueba su validez de acuerdo a las normas de autenticación o autorización, delega la búsqueda de datos al modelo y selecciona el tipo de respuesta más adecuado según las preferencias del cliente.

La tecnología utilizada en Provar S.A, carece de relaciones entre tablas, esto dificulta la búsqueda de información a la hora de crear un nuevo reporte. Además, es uno de los motivos por que presenta tanta falencia en la manipulación de Orión para Web Promix con diferentes motores en la base de datos.

La empresa Provar Colombia S.A debe contar con un módulo de contabilidad, con objetivos claros, el cual posea aplicaciones eficaces y eficientes a la hora de llevar la información de todos los procesos de la empresa.

Para la implementación del módulo de contabilidad se debe contar con la ayuda de manuales de usuario, capacitaciones teóricas y prácticas de manejo y funcionamiento de la nueva aplicación. Además, de asesorías personalizadas que el área de sistemas aplicará permanentemente, ya que una de las cosas que se quiere obtener es la depuración de fallos que la aplicación puede tener.
## **6. [RECOMENDACIONES](#page-6-0)**

Se debe continuar realizando análisis a los requerimientos dados para la compañía Provar Colombia S.A., con el fin de cada día mejorar los procesos y hacer que estos sean más eficientes y eficaces.

Es conveniente mejorar la tecnología utilizada por la compañía Provar S.A, especialmente Orión y Web Promix, utilizando una información adecuada, que ayude a lograr los objetivos propuestos por la empresa.

Es conveniente que la empresa apoye el desarrollo de un módulo de contabilidad que ayude a mejorar los procesos llevados a cabo, logrando una mayor rentabilidad y credibilidad.

Se recomienda implementar el módulo de contabilidad diseñado para la empresa Provar Colombia S.A., al igual que realizar las capacitaciones para dar a conocer la forma de utilización del módulo.

# **[BIBLIOGRAFÍA](#page-6-1)**

BELL, Daniel. El advenimiento de la sociedad post industrial. Alianza Editorial S.A., Madrid: 2006. p. 27

CAÑIBANO, Leandro. Op, cit y los programas de investigación en contabilidad, pp.11-12

CHIAVENATO, Idalberto. Introducción a la teoría general de la administración. México. Mc Graw Hill Interamericana, 2006.Séptima edición, Parte VI, Capítulo 12.

CONSTITUCIÓN POLÍTICA DE COLOMBIA, Ley 1095 de 2006, Reforma Política Constitucional, Acto Legislativo 01 de diciembre 26 de 2008, Decreto 681 de marzo de 2009, Acto Legislativo 01 de 2009, Colombia, edición actualizada, Editorial Cupido. 2010. p. 10.

COLOMBIA, PRESIDENCIA DE LA REPÚBLICA. Ley 1314. (14, julio, 2009). Por la cual se regulan los principios y normas de contabilidad e información financiera y de aseguramiento de información aceptados en Colombia, se señalan las autoridades competentes, el procedimiento para su expedición y se determinan las entidades responsables de vigilar su cumplimiento. Bogotá D.C., 1993. Diario Oficial No. 47.409, de 14 de julio de 2009. p. 1-27.

COLOMBIA, PRESIDENCIA DE LA REPÚBLICA. Ley 1607. (26, diciembre, 2012). por la cual se expiden normas en materia tributaria y se dictan otras disposiciones... Bogotá D.C., 2012. Diario Oficial No. 48.655, de 26 de julio de 2012. p. 1-23.

HERNÁNDEZ SAMPIERI, ROBERTO. "Metodología de la investigación". Editorial Mc Graw Hill. Santafé de Bogotá. 2000, p. 15.

JOSKOWICZ, J. 2008. Reglas y Prácticas en eXtreme Programming. Nuevas Técnicas de Desarrollo de Software en Ingeniería Telemática. Doctorado de Ingeniería Telemática de la Universidad de Vigo, España. 22 p.

KENDALL, K. & KENDALL, J. Análisis y diseño de sistemas. PEARSON EDUCACIÓN, México. Octava Edición. 600 p.

# **[REFERENCIAS DOCUMENTALES ELECTRÓNICAS](#page-6-2)**

BATER. Antecedentes históricos de la contabilidad, [En línea]. [Citado el 10 marzo de 2000] disponibles en línea [<http://www.slideshare.net/dianalex\\_91/historia-de-la](http://www.slideshare.net/dianalex_91/historia-de-la-contabilidad-1697832)[contabilidad-1697832>](http://www.slideshare.net/dianalex_91/historia-de-la-contabilidad-1697832)

CONTRERAS, María. La contabilidad en Colombia. [En línea]. [Citado el 4 Enero 2009] Disponible en [<http://www.gerencie.com/historia-de-la-contabilidad.html>](http://www.gerencie.com/historia-de-la-contabilidad.html). p. 1

HERNÁNDEZ, Esteban. Historia de la contabilidad. [En línea]. [Citado el 8 marzo de 2005] Disponible en < http://www.gerencie.com/historia-de-la-contabilidad.html>

VALENZUELA BARROS, Juan. Curso de Contabilidad Financiera. [En línea]. [Citado el 23 abril de 2012] Disponible en <http://mazinger.sisib.uchile.cl/repositorio/ap/institutodecienciapolitica/v20038132047apun tedecontabilidadtomoi.pdf>

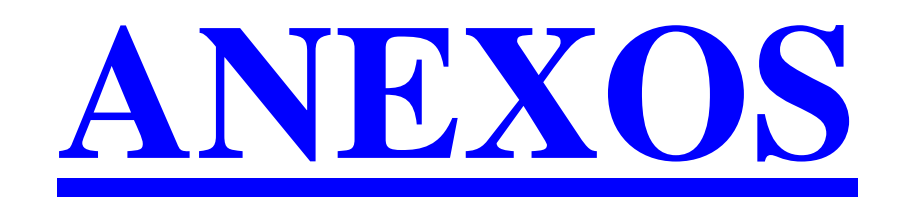

**Anexo A.** Formato de entrevista dirigida a los funcionarios de Provar Colombia S.A.

#### UNIVERSIDAD FRANCISCO DE PAULA SANTANDER OCAÑA FACULTAD DE INGENIERÍAS

1. ¿Está usted de acuerdo con la implementación de un módulo de contabilidad para la empresa?

 $SI$  NO $\_$ 

2. ¿Considera que este proyecto puede mejorar la calidad de los servicios ofrecidos por la empresa?

\_\_\_\_\_\_\_\_\_\_\_\_\_\_\_\_\_\_\_\_\_\_\_\_\_\_\_\_\_\_\_\_\_\_\_\_\_\_\_\_\_\_\_\_\_\_\_\_\_\_\_\_\_\_\_\_\_\_\_\_\_\_\_\_\_\_\_\_\_\_\_\_\_ \_\_\_\_\_\_\_\_\_\_\_\_\_\_\_\_\_\_\_\_\_\_\_\_\_\_\_\_\_\_\_\_\_\_\_\_\_\_\_\_\_\_\_\_\_\_\_\_\_\_\_\_\_\_\_\_\_\_\_\_\_\_\_\_\_\_\_\_\_\_\_\_\_ \_\_\_\_\_\_\_\_\_\_\_\_\_\_\_\_\_\_\_\_\_\_\_\_\_\_\_\_\_\_\_\_\_\_\_\_\_\_\_\_\_\_\_\_\_\_\_\_\_\_\_\_\_\_\_\_\_\_\_\_\_\_\_\_\_\_\_\_\_\_\_\_\_

SI\_\_\_\_\_\_ NO\_\_\_\_\_

3. ¿Qué calificación le da al servicio ofrecido por la empresa Provar Colombia S.A? Regular buena mala excelente

4. ¿Cómo le gustaría que se manejara el módulo de contabilidad en la empresa?

5. ¿Usted apoya la implementación del módulo de contabilidad para la empresa?  $SI$  NO\_\_\_\_\_\_

Gracias por su colaboración.

**Anexo B.** Encuesta sobre las pruebas aceptables de la aplicación SAEL.

#### ESTRUCTURA ENCUESTA DE SATISFACCIÓN

#### **NOMBRE: CARGO: FECHA:**

Evalué cada uno de los siguientes puntos, marcando el número al cual usted cree que corresponde según su grado de satisfacción, en el uso de la aplicación web "SAEL":

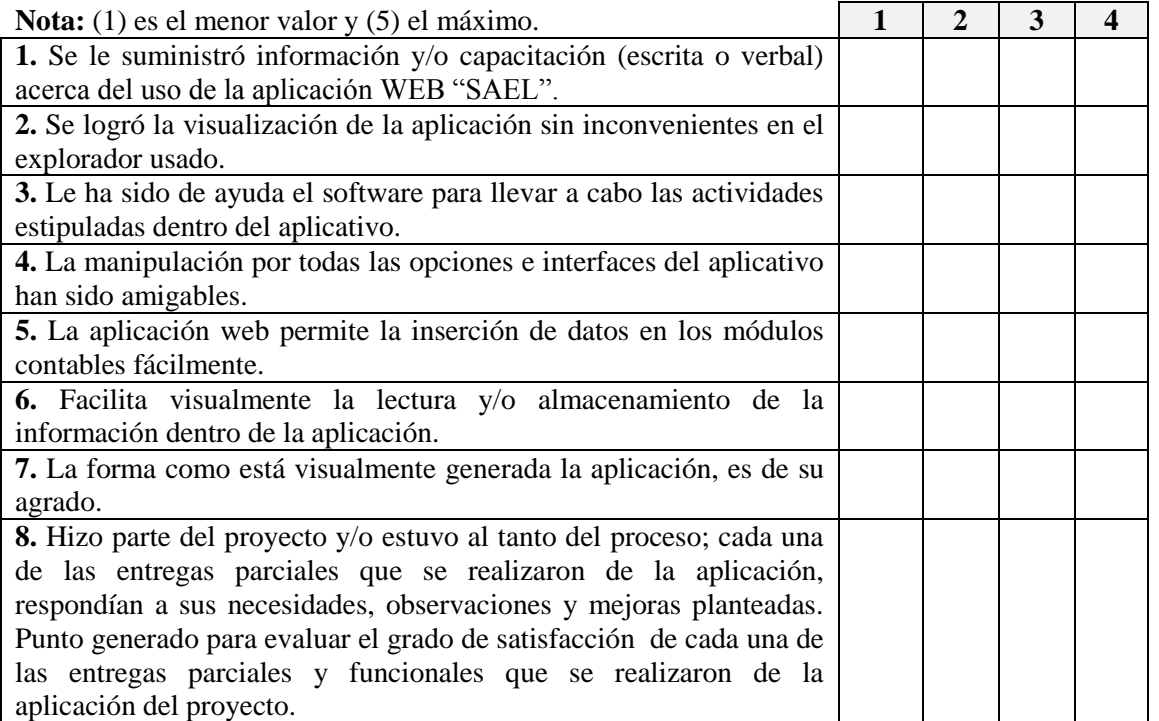

Describa su experiencia de usuario utilizando el software u otra información que desee destacar y compartir con los autores del proyecto.

*Nota:*

**"Gracias por su colaboración"**

# **BATRUCTURA BREUBATA DR BATTAPACCIÓN**

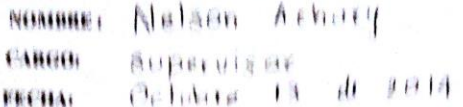

.<br>Bysha cada una de ha stantentes puntos, marcanda el número al cual usted cree que corresponde es*yto: so gredo de*<br>satisfacción, en el uso de la aplicación web "BARL".

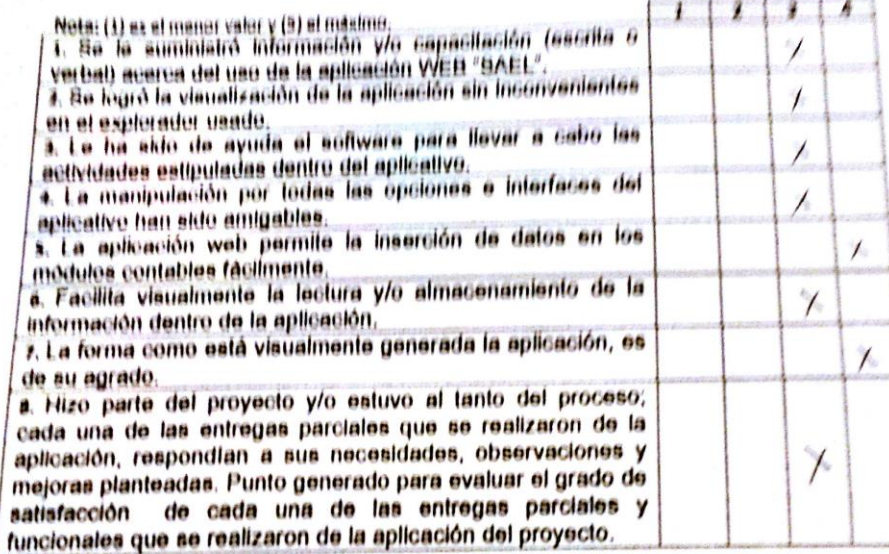

Describa su experiencia de usuario utilizando el software u otra información que deses destacar y compartir con los autores del proyecto.

Nota:

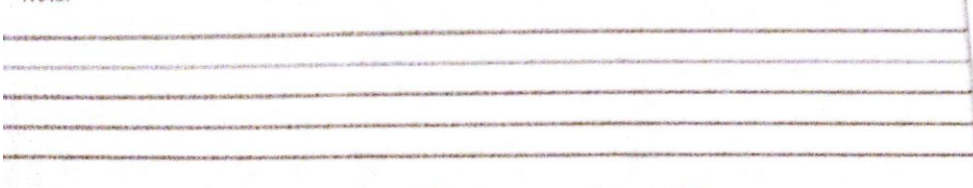

### ESTRUCTURA ENCUESTA DE SATISFACCIÓN

**NOM** 

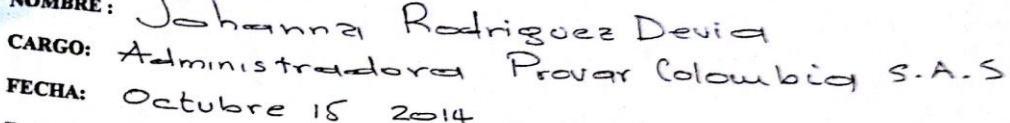

 $2014$ Evalué cada uno de los siguientes puntos, marcando el número al cual usted cree que corresponde según su grado de<br>satisfacción, en el uso de la aplicación web "SAEL":

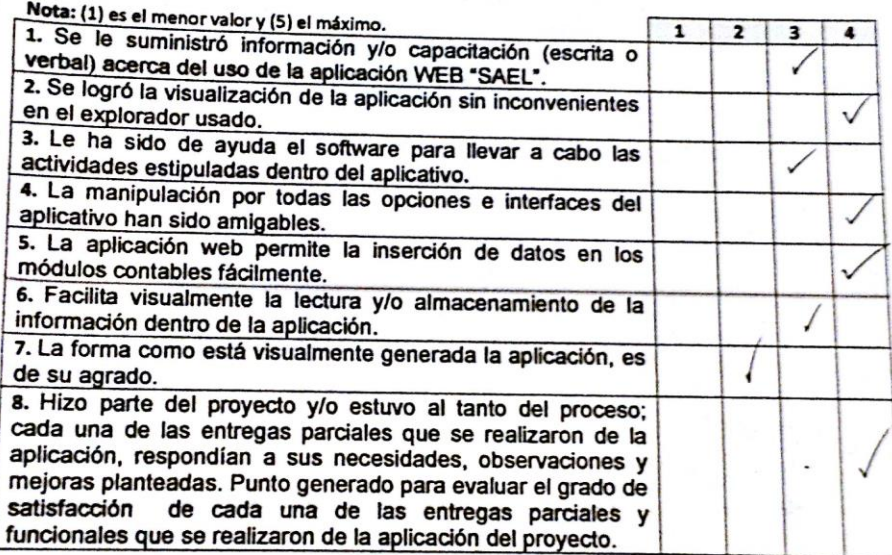

Describa su experiencia de usuario utilizando el software u otra información que desee destacar y compartir con los autores del proyecto.

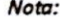

"Gracias por su colaboración"